# **Miniature Multi-Channel Analyzer**

# **MCA166-USB**

**User's Manual Version 3.0**

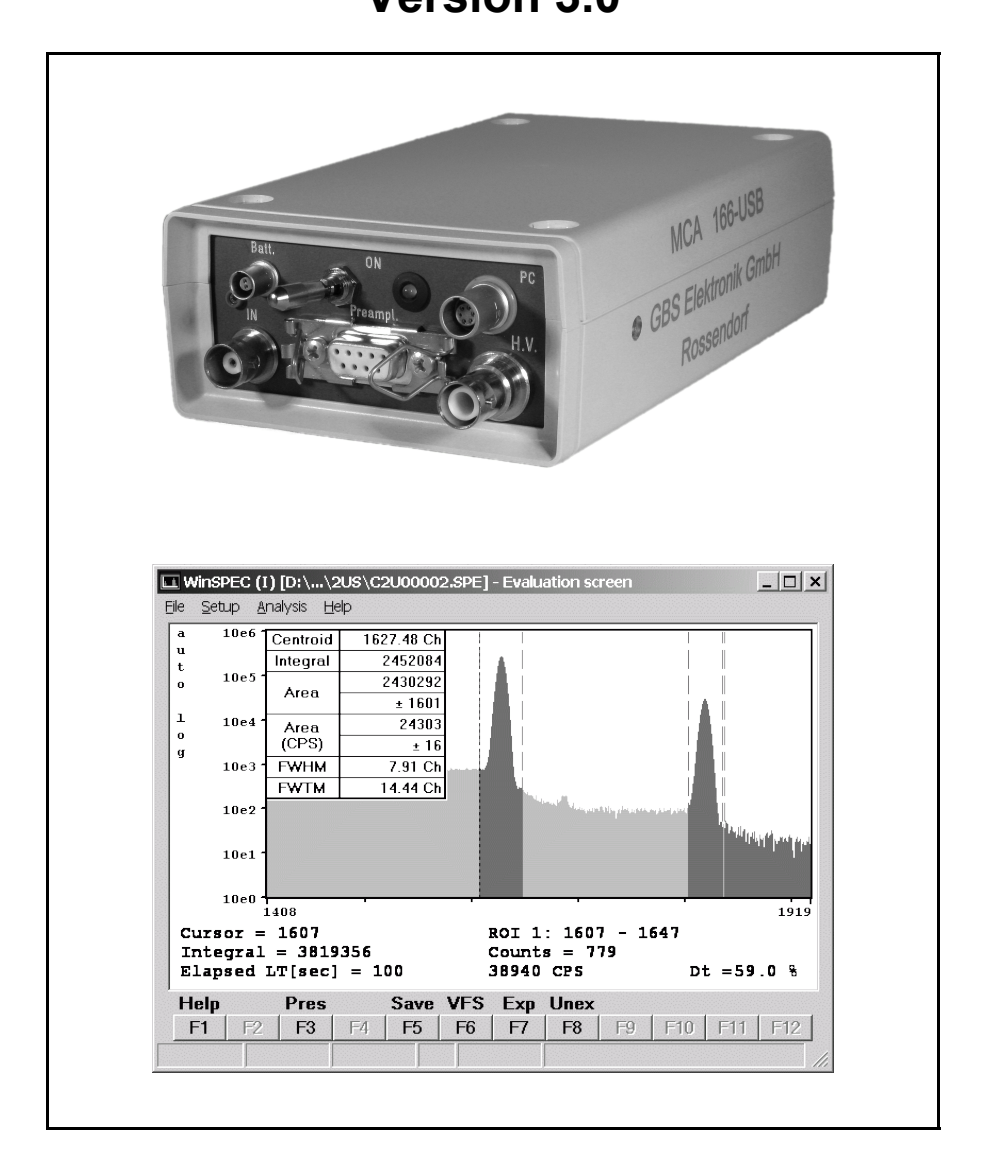

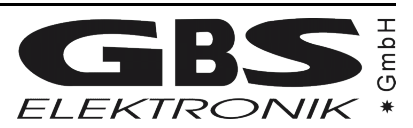

#### **Exclusion of liability**

The GBS Elektronik GmbH is not liable for errors and does not guarantee the specific utility of the MCA166-USB software or firmware. In particular, the GBS Elektronik GmbH is not liable for indirect or subsequent damages due to errors of the MCA166-USB software or firmware.

The information in this manual has been carefully reviewed and is believed to be accurate and reliable. However, the GBS Elektronik GmbH assumes no liabilities for inaccuracies in this manual. This manual is subject to change without notice.

Last update: 20.12.2007

Address: GBS-Elektronik GmbH Bautzner Landstraße 22 01454 Großerkmannsdorf Tel.: (0351) 217007-0 Fax: (0351) 217007-21

For software updates or problems exceeding the frame of this manual refer to: Internet: http://www.gbs-elektronik.de or send email to: kontakt@gbs-elektronik.de

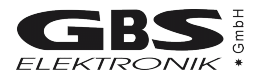

# **Table of Contents**

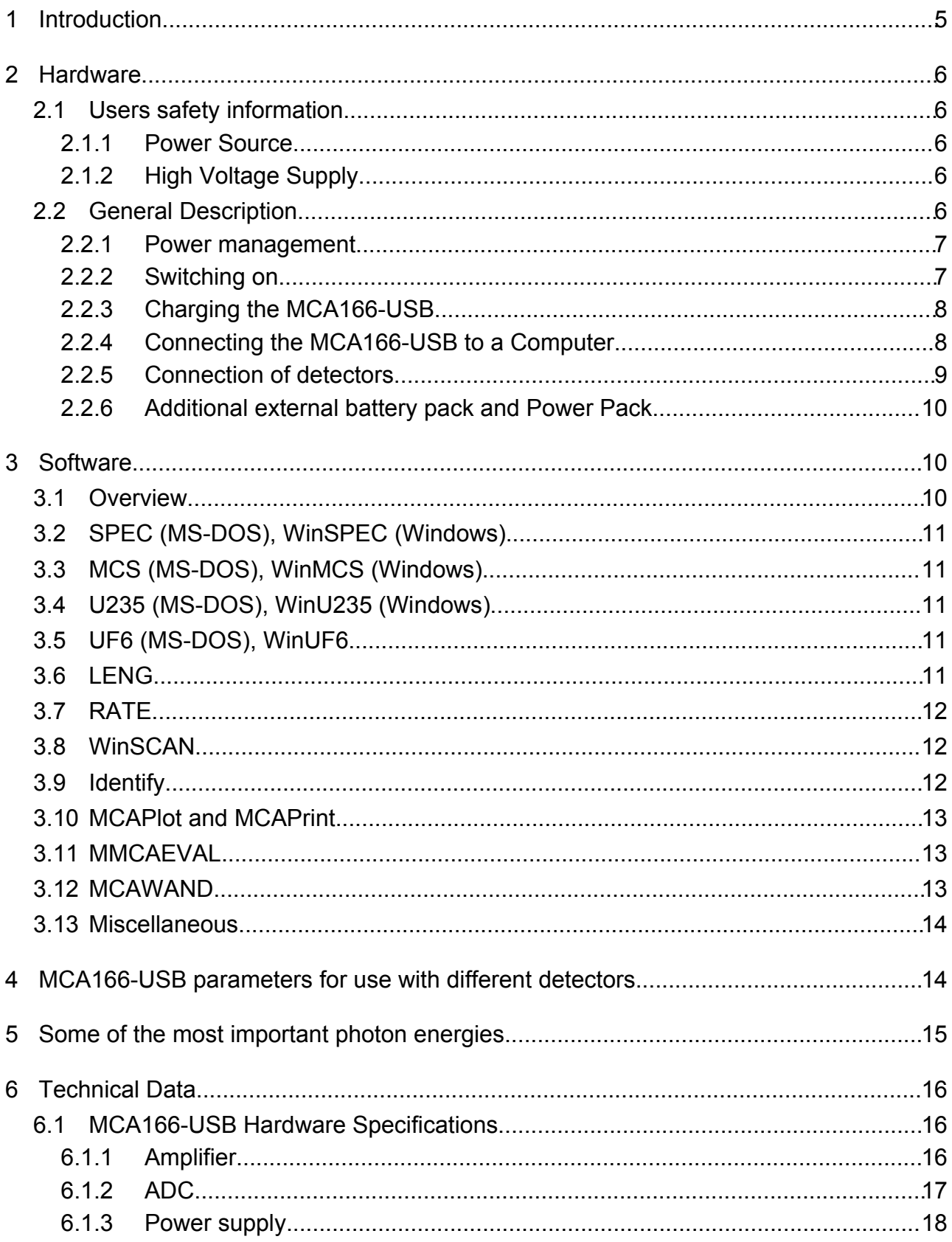

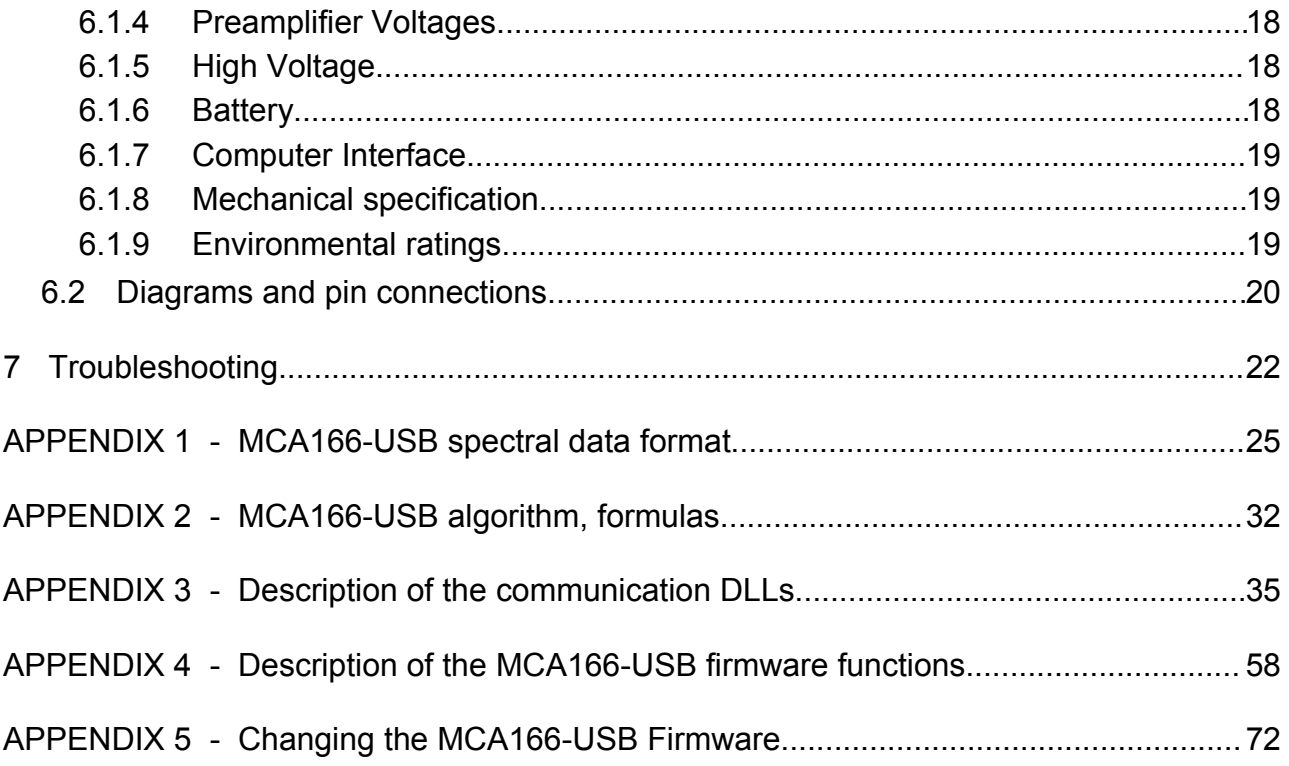

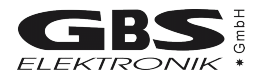

# **1 Introduction**

The MiniMCA MCA166-USB is a battery powered high performance 4K Multi-Channel Analyzer/Multi-Channel Scaler module comparable in its performance with laboratory grade MCA. High voltage supply for detector and preamplifier power supply are integrated as well as an internal amplifier and pulse shaping network. Together with a small detector it forms a pocket-size gamma spectroscopy system and timer / counter, which is well suited to the demands of field measurements for international safeguards, environmental monitoring, nuclear waste treatment facilities, radioactive transport control and similar applications.

Furthermore, the MCA166-USB supports a vast number of different detectors and its 4k resolution is adequate to support high resolution gamma spectrometry with HPGe detectors.

The MiniMCA software allows to operate the device as a general purpose multi channel analyzer (SPEC, WinSPEC) and multi scaler analyzer (MCS, WinMCS). Additional user programs which support safeguards specific applications as U-235 enrichment verification, spectral radiation survey meter mode supporting active length determination are available. See chapter 3 for more information.

The device can also be operated with the ORTEC software (MAESTRO, GammaVision, ScintiVision etc.); contact ORTEC for details.

The firmware of the MCA166-USB (software of MCAs internal processor) is described in Appendix 3 and 4. Instructions how to change the firmware can be found in Appendix 5.

Basic software functions

- File menu: write/read functions with drive/path and file pick list functions
- Setup menu: ADC, Amplifier, Presets, Memory splitting, MCA mode, MCS mode, Multi spectral recording mode, automated instrument configuration using setup files
- Acquire control: Start, Stop, Clear, Presets
- Automated repeated measurement functions
- Display functions: Automated linear and logarithmic, manual linear Y scale, X axis, expansion and scrolling, Cursor function, ROI setting and processing
- Peak stabilization
- Analysis functions: ROI peak area and integral, FWHM calculation
- Analysis report function
- Energy calibration function: calibration curve using up to 3 peaks
- Incorporated help texts

## **2 Hardware**

## *2.1 Users safety information*

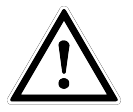

Read all these instructions first!

Save these instructions for later use.

## **Do Not Remove Connectors**

To avoid personal injury or damage of equipment, do not remove the connectors for the High Voltage supply, preamplifier supply, and the input connector until the High Voltage is shut down and the device is switched off at least for 1 minute.

#### **Do Not Remove Covers**

Do not open the device before the power is switched off.

#### **2.1.1 Power Source**

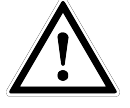

This device is intended to operate from an internal accumulator set (high performance Li-Ion battery) or together with an external wall adapter. Furthermore the device can be powered directly from a high power USB port (up to the maximum nominal input power of 2,5W).

Do not apply more than the specified voltage to the wall adapter. Usually it is 230VAC nominal. The adapter must be in a good condition. Never use a damaged wall adapter!

## **2.1.2 High Voltage Supply**

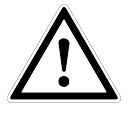

Make sure that the High Voltage connector and the High Voltage supply cable of the detector are in a good condition before connecting them to the MCA166-USB or before switching the High Voltage on. Do not allow anything to rest on the HV cable.

Never insert objects of any kind into the High Voltage connector as they may touch the dangerous voltage point. This might cause an electric shock or a damage of the device.

## *2.2 General Description*

The MCA166-USB is an autonomous module. The device has its own battery and provides power supply to radiation detectors. Together with a computer the MCA166-USB forms a multi channel analyzer. The spectra are collected in the memory of the MCA166- USB and are periodically transferred via a serial interface to the computer. The computer is used to setup the MCA166-USB, to display and process the measurement results, and to store the data. The design concept of the MCA166-USB also supports a Multi-Channel Scaler mode.

For operation the MCA166-USB itself has only a power switch and a green LED indicator.

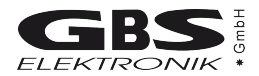

#### **2.2.1 Power management**

The MCA166-USB works with a built in rechargeable Li-Ion battery, which has no memory effect and is deep discharge and short circuit protected. If the device is working, the remaining battery life time is permanently checked. When the battery voltage has dropped down to 6.8 Volts, while a data collection is in progress, the MCA166-USB gives out a warning to the user (the lamp will flash irregularly and the software will show an error message). The running measurement is automatically stopped and the detector high voltage together with the preamplifier power supply will be switched off.

Now the user can transfer the measured spectrum to the computer, but should switch the device off afterwards or connect the charger. If the user does not respond, and the battery life time is nearly used up (battery voltage 6.5 Volts) , the device switches off automatically. It is made sure, that the set up and the spectrum gathered previously is saved in the memory of the MCA166-USB for at least several month.

The remaining battery life time is sufficient to transfer the measured spectrum to a computer. It is recommended, before reading out the MCA166-USB, to connect it to the charger.

In the case that the battery voltage drops below its lowest value, the battery itself switches off. This can be, for example, the result of a lasting short circuit at the preamplifier power supply. As a consequence the internal setup and the measured values are lost. The MCA166-USB has to be connected to the charger to recharge the battery.

#### **2.2.2 Switching on**

The MCA166-USB is set into operation by turning the power switch on (see Figure [1\)](#page-6-0). After that, the green power ON LED flashes with a frequency of 2.5 Hz if no MMCA software runs on the connected computer. If the power switch is already in position ON (for example after an automatic switch off due to a complete loss of battery power) switch OFF and to ON again. When the power ON LED does not flash, connect the MCA166- USB with the charger and repeat once more. The MCA166-USB is on line with the computer if the LED flashes with 1.2 Hz. Irregular flashing of the lamp indicates an error.

<span id="page-6-0"></span>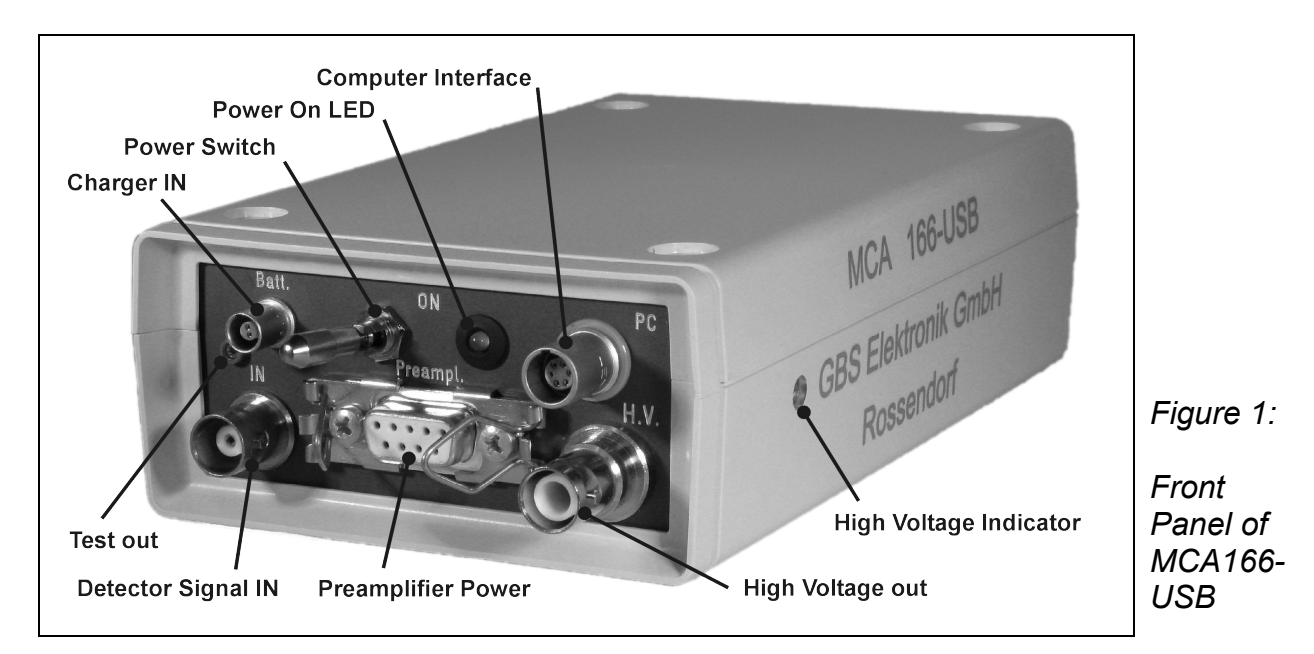

#### **2.2.3 Charging the MCA166-USB**

Charging the MCAs battery is usually done by connecting the wall adapter to the "Charger In" connector and power it from the mains supply. The wall adapter is able to deliver enough power to operate the MCA166-USB stationary under a maximum load condition (HV on, detector draws up to 2W preamplifier power). If the MCA166-USB is operated on a high power USB hub and the wall adapter isn't connected, the MCA166-USB can be charged from the USB port. But there is a limitation of 2,5W nominal input power which is the maximum power that can be drawn from a high power USB port (real usable input power depends on hub voltage, voltage loss on USB cable and connectors and efficiency of internal charger; it is usually about 2W). This is enough power to operate the MCA166- USB without detector or with a low power detector (e.g. CdZnTe or NaI). If a detector draws to much power from the MCA166-USB (e.g. some HPGe), charging via USB is still working but the battery runs out slowly.

If the MCA166-USB is connected to a working high power USB hub, charging will start after 6 seconds automatically. It is possible to disable USB charging by some newer application programs such as WinSpec. This is very useful if the MCA is operated at a laptop computer which runs on battery. Connecting the wall adapter to the MCA166-USB and supply it with power will always disable USB charging.

The old battery chargers supplied with the MCA166 (3 pin LEMO connector) are not compatible with the MCA166-USB! Don't try to connect them to the MCA166-USB. The connectors are mechanically different.

#### **2.2.4 Connecting the MCA166-USB to a Computer**

Communication between MCA166-USB and host computer is possible via a standard serial connection (RS232) or via USB interface. For RS232 communication the RS232 cable with SUB-D9 connector must be connected between the MCAs PC-socket and the computer, for USB communication the special USB cable with LEMO connector must be used respectively. Two baud rates can be used for communication on both interfaces, 38.400 Baud and 307.200 Baud. Both baud rates are usable on both interfaces but most computers doesn't support 307.200 Baud on the RS232 interface. The firmware of the MCA166-USB is able to detect the baud rate and changes it accordingly. Newer application programs tries to connect the MCA with the higher baud rate first, if it doesn't work they try it with 38.400 Baud. This method guarantees that communication always works on the highest possible baud rate without user interaction and maintains compatibility to older MCAs (supporting only 38.400 Baud). Because the firmware of the MCA166-USB is able to detect the baud rate, it is also possible to control this MCA with older application programs which support only 38.400 Baud.

Running the MCA166-USB on a Palmtop computer or Pocket PC is principal possible but needs a special communication cable. Please contact GBS-Elektronik for availability. For proper wiring see Table 5: Wiring Diagram of the PC Interface [Connector](#page-20-0) (female Lemo [0S-306\)](#page-20-0) on Page [21.](#page-20-0)

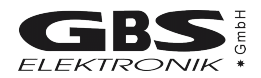

#### **2.2.5 Connection of detectors**

To connect a detector **switch the device off**. Before connecting the high voltage connector of the detector make sure that the built in High Voltage supply has the **correct polarity** and that the power consumption of the detector does not **exceed the maximum value ( 0.5mA or 0.25 Watt).**

On the right side of the MCA166-USB case (front view) the high voltage indicator is located (Figure 1). If it shines red a positive HV module is inserted, if it shines blue a negative HV module is present. If the indicator is black / dark gray no HV module is present. Furthermore, it is possible to check the HV polarity by software; go to the menu setup / high voltage and look at indicated polarity. The correct values for HV, polarity, and power consumption should be found in the detectors manual.

- Check by the detector manual that the pin assignment of the preamplifier power supply connector is compatible with the MCA166-USB, and that the power consumption does not exceed the maximum ratings (see Table [6,](#page-20-1) Chapter [6.2\)](#page-20-1).
- Connect the cable for the preamplifier power supply of the detector to the concerning female D9 connector on the MCA166-USB and attach it by the clamps.
- Plug the BNC Signal connector of the detector to the female BNC input connector of MCA166-USB.
- Plug the High Voltage connector of detector into the female SHV connector of MCA166-USB.

If problems occur, it is possible to check the detector signal and the main amplifier signal (Amplifier Test out, see figure 1) with a scope. A typical signal which should be seen is shown in figure 2.

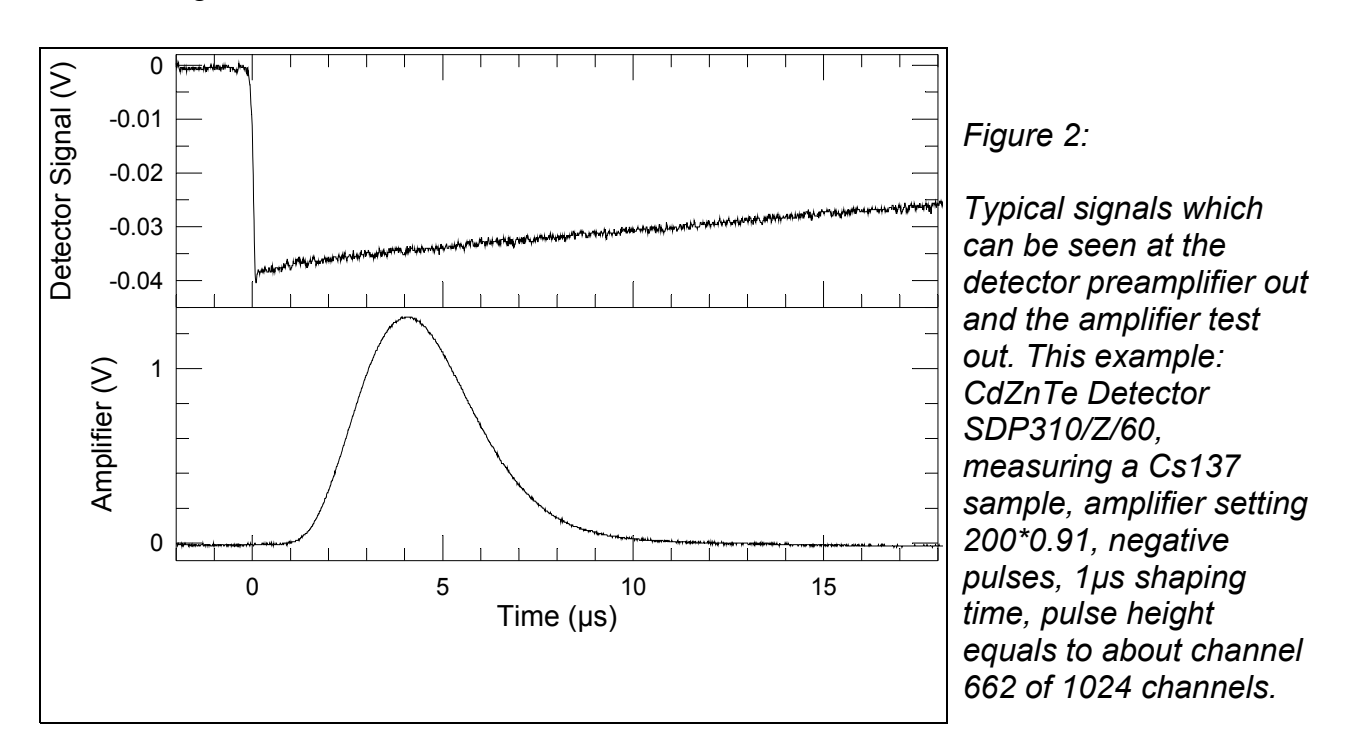

Typical errors which may be observed with the detector preamp signal are:

- Rise time is too slow (>0.5 µs). This may cause that the pile up rejector does not work correctly. There may be even a large amount of regular pulses rejected and especially the high energetic part of the spectrum seriously affected. When using such detectors switch pile up rejection off.
- $\bullet$  The fall time is too fast (time constant resp. 1/e fall time  $\leq$  40 $\mu$ s). This causes that the pole/zero setting cannot be correctly adjusted. Consequences may be peak shift and peak broadening with higher count rates and increased low energy spectrum cutoff. Try to use another preamplifier.

#### **2.2.6 Additional external battery pack and Power Pack**

Because of the changed charging mechanism of the MCA166-USB the older battery packs and power packs cannot be used! The MCA166-USB offers a higher battery capacity, improved efficiency and is able to supply more power on ±24V than the older MCA166. So two main features offered by the battery pack / power pack are now partially integrated in the MCA itself and makes this devices obsolete. If more battery capacity is needed, please contact GBS-Elektronik GmbH.

## **3 Software**

#### *3.1 Overview*

There are several programs to operate the MCA166-USB. All of them serve a special purpose. There are programs for MS-DOS and Windows (32 Bit). The MS-DOS software was originally developed for the HP 200LX, whose footprint coincident with the footprint of the MCA166. The Windows programs were developed to operate the MCA166 more comfortably. Besides, they are (together with at least Windows 98 or Windows 2000) essential to connect the MCA166-USB via USB cable, for the rest, only RS232 communication is possible.

Furthermore, there are programs and software components to view and evaluate the measured data.

The following sections give brief descriptions of the programs. You can find more detailed information on the CD delivered together with the device. You should also use the online help of each program.

The diagnostics menu of each program shows the primary currents of the preamplifier power supply (±12V and ±24V). This are not the currents that draws the detector. However, this currents can be easily calculated using the following formula:

$$
I_{\text{out}}\!\approx\!0.8\!\cdot\!I_{\text{Batt}}\!\cdot\!\frac{U_{\text{Batt}}}{U_{\text{out}}}
$$

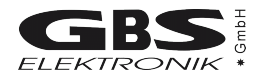

## *3.2 SPEC (MS-DOS), WinSPEC (Windows)*

These programs are the default programs for measuring spectra. It supports semiautomated measurements of gamma ray spectra with the MCA166-USB. The spectra are stored on mass storage media on a PC. There are two variants of WinSPEC. WinSPEC-I (for Inspectors) was designed for standard use. WinSPEC-A (for Automation) was designed for unattended measurements. Special features of WinSPEC-A are:

- Automatic restart of the program after lost of mains power, program or operating system crash
- Sending commands to a special hardware module on LPT1 for monitoring the "State of health" (already integrated) and other states (not integrated yet)
- Writing zip files
- Data file retrieval to a flashcard
- Archiving of data files
- Writing a log file

## *3.3 MCS (MS-DOS), WinMCS (Windows)*

These programs support semiautomated measurements of time distributions with any radiation detector (HPGe, NaI, CdTe, CdZnTe and neutron counters. There are two variants of WinMCS. WinMCS-I (for Inspectors) was designed for standard use. WinMCS-A (for Automation) was designed for unattended measurements. It contains the same special features like WinSPEC-A (see above).

## *3.4 U235 (MS-DOS), WinU235 (Windows)*

These programs support stabilized U-235 enrichment verification measurements with a NaI or CdZnTe detector (PMCN, PMCC). The algorithm bases on absolute intensity measurement of the 186 keV photon energy. It also needs a two point intensity calibration with two standards.

Reevaluation/recalibration using previously recorded spectra is possible. Verification results are documented in a report file, which is automatically saved with the extension \*.rep.

## *3.5 UF6 (MS-DOS), WinUF6*

Similar to U235 or WinU235, but optimized for HPGe detectors. Only one intensity calibration measurement is necessary.

## *3.6 LENG*

This program supports semiautomated active length measurement (HM-4) using a miniature NaI or CdZnTe detector.

## *3.7 RATE*

This program supports measurements of count rates with any radiation detector (HPGe, NaI, CdTe, CdZnTe and neutron counters). In the most convenient mode of operation only the menu button "measurement" needs to be "pressed" to start a measurement and showing the count rates in form of a LCD display and a bar graph.

## *3.8 WinSCAN*

WinSCAN is used for candu bundle verifications. WinSCAN is in its features somewhere between MCA and MCS. It can measure up to 500 Spectra and save them in one file. Evaluation is similar to MCS, just that there is not only an integral spectrum but one spectrum for every point so it is possible to evaluate courses off arbitrary net or integral ROI areas.

## *3.9 Identify*

Identify is an intelligent, interactive software tool to evaluate spectra measured with the MCA166-USB or other MCAs. It does peak search and nuclide identification. HPGe, CdZnTe and NaI detector gamma spectra are supported. For correct peak search a starting point for the detector resolution and efficiency is assumed based on detector type and size. Features:

- includes full master library of gamma lines (derived from table of radioactive isotopes)
- editor for creating application specific evaluation libraries
- detector function is calculated from detector data sheet, no efficiency calibration needed
- automatic determination of FWHM of the peaks found in a spectrum as function of energy
- supports 1 to 3 point energy calibration
- linear, logarithmic, square root, and double log representation possible
- error estimations/confidence assessment for identified isotopes and visualization (by overlay of calculated spectrum for a certain isotope)
- switching between English and German languages
- interactive nuclide pattern identification
- nuclide assignment suggestions also for each single peak
- instant graphical comparison to simulated spectra by clicking on a nuclide
- Win 3.1 version also available
- **IDENTIFY** is not included in the MCA price
- IDENTIFY routines are also available as library for MS Windows and Linux

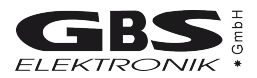

## *3.10 MCAPlot and MCAPrint*

MCAPlot and MCAPrint are programs to view and print spectra recorded with the MCA166-USB. Up to 32 spectra can be viewed at the same time and be printed on one page. Also some evaluation functions are available. MCAPlot is not included in the MCA price. MCAPrint is a free downgraded version of MCAPlot.

## *3.11 MMCAEVAL*

MMCAEVAL is a program for evaluating groups of spectra and extracting information to a MS Access style data base.

## *3.12 MCAWAND*

MCAWand is a program for converting different file formats. Please note that there may be always a loss of information as not all kind of information about the spectrum is supported by every file format. The following information is converted:

- Channel Data
- Energy Calibration
- Energy Calibration points
- Live time, Real time
- Date and Time of measurement
- Spectrum Remark

The following file formats are supported:

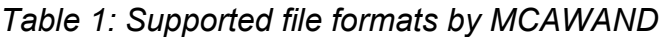

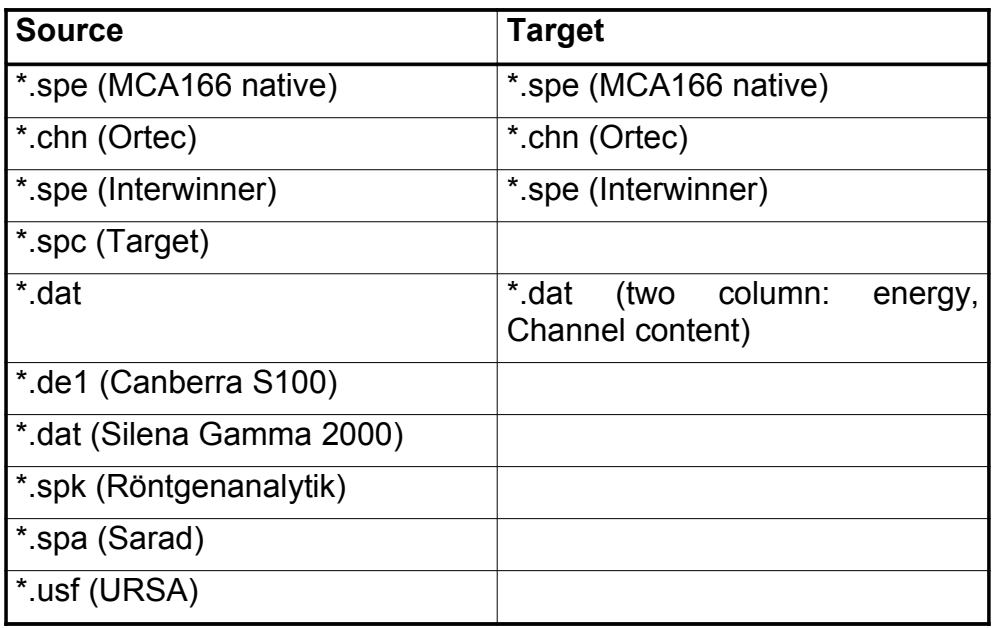

## *3.13 Miscellaneous*

For communication and evaluation some libraries for MS Windows and Linux are available. This may help the make own application programs or to integrate the MCA166-USB in an existing system.

## **4 MCA166-USB parameters for use with different detectors**

This table shall just give an overview of possible settings useful with the MCA166-USB. It is far from being complete. For actual settings with your detector, see the detectors manual.

| Type         | <b>Model</b>  | Manufact.      | $\sum_{n=1}^{\infty}$ | ><br>57<br>÷ | $-12V$ | 24V<br>÷                 | ><br>24                  | Input signa<br>polarity | Channels | 2<br>full range<br>Gain for<br>NeV | time (µs)<br>Shaping |
|--------------|---------------|----------------|-----------------------|--------------|--------|--------------------------|--------------------------|-------------------------|----------|------------------------------------|----------------------|
| CdZnTe       | SDP/Z/60      | <b>Ritec</b>   | $+300$                | X            | X      | -                        | $\overline{\phantom{0}}$ | neg                     | 1024     | 90                                 | 1                    |
| CdZnTe       | SDP/Z/20      | <b>Ritec</b>   | $+500$                | X            | X      | $\overline{\phantom{a}}$ | -                        | neg                     | 1024     | 80                                 | 1                    |
| CdZnTe       | <b>CZT500</b> | <b>Ritec</b>   | $+600$                | X            | X      | -                        | -                        | pos                     | 1024     | 128                                | 1                    |
| Nal          | Scintiblock   | Crismatec      | $+500$                |              |        |                          |                          | pos                     | 512      | 7.2                                | 1                    |
| Nal          | 25825         | Scionix        | $+550$                | X            | X      | $\overline{\phantom{a}}$ | $\overline{\phantom{0}}$ | pos                     | 512      | 90                                 | 1                    |
| Nal          | 40*40         | Amcrys-h       | $-800$                | X            | X      |                          |                          | pos                     | 512      | 14                                 | 1                    |
| Csl          | Sc1010        | Eurorad        |                       | X            | X      | $\overline{\phantom{a}}$ | $\qquad \qquad$          | neg                     | 256      | 160                                | 1                    |
| <b>HPGe</b>  | GMX-20190-S   | Ortec          | $-3000$               | X            | X      | X                        | $\pmb{\mathsf{X}}$       | neg                     | 4096     | 18                                 | $\overline{2}$       |
| <b>HPGe</b>  | GEM 15-190    | Ortec          | $+3000$               | X            | X      | X                        | X                        | pos                     | 4096     | 24                                 | $\overline{2}$       |
| <b>HPGe</b>  | GR 2018       | Canberra       | $-3000$               |              |        |                          |                          | neg                     | 4096     | 11                                 | $\overline{2}$       |
| <b>HPGe</b>  | GL 0310       | Canberra       | $-2000$               | X            | X      | X                        | $\qquad \qquad$          | neg                     | 4096     | 2.3                                | $\overline{2}$       |
| Si<br>planar | 7865S         | Ortec          | $-1000$               |              |        |                          |                          | neg                     | 4096     | 1.9                                | $\overline{2}$       |
| <b>HPGe</b>  | EGC 30-190R   | <b>Eurisys</b> | $-3000$               |              |        |                          |                          | pos                     | 4096     | 52                                 | $\overline{2}$       |
| <b>HPGe</b>  | EGPC 25-185   | Eurisys        | $+2000$               |              |        |                          |                          | neg                     | 4096     | 35                                 | $\overline{2}$       |

*Table 2: Parameters for different detectors*

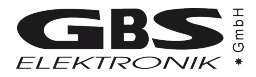

# **5 Some of the most important photon energies**

| <b>Isotope</b>             | <b>Half-life</b>                        | Energy (keV)                                        | Branching ratio (%)                     |
|----------------------------|-----------------------------------------|-----------------------------------------------------|-----------------------------------------|
| Am241                      | 432.2y                                  | 26.34/59.54                                         | 2.4/36                                  |
| Cd109                      | 462.6d                                  | 88.03                                               | 3.63                                    |
| <b>Bi214</b>               | 19.9min,<br>daughter of<br><b>Ra226</b> | 609.31                                              | 46.09                                   |
| Ce139                      | 137.64d                                 | 165.86                                              | 79.87                                   |
| Co60                       | 5.271y                                  | 1173.23/1332.49                                     | 99.85/99.98                             |
| Co57                       | 271.8d                                  | 14.4/122.06/136.47                                  | 9.16/85.6/10.68                         |
| <b>Cs137</b>               | 30.07y                                  | 661.66                                              | 85.1                                    |
| Eu152                      | 13.3 y                                  | 121.77/344.28/778.91/<br>964.11/1112.07/1408.<br>00 | 28.38/26.59/12.98/14.46/<br>13.57/20.85 |
| Hg203                      | 46.61d                                  | 279.19                                              | 81.84                                   |
| <b>Mn54</b>                | 312.2d                                  | 834.82                                              | 99.98                                   |
| Pb214                      | 26.8min,<br>daughter of<br>Ra226        | 241.91/295.09/351.86                                | 7.46/19.17/37.06                        |
| <b>Ra226</b>               | 1600y                                   | 186.11                                              | 3.28                                    |
| Sn113                      | 115.09d                                 | 391.7                                               | 64.89                                   |
| <b>Sr85</b>                | 64.84d                                  | 514.0                                               | 98.4                                    |
| U235                       | 7.04E8y                                 | 143.78/163.37/185.73/<br>205.33                     | 10.53/4.7/53.15/4.7                     |
| <b>Y88</b>                 | 106.65                                  | 898.04                                              | 94                                      |
| Pb fluorescence x-<br>rays |                                         | 74.96/72.79/84.99/<br>87.34                         |                                         |

*Table 3: Photon energies for different isotopes*

# **6 Technical Data**

## *6.1 MCA166-USB Hardware Specifications*

#### **6.1.1 Amplifier**

- 1. Type
	- Gaussian programmable shaping amplifier with pile-up rejector and gated base line restorer
- 2. Gain
	- From 1 ... 1000
	- Minimum gain step 0.5 channel for 2K scale
	- Gain tuning under visual control of spectrum
	- Gain adjustment by peak stabilizer
	- Integral linearity of amplifier <0.1% for full output range
- 3. Input
	- accepts positive and negative preamplifier signals
	- input resistance 1k $\Omega$
	- DC coupled, accepting +/-200mV DC levels
	- maximum input signal corresponding to full ADC scale at minimum gain: +/-3V (+/-10V with external attenuator) and input set to direct input. With input set to amplifier the maximum voltage step from preamplifier corresponding to ADC full scale at gain 1 is 9.5V, corresponding to a peak voltage at the test point of 2.2V.
- 4. Pulse shaping
	- active integrator and single, pole zero compensated differentiator with two shaping time constants (1µs and 2µs)
- 5. Base line restorer (BLR)
	- Active, gated Base Line Restorer
- 6. Pole Zero Cancellation (PZC)
	- settings: automated by MCA software and manual setting option
	- designed for decay time of the preamplifier pulses >40us; screen indicator allows PZC without scope
- 7. Pile UP Rejector (PUR)
	- settings: OFF and ON

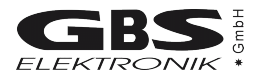

## **6.1.2 ADC**

- 1. Successive approximation ADC with sliding scale linearisation
	- Channel splitting 128, 256, 512, 1K, 2K, or  $4K$
	- Full input voltage range 3V, positive and negative (10V with external attenuator)
- 2. ADC Dead time (including time needed to write into memory)
	- $\bullet$  < 8 µsec
- 3. Nonlinearities
	- Differential nonlinearity (over 95% channel range) <2%
	- Integral nonlinearity (over 95% channel range) <0.1%
- 4. Peak capturing
	- Works with pulse of gaussian shaping amplifier (range of shaping time constant between 0.5µs and 5µs)
- 5. Temperature Stability
	- TK 100 (ADC), TK 500 (Amplifier)
- 6. Discriminators and threshold
	- Digital LLD and ULD (allows channelwise cutting)
	- Analogue threshold (2...60% of ADC range)
	- Multi Channel Scaling (MCS) mode allowing to count the following pulses
	- TTL input pulses (minimum width of flat top 0.2µs) not routed through the ADC (maximum rate 1 MHz)
	- LLD/ULD counting mode, counting pulses within a preset digital window
	- Count rate derived from internal amplifier ICR signal (maximum count rate determined by count rate limitation of amplifier )
	- $\bullet$  Dwell time 0.01s to 500s
- 7. Spectrometric performance:
	- Resolution (FWHM) for typical 500mm<sup>2</sup> planar HPGe detector for count rates < 10000cps and a Co-57 source at 122keV:
	- $\bullet$  610 $\pm$ 20eV at 1µs shaping time
	- 580±20eV at 2µs shaping time
	- Peak shift:
		- $>$  < 0.5% for 1 µs shaping time and count rates from 1000 to 70000cps
		- $>$  < 0.2% for 2 us shaping time and count rates from 1000 to 40000cps
	- $\bullet$  deterioration of FWHM  $\leq$  5% for both conditions
	- Throughput in memory:
		- $\ge$  at least 25000cps in memory at 50000cps input rate and 1 $\mu$ s shaping time
		- $\ge$  at least 13000cps in memory at 30000cps input rate and 2 $\mu$ s shaping time

## **6.1.3 Power supply**

- Power supply adequate for commonly used NaI, HPGe, CdTe and proportional counters
- Current limited mode with indication of overload condition through software; short circuit protected and automated recovery after overload or shortening

#### **6.1.4 Preamplifier Voltages**

- $\bullet$   $\pm$  12V; maximum current 60mA for each of the voltages
- $\bullet$   $\pm$  24V; maximum current 60mA for each of the voltages
- Maximum total power at least 2W

## **6.1.5 High Voltage**

- Single positive or negative modular HV supply reaching from 50V to 3000V
- Indication of high voltage sign and value by software
- Calibration within 1% at maximum of bias voltage
- Maximum current 0.5mA or 0.25W (e.g. 1000V and 0.25mA)

## **6.1.6 Battery**

- Rechargeable Li-ion battery with no memory effect
- Deep discharge protected
- Battery capacity 32Wh at 20°C
- Charger input: 9V ... 14V / 0.8A
- Measured values of the battery life time
	- If no detector connected: 30 hours
	- Expected battery life time with detection systems connected:
		- Standard IAEA NaI detector (ORTEC/SCIONIX): 27 hours

Bias: 500V, 100µA

Preamplifier: 100mW

- Miniature CdTe detection probe (SDP310, RITEC, Latvia): 25 hours
	- Bias: 400V, 100nA
	- Preamplifier: +12V/20mA, -12V/9.5mA (@8.4V)
- > Standard planar HPGe detector (e.g. Canberra, Ortec): 14 hours

Bias: 2000V, 1nA

Preamplifier: ±12V: 35/-25mA; ±24V: 55/-27mA (@8.4V)

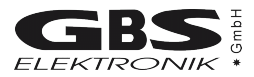

#### **6.1.7 Computer Interface**

- RS-232C serial port
- USB 1.1; virtual COM port is used
- 38.400Baud and 307.200Baud; both baud rates available on both interfaces
- proprietary software protocol

#### **6.1.8 Mechanical specification**

- Size: 155mm x 95mm x 45mm (footprint of palmtop HP200LX)
- Weight: app. 700g (incl. battery)

#### **6.1.9 Environmental ratings**

- Range of storage temperature:  $-20^{\circ}$ C ... +60°C
- Range of operational temperatures: 0°C ... 50°C
- Range of humidity: up to 90%, noncondensing

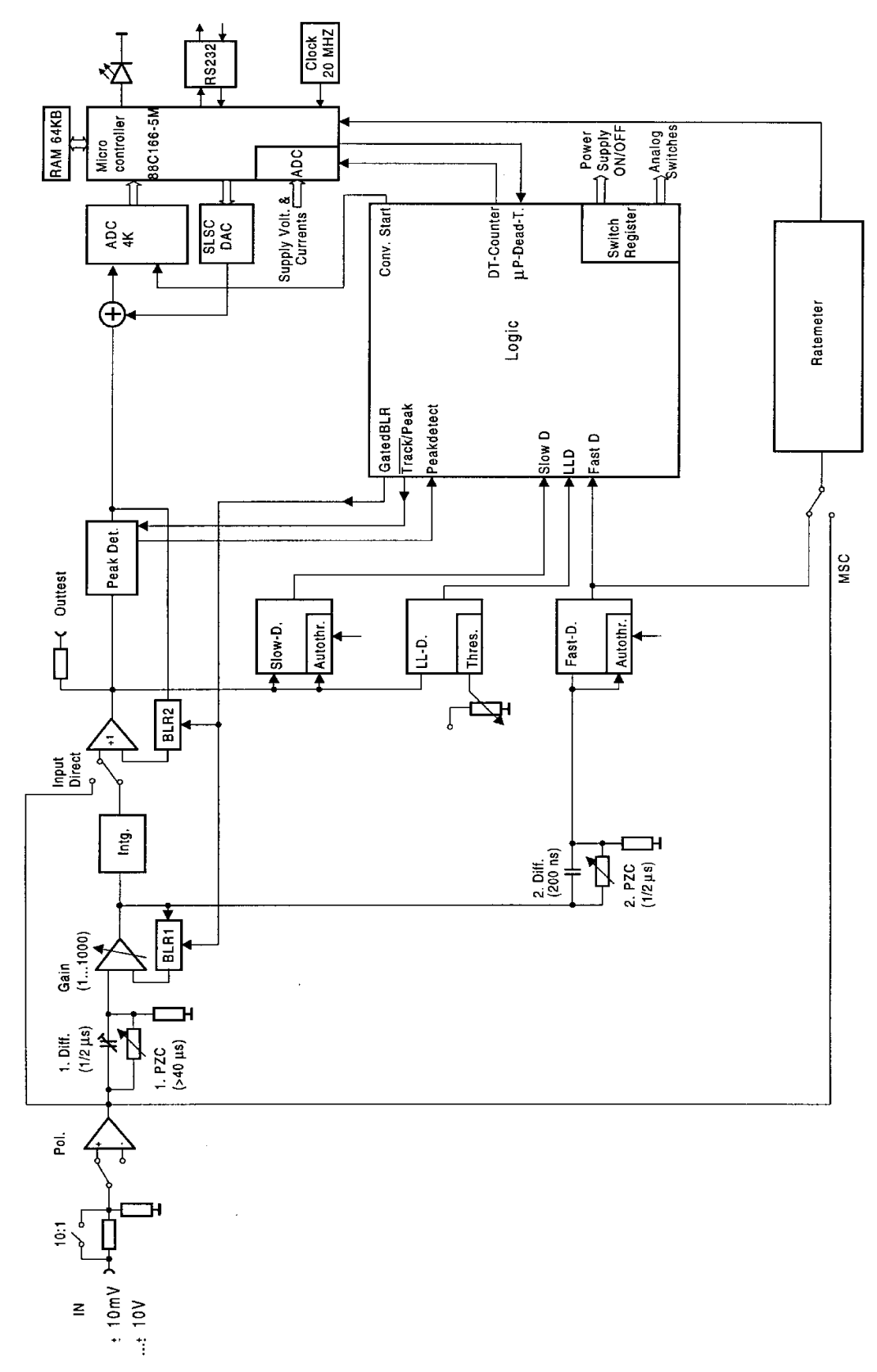

# *6.2 Diagrams and pin connections*

*Figure 3: Block Diagram of the MCA166-USB*

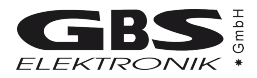

*Table 4: Wiring Diagram of the Charger Input Connector (female Lemo 00-302)*

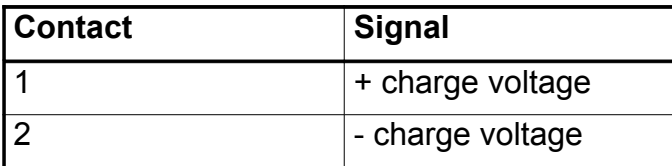

<span id="page-20-0"></span>*Table 5: Wiring Diagram of the PC Interface Connector (female Lemo 0S-306)*

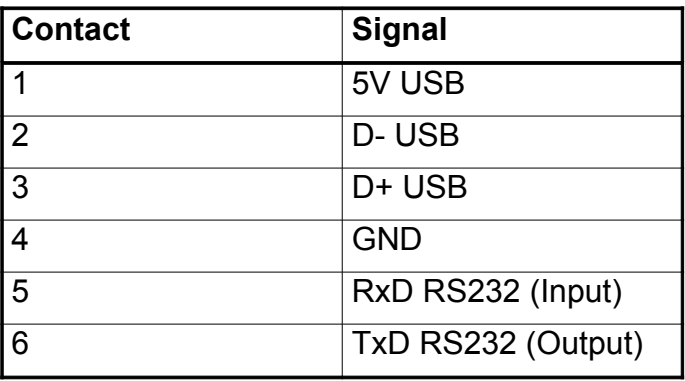

<span id="page-20-1"></span>*Table 6: Preamplifier Power Supply Connector (D9 female)*

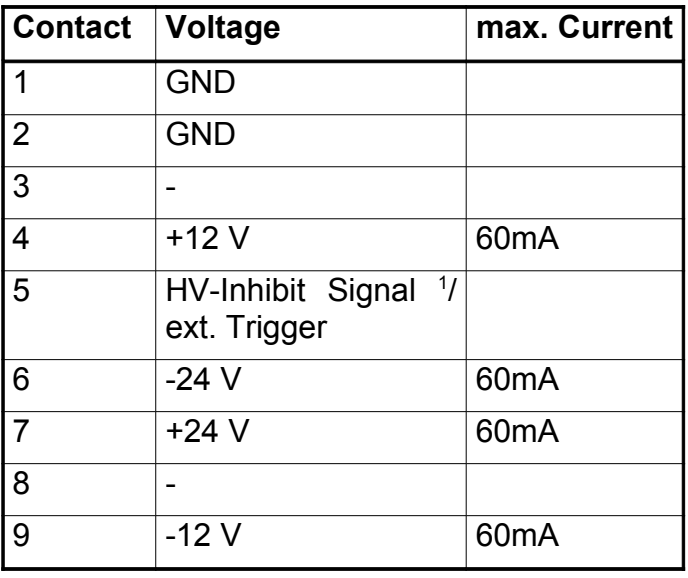

*Table 7: HV-Inhibit Signal*

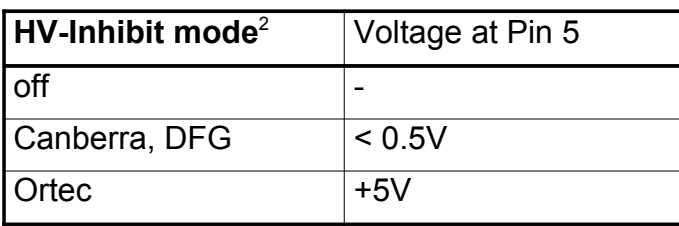

<span id="page-20-2"></span>1 see Table 4

<span id="page-20-3"></span><sup>2</sup> see Windows DLL description

# **7 Troubleshooting**

General Remark:

Before changing anything concerning the hardware, plugging or pulling cables etc. shut down the high voltage and switch off the MCA.

Soldering or manipulating with the SMD boards is strongly not recommended for users. We have specialists for that. If you have a problem which cannot be solved by the table below, contact us. If it is really a hardware fault, we can repair this for a fair price.

- 1. Software tells "MCA not connected!"
	- Switch on the MCA
	- Check cable between MCA and Computer. Serial cable may be loose or not connected. Connect cable correctly
	- Check MCA battery. Charge MCA battery
	- The MCA is not recognized ("MCA not connected") running MCA DOS Software in a DOS Box on Notebooks
	- Disable Power Save Mode for COM Port
- 2. MCA lamp does not flash regardless if the switch is on or off
	- MCA battery empty. Charge MCA battery.
	- The MCA firmware programming switches are in a wrong position. The firmware programming switches must be all in "off" position. Do not play around with them!
- 3. MCA lamp flashes irregularly, Computer tells "MCA power failure" or beeps
	- MCA battery very low. Charge MCA battery.
	- MCA internal or communication error. Switch off and on MCA, restart software.
- 4. Power Supply Error: Goto Diagnostics, Measurement is not possible
	- MCA battery very low. Charge MCA battery and switch on HV and preamplifier supplies again.
	- Go to diagnostics, blinking power supply currents indicate overload.
	- Short circuit in detector? Check if detector is defective. Disconnect detector, try again. (Do not pull or plug connectors when MCA is on!) Change detector.
	- Too power-hungry preamplifier. A fully charged MCA battery may help sometimes. Otherwise you have to exchange the preamplifier.
	- If the diagnostics menu shows irregular high currents or even overload although there is no detector connected to the MCA and the battery voltage is ok, there may be a fault in the internal power supply. Contact GBS for repair.

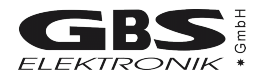

- 5. The threshold of the spectrum seems to be much higher than expected.
	- The input polarity may be wrong. Does the threshold depend on radioactive source and count rate? Try some other input polarity.
	- P/Z may not be set correctly. Please check if P/Z is correctly adjusted.
	- If the lower cutoff rises by itself, this is most probable caused by the auto threshold circuit which is responsible for detecting the noise level and adjusting the threshold to it. This auto threshold circuit uses the negative part of the amplifier output pulses to estimate noise. If now pole zero is severely maladjusted with strong undershoot, the undershoot is misinterpreted as noise and the threshold is increased, especially at medium and high count rates.
	- Please check the detector preamplifier waveform. The decay half time of the signal should be optimum 40 us, but never shorter than 25 us. If it is shorter (as experienced with some NaI's) then it is not possible to adjust P/Z correctly, the time constant of the preamp has to be adjusted instead.
- 6. The high energy part of the spectrum is reduced or even missing
	- Check if the behavior changes if the pile up rejector is switched off. Check the signal from the preamplifier. If the preamplifier signal rise time is slower than 500ns, then there is the danger that regular pulses (especially the large ones) are misinterpreted as pile-up. Try to use another preamplifier or just switch the pile-up rejector off.
	- Similar effects can be seen if detector cables longer than 50m are used.
- 7. Dead time shown is very high although the count rate is low.
	- There may be some detectors with excessive electronic noise. Try higher fast and slow threshold (You have to edit a setup file with a text editor for this).
- 8. Too high background rate with BICRON detectors
	- Set Fast Threshold to 600 (You have to edit a setup file with a text editor for this) for gain > 50 (Edit setup file)
- 9. Everything should be okay, but the MCA gets no signals or just measures strange spectra
	- wrong input polarity. Check input polarity, just toggle it for a test.
	- The amplification is severely wrong set.
	- wrong input mode. Check also ADC input mode
- 10. Strange error messages
	- MCA opened recently, flat cables loose? Connect flat cable again.
- 11. Very bad resolution in a HPGe spectrum
	- Detector worn out or defective. Change and regenerate detector.
	- Problems with the high voltage module. Try another high voltage module.
	- Check cables. Keep them away from switch mode power supplies and other possible sources of electromagnetic noise.
- 12. Bad resolution in a HPGe spectrum or from a test generator, specially at high amplification factors
	- Check electrical noise and EMC compatibility of surroundings. Some laptops and also some switch mode power supply battery chargers may disturb. Remove all connections from the MCA to ground or to mains voltages. Try a different computer / laptop / palmtop.
	- Winding the cable to the detector / computer several times around a ferrite ring also may help
- 13. While opening a spectrum, the MCA program tells "Wrong data format" or "data format error"
	- spectrum was created by another program or another program version. Check results, just ignore.

14. too high count rate

- Keep a bigger distance to radiation source. Try a less sensitive detector. Watch for your personal safety!
- Check detector

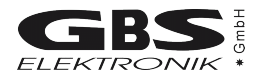

## **APPENDIX 1 - MCA166-USB spectral data format**

The MiniMCA spectral data format is in compliance with the IAEA SPE Spectral Data Format (see SPEDAC PRO User's Manual Rel. 1.0, IAEA, Feb 1994). All information is stored in a block structured ASCII BSA file so that its content can be viewed with any text editor and the file content can be printed directly.

Each block of the file is identified by a string that starts with the dollar sign (\$) and ends with a colon (:). The block name is case sensitive. The structure of the data and the order in which blocks appear in the files is uniquely defined.

There are four general types of blocks used by the MiniMCA software (Release 1998):

- 1. Data Block
- 2. ROI information
- 3. Energy or Enrichment Calibration Data
- 4. Setup information

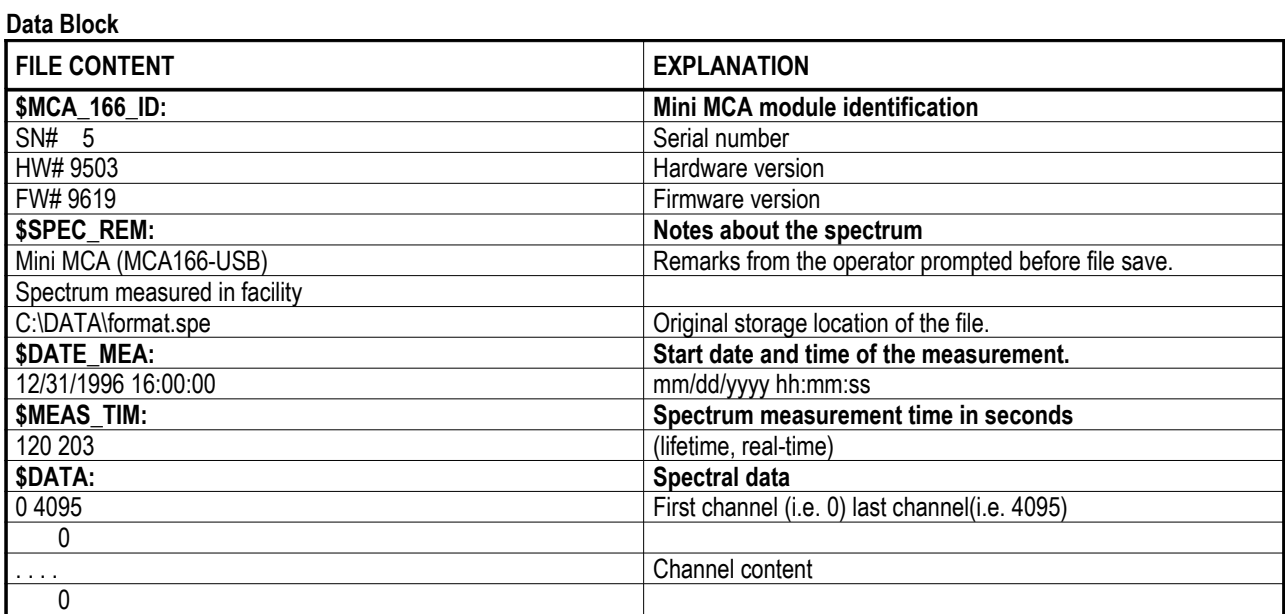

#### **ROI Information**

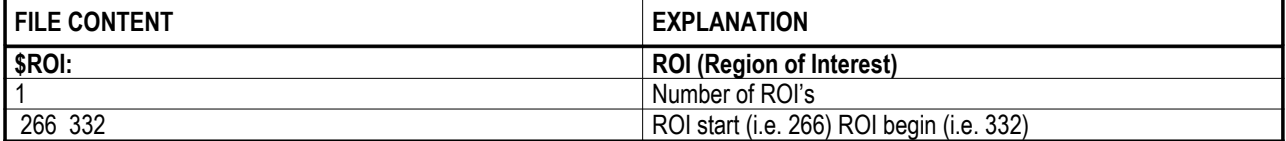

#### **Energy Calibration Data**

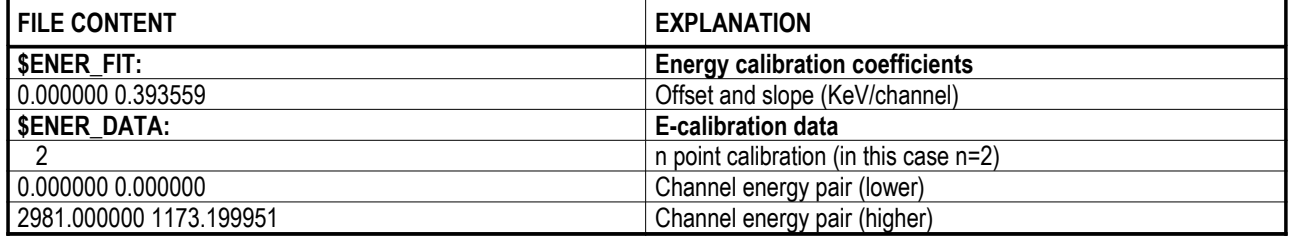

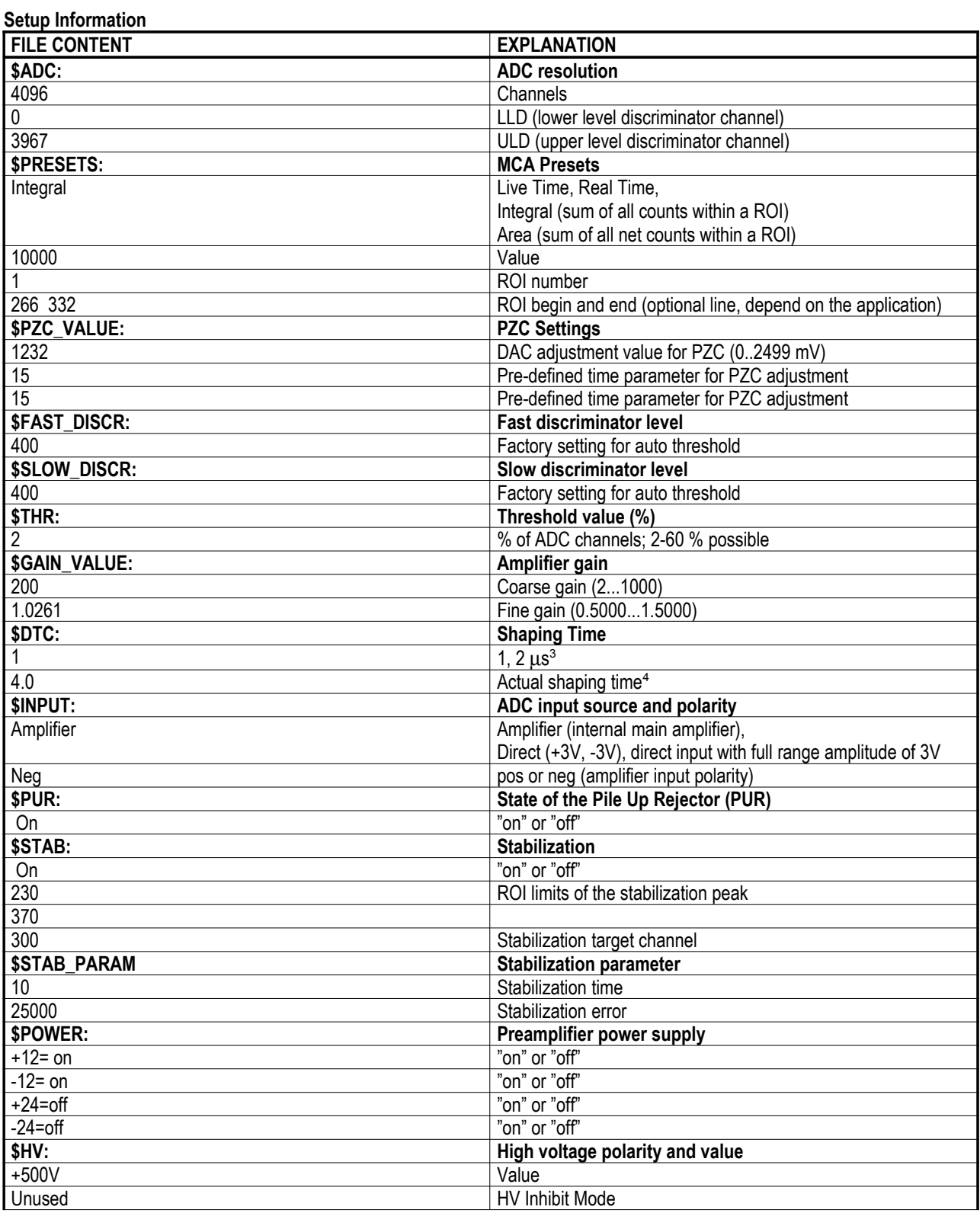

<span id="page-25-0"></span><sup>3</sup> 1 and 2 µs are the shaping time of a standard MMCA. By use a modified MMCA: 1 = low shaping time, 2 = high shaping time

<span id="page-25-1"></span><sup>4</sup> The actual shaping time (only written by newer applications)

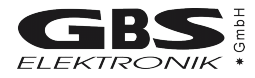

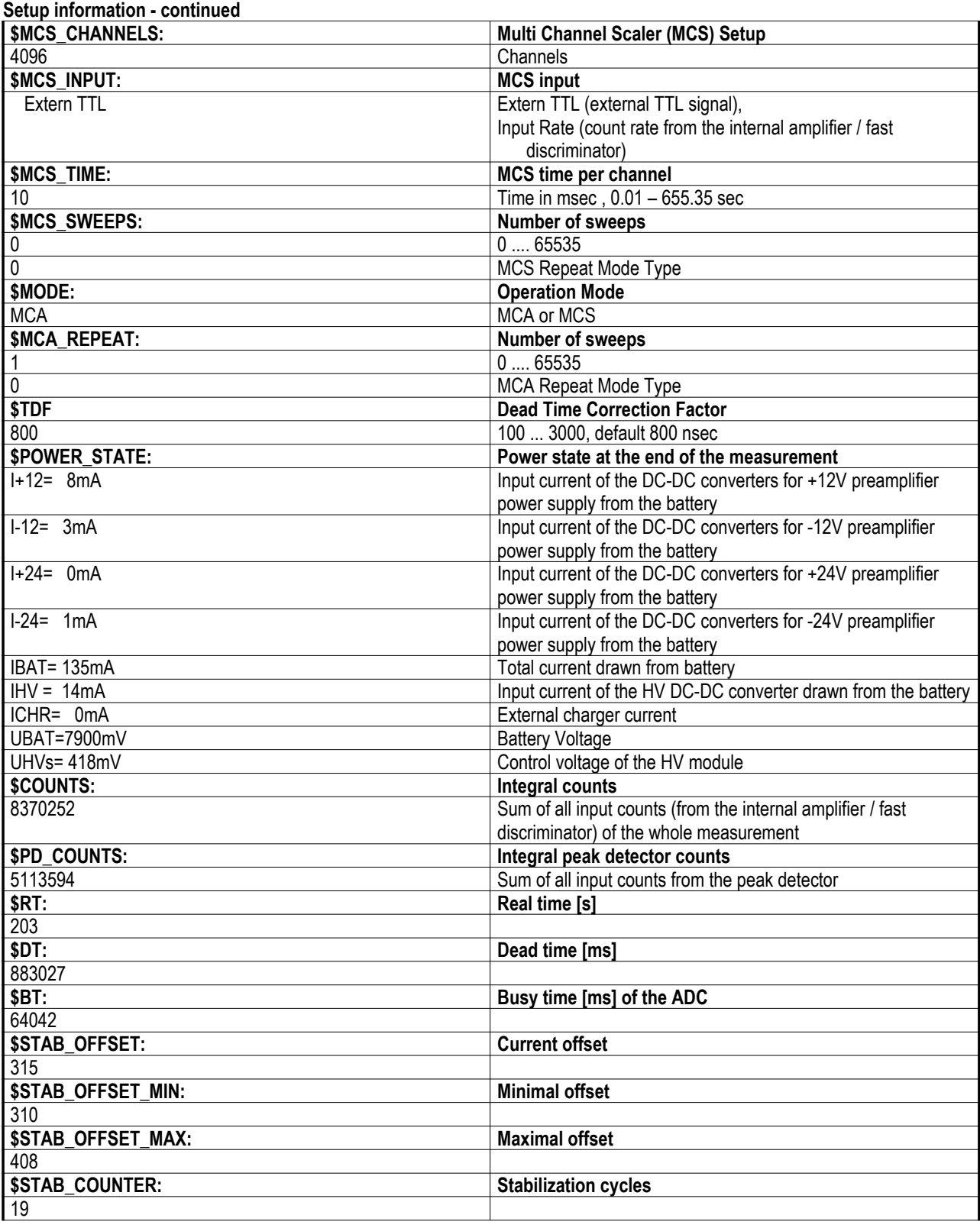

#### **Setup information's – continued**

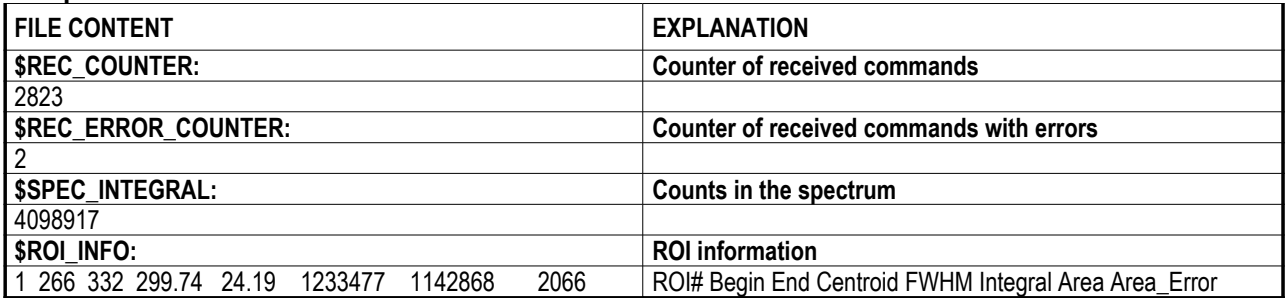

According to the specifications other blocks can be added depending on the type of the application. Almost each application add inspection information to the spectrum file. Following tables show the inspection information of applications written by the Research Center Rossendorf or the GBS Elektronik GmbH.

**WinSPEC (Inspection information if no extern analysis application or MGAU is attached)**

| <b>FILE CONTENT</b>    | <b>EXPLANATION</b>                                |  |  |  |
|------------------------|---------------------------------------------------|--|--|--|
| <b>\$WINSPEC INFO:</b> | <b>WinSPEC inspection information</b>             |  |  |  |
| ANALYSIS:MGAU          | Extern analysis application attached with WinSPEC |  |  |  |
| 1999/001               | Inspection number                                 |  |  |  |
| 1999/10/31             | Inspection date                                   |  |  |  |
| Inspector1/Inspector2  | Inspector names                                   |  |  |  |
| DIV1/DIV2              | Division or section of the inspectors             |  |  |  |
| Facility name          | Facility name                                     |  |  |  |
| <b>FACC</b>            | Facility code                                     |  |  |  |
| <b>MBA</b>             | <b>MBA</b>                                        |  |  |  |
| <b>Stratum</b>         | <b>Stratum</b>                                    |  |  |  |
| ItemID                 | Item ID                                           |  |  |  |
| $10.000 \pm 1.000$ wt% | Declared enrichment                               |  |  |  |
| Item description       | Item description                                  |  |  |  |
| 767                    | Instrument code                                   |  |  |  |
| 0156                   | <b>MMCA ID</b>                                    |  |  |  |
| 8289/025               | Computer ID                                       |  |  |  |
| NAJ                    | Detector type                                     |  |  |  |
| 9475/020               | Detector ID                                       |  |  |  |
| Collimator             | Collimator                                        |  |  |  |
| Filter                 | Filter                                            |  |  |  |

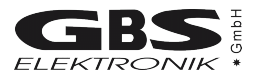

#### **WinSPEC (inspection information if CsRation is attached)**

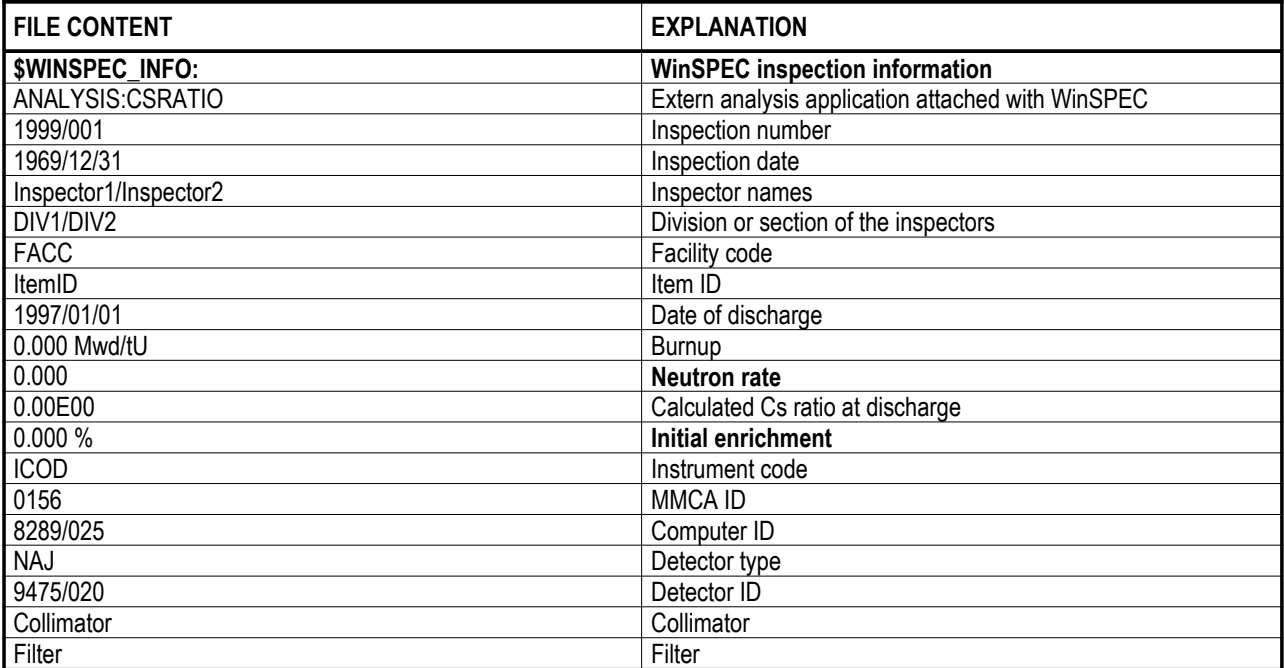

## **WinSPEC (inspection information if MGA is attached)**

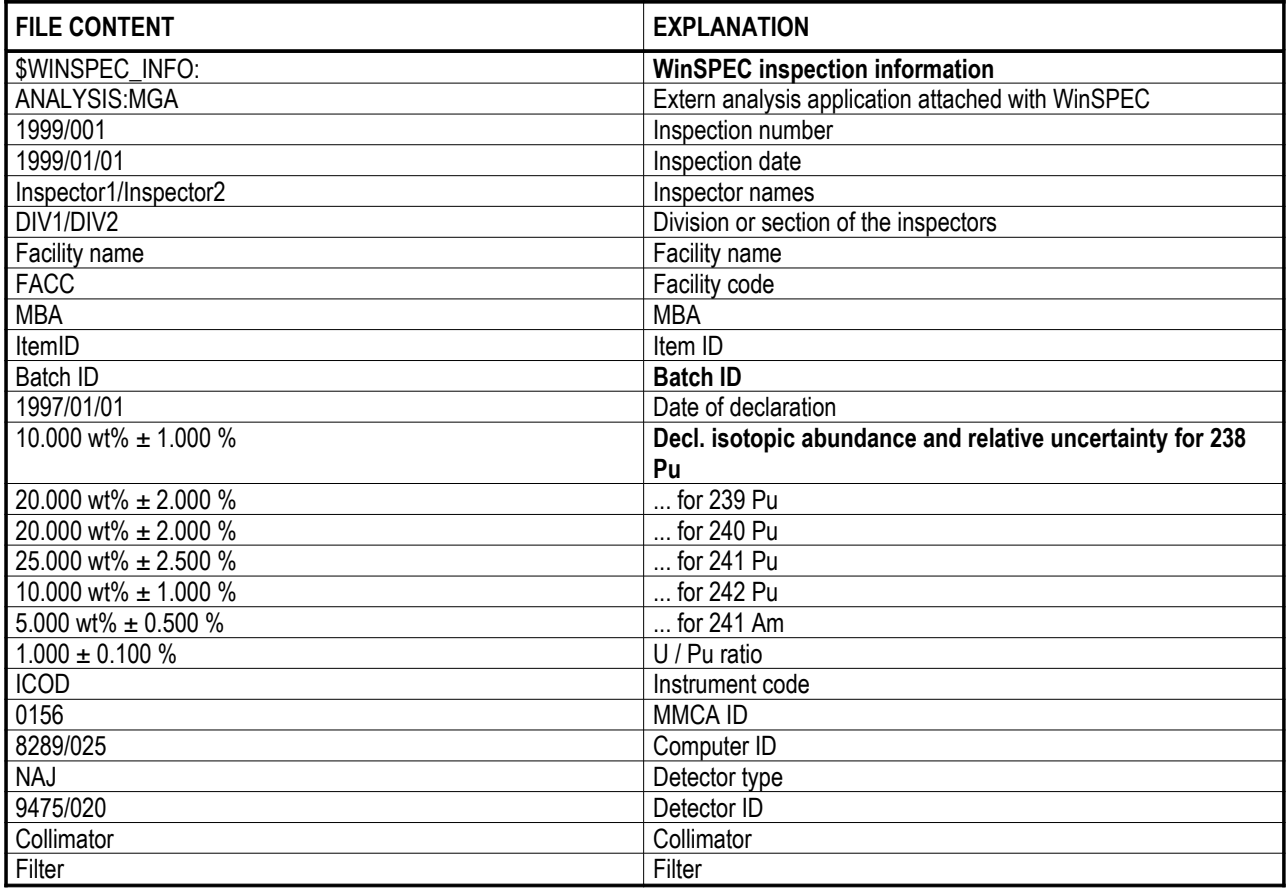

#### **WinSCAN (inspection information)**

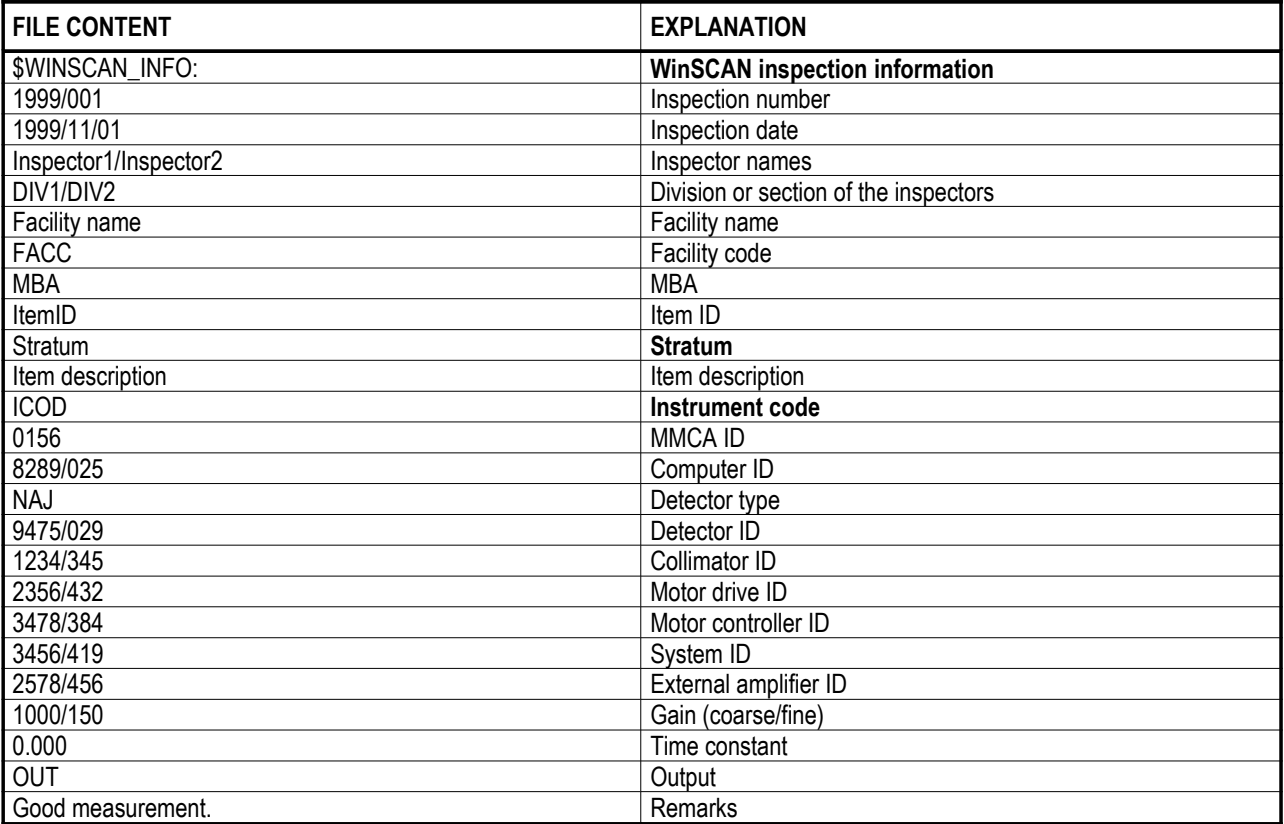

#### **UF6 / WinUF6 (inspection information)**

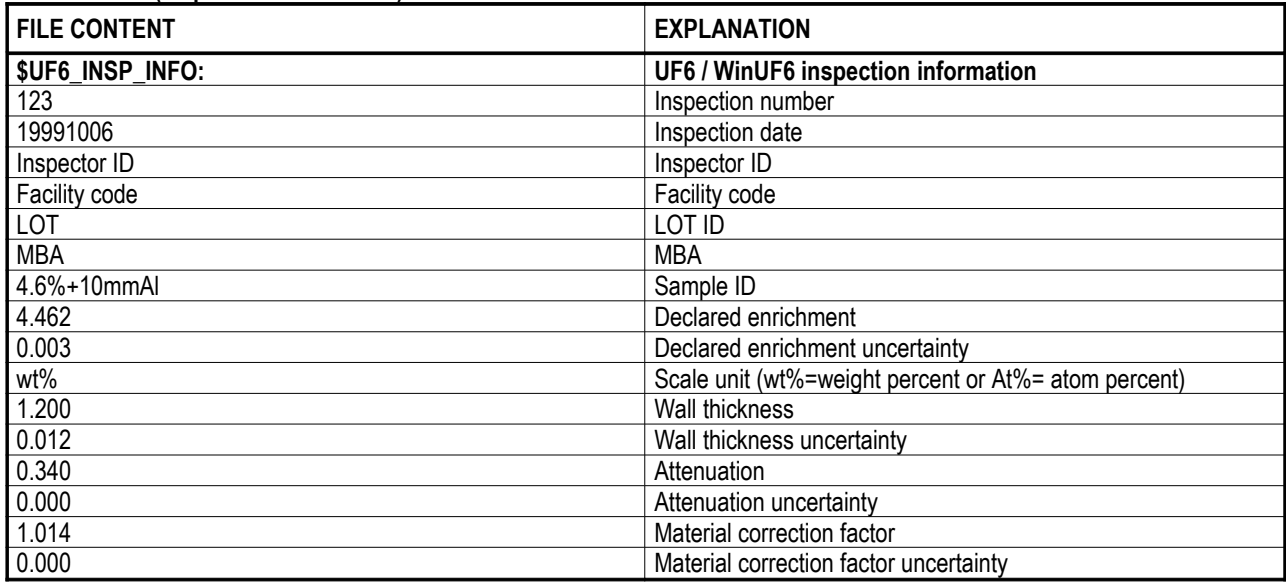

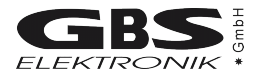

#### **UF6 / WinUF6 (inspection information) - continued**

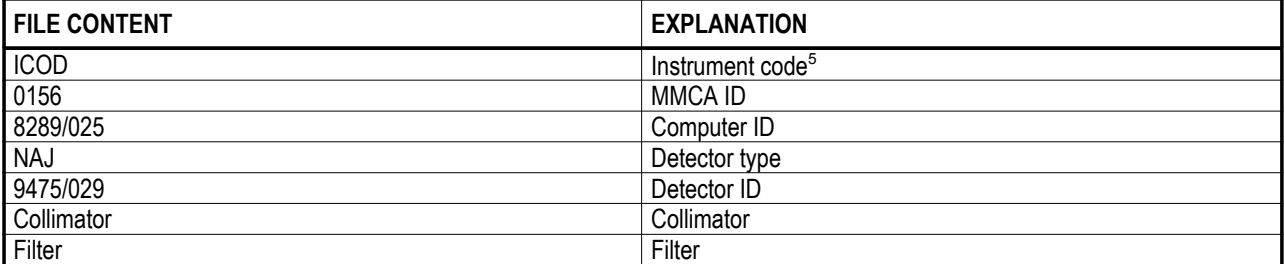

#### **U235 / WinU235 (inspection information)**

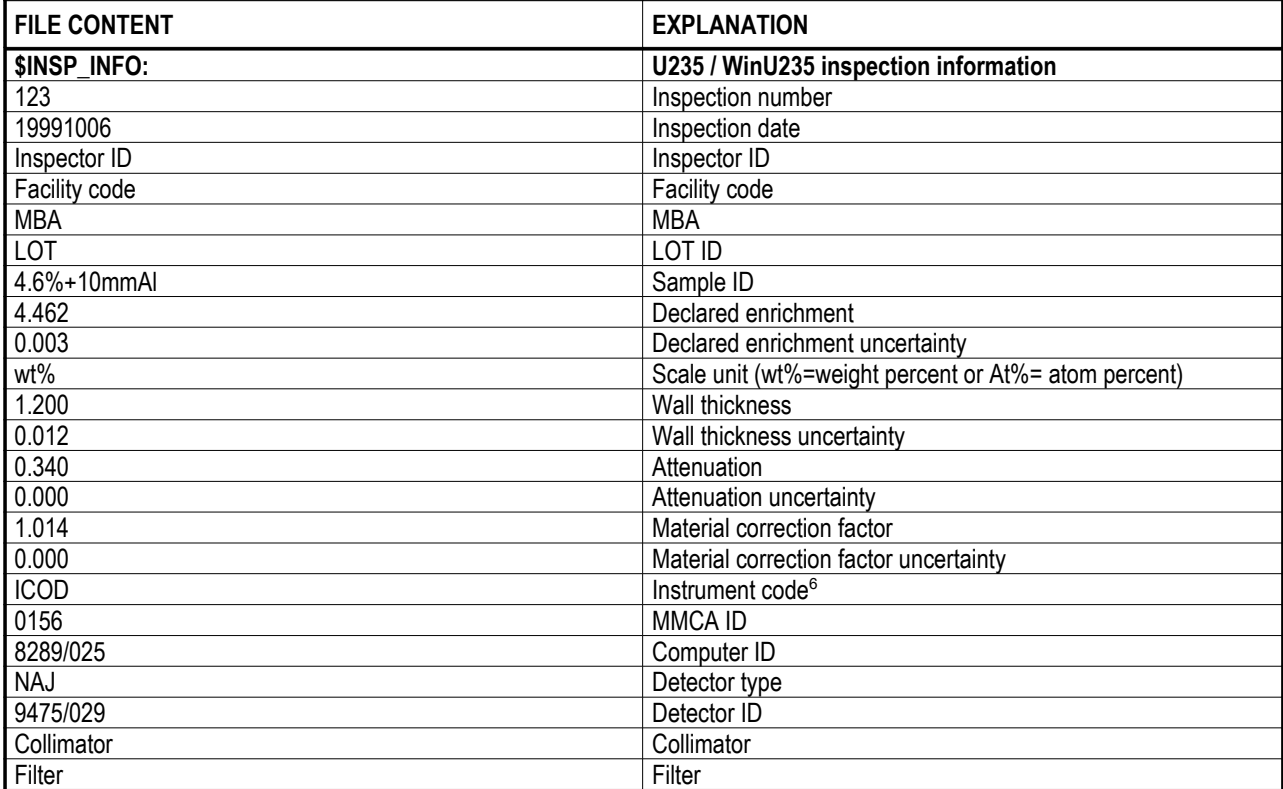

<span id="page-30-0"></span><sup>5</sup> From here the items are only written and read by WinUF6

<span id="page-30-1"></span><sup>6</sup> From here the items are only written and read by WinU235

## **APPENDIX 2 - MCA166-USB algorithm, formulas**

This appendix lists the algorithms used by the MiniMCA for the following functions:

- Area, Area uncertainty
- Centroid
- FWHM
- Smooth
- Strip
- Energy Calibration

#### **The Area and the Area Uncertainty Function:**

The area algorithm calculates the number of counts above the background in a ROI. The background area is determined by averaging 4 points on both sides of the peak (the ROI limit points and 3 outer points) and linear fit:

Area = Integral - Background

$$
\text{Background} = \frac{\left(ROI_{\text{end}} - ROI_{\text{begin}} + 1\right)}{8} * \left(\sum_{i = ROI_{\text{begin}} - 3} \text{Spectrum}_{i} + \sum_{i = ROI_{\text{end}} + 3} \text{Spectrum}_{i} + \sum_{i = ROI_{\text{end}}} \text{Spectrum}_{i}\right)
$$

$$
\text{Integral} = \sum_{i=ROI_{begin}}^{ROI_{end}}Spectrum_{i}
$$

Area Uncertainty =

$$
\sqrt{\text{Integral}+\left(\left(\sum_{i=ROL_{begin}-3}^{ROI_{begin}-3}Spectrum_i+\sum_{i=1}^{ROI_{end}+3}Spectrum_i\right)*}\left(\frac{\left(ROI_{end}-ROI_{begin}+1\right)}{8}\right)^2\right)}
$$

where,

 $Spectrum<sub>i</sub>$  = the absolute number of counts in channels i *ROI* = the ROI's start channel *ROI* = the ROI's stop channel

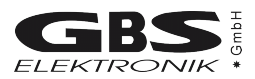

## **Centroid:**

The peak centroid is the sum of the channel contents<sup>[7](#page-32-0)</sup> times the channel number divided by the sum of the channel contents in the range of the channels above the half maximum:

$$
\text{Centroid} = \frac{\sum_{i=1}^{h} i * Spectrum_i}{\sum_{i=1}^{h} Spectrum_i}
$$

where,  $i =$ channel number Spectrum  $=$  net contents of channel i

#### **FWHM:**

The Full Width at Half Maximum (FWHM) is the background corrected peak's width at one-half of its maximum amplitude. The algorithm first proceeds down one side of the peak until it finds a channel (e.g. 1203) whose counts fall below the half maximum channel. It is now made sure that the following channel (e.g. 1204) also falls below the half maximum channel. The same algorithm is applied for the other side of the peak. The left and the right FWHM points are the interpolated channels between the counts of the channel below and above the half maximum value.

#### **Smooth:**

Smooth averages the current spectrum (the original data will be overwritten) using a binomial formula:

3 point smoothing:

*Spectrum Spectrum*<sub>*i*-1</sub> + 2 \* *Spectrum*<sub>*i*</sub> + *Spectrum*<sub>*i*</sub>  $\sum_{i=1}^{n}$  =  $\frac{Spectrum_{i-1} + 2 * Spectrum_{i} + Spectrum_{i+1}}{4}$ 4

5 point smoothing:

16  $Spectrum_i = \frac{Spectrum_{i-2} + 4*Spectrum_{i-1} + 6*Spectrum_i + 4*Spectrum_{i+1} + Spectrum_{i+2}}{16}$ 

where,

*Spectrum<sup>i</sup>* - the original contents of channel i *Spectrum<sup>i</sup>* ' - the smoothed contents of channel i

<span id="page-32-0"></span><sup>7</sup> background corrected

#### **MCA166-USB**

#### **Strip:**

Strip subtracts a specified fraction of the spectrum. The Strip factor can be "positive" or "negative" :

 $Spectrum_y = Spectrum_y - F * Spectrum_x$ 

where

Spectrum<sub>y</sub> - Count content of channel i in the resulting spectrum

Spectrum<sup>y</sup> - Count content of channel i in the original spectrum

F - Strip factor

Spectrum<sub>x</sub> - Count content of channel i in the spectrum to be subtracted

#### **E-calibration:**

The Energy calibration allows to convert the x-axis channel numbers into energy values in KeV. The following formula is used:

 $E = S * Channel + O$ 

where,

S - Slope O - Offset

The coefficients can be set as numeric values or by linear fit of two energy channel/peak centroid pairs.

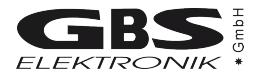

## **APPENDIX 3 - Description of the communication DLLs[8](#page-34-0)**

#### **A3.1 MS-Windows DLL for communication with one MCA166-USB**

The Dynamic Link Library exists as a 16-bit variant (mca\_comm.dll) and as a 32-bit variant (mca32com.dll). The DLL must reside in the system directory of Windows or in the same directory as the calling application. In order to include the DLL in your program, you have to use in Visual Basic the file MCA32COM.BAS (valid only for Win32 applications) or in C/C++ the files MCA\_COMM.H and MCA\_COMM.LIB or MCA32COM.LIB. All functions and structures are declared in these files.

#### **A3.1.1 Initializing and closing the serial communication port**

Before you can use any function, the serial communication port must be initialized. Pass to the function COMM\_INIT a string with the name of the serial communication port (e.g. "COM1"). If the return value is unequal zero, the initialization was successful. The serial communication port is unable to initialize if another device (or program) is already using this one. Before you exit your program, you have to close the serial communication port so that it can be used from other programs now. You can use only one communication port at the same time. If you want to change the communication port, you have to close the used communication port before you can initialize another one.

#### **A3.1.2 Sending commands to the MCA**

With the function MCA\_COMM you can send single firmware commands<sup>[9](#page-34-1)</sup> to the MCA. This function is only intended for testing. For the real work with the MCA you should use the other functions (MMCA\_ ...) described in chapter A3.1.3. The function MCA\_COMM is declared as follows:

in C/C++

```
ERROR_FLAG FAR PASCAL MCA_COMM( LPSTR command,
                                    LPSTR rec_data,
                                    unsigned long param1=0,
                                    unsigned long param2=0,
                                    unsigned long param3=0,
                                    unsigned long param4=0);
in Visual Basic
Declare Function MCA_COMM Lib "Mca32com" ( ByVal Command$,
                                                 Received As RECDATA, 
                                                 ByVal Param1&,
                                                 ByVal Param2&, 
                                                 ByVal Param3&, 
                                                 ByVal Param4&) As Integer
```
<span id="page-34-0"></span><sup>8</sup> MCA\_COMM.DLL (16 Bit) and MCA32COM.DLL (32 Bit) Version 1.04.0006 for MCA166 Firmware #9901 MCA\_COMX.DLL (16 Bit) and MCA32CMX.DLL (32 Bit) Version 1.00.0006 for MCA166 Firmware #9901

<span id="page-34-1"></span><sup>9</sup> The firmware commands are described in Appendix 4.

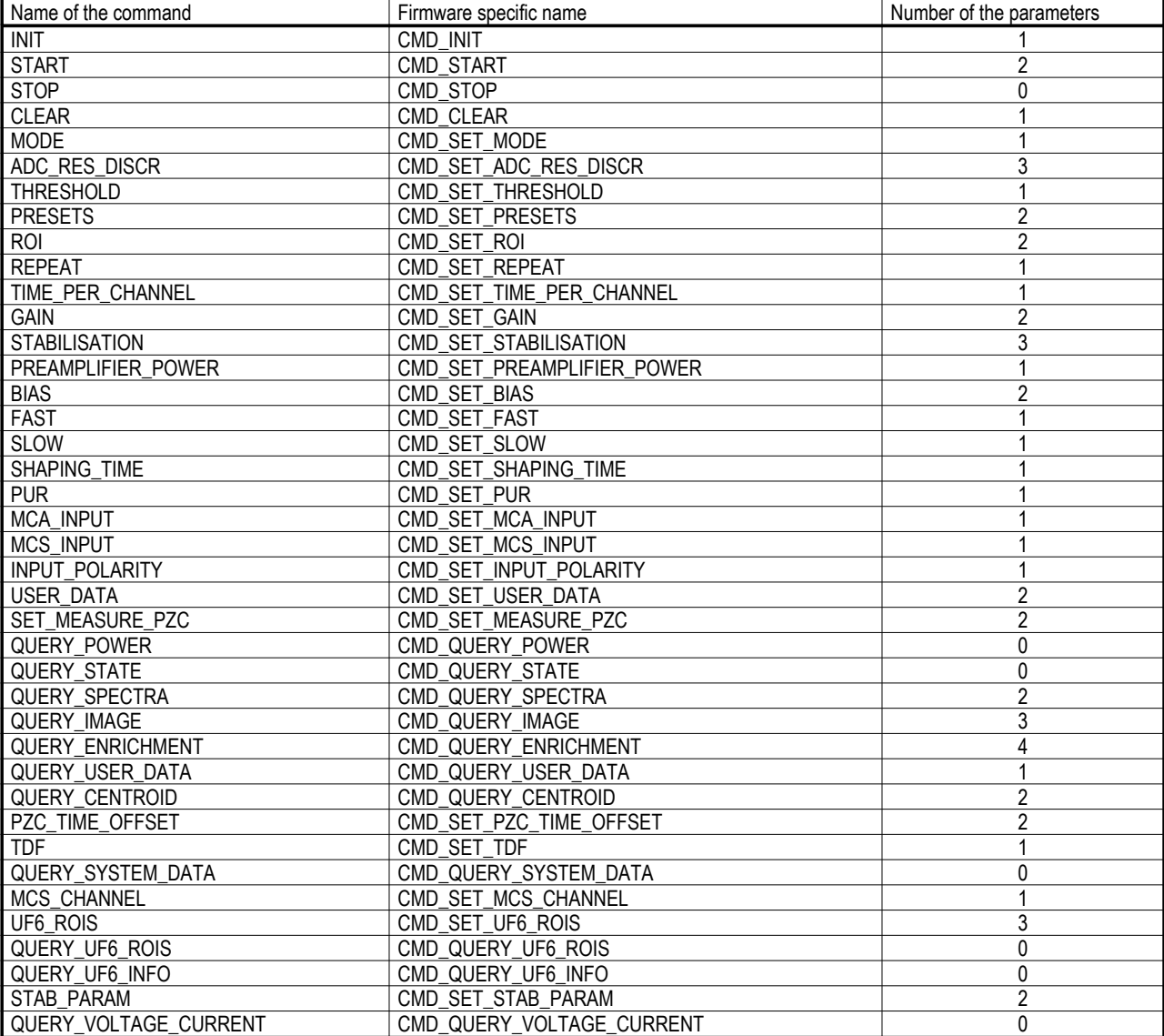

The first argument is a string with the name of the command. In the following table all available commands (use of capital and small letters is possible), the corresponding firmware specific names and the number of the required parameters are listed.

The second argument of MCA\_COMM refers to the received data of the command (in Visual Basic always a RECDATA data type, in C/C++ a RECDATA or a command specific structure). Information about the data structures you can find in chapter A3.2 and in the files mca32com.bas (Visual Basic) or mca\_comm.h (C/C++). The received data are significant if the command is a QUERY command.
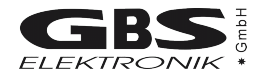

The other arguments are the parameters of the firmware command. These arguments are optional since not all commands use the same number of parameters. Unnecessary arguments you can leave out. Information about the parameters you can find in appendix 4. You can ignore the parameters "preamble", "command" und "end flag" listed in this document. These parameters are assigned the right value automatically. The parameters that you pass to the function MCA\_COMM are always long integer. Within the function these parameters are partially passed on to variables with another data type, therefore it is imperative that the maximum values specified in the document are not exceeded. The return value indicates the result of the data transfer. It can be one of the following values:

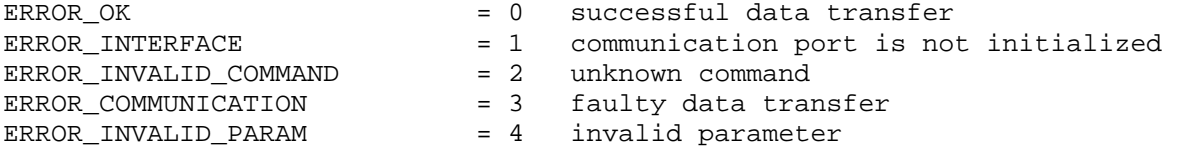

#### **A3.1.3 Functions to work with the MCA**

For the work with the MCA a lot of functions are available. You can subdivide all functions in five groups:

- Function for resetting the MCA (MMCA\_RESET)
- Functions for starting and stopping the data acquisition (MMCA\_...\_AQUIRE)
- Functions for clearing (MMCA\_CLEAR ...)
- Functions for setting (MMCA\_SET ...)
- Functions for query (MMCA\_QUERY\_...)

The query functions are handed over a reference to a specific data structure. You can derive the name of the structure from the name of the function, by leaving out "MMCA\_" from the function name. (e. g. function MMCA\_QUERY\_STATE requires the data structur QUERY STATE). The functions and data structures are listed and described in chapter A3.2. You can also find important information in the files mca32com.bas (Visual Basic) and mca\_comm.h (C/C++).

The return value indicates the result of the data transfer. It can be one of the following values:

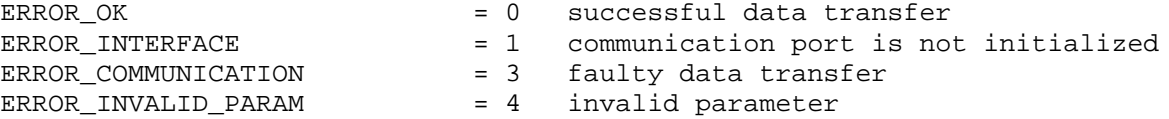

## **A3.2 Command set**

## MCA Reset Command:

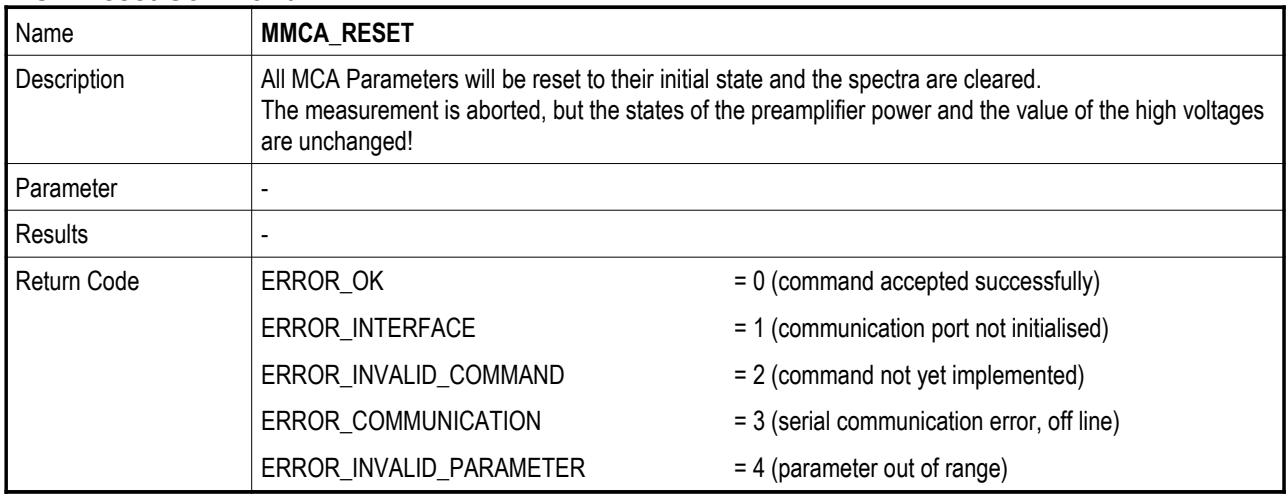

#### **MCA Acquire Commands:**

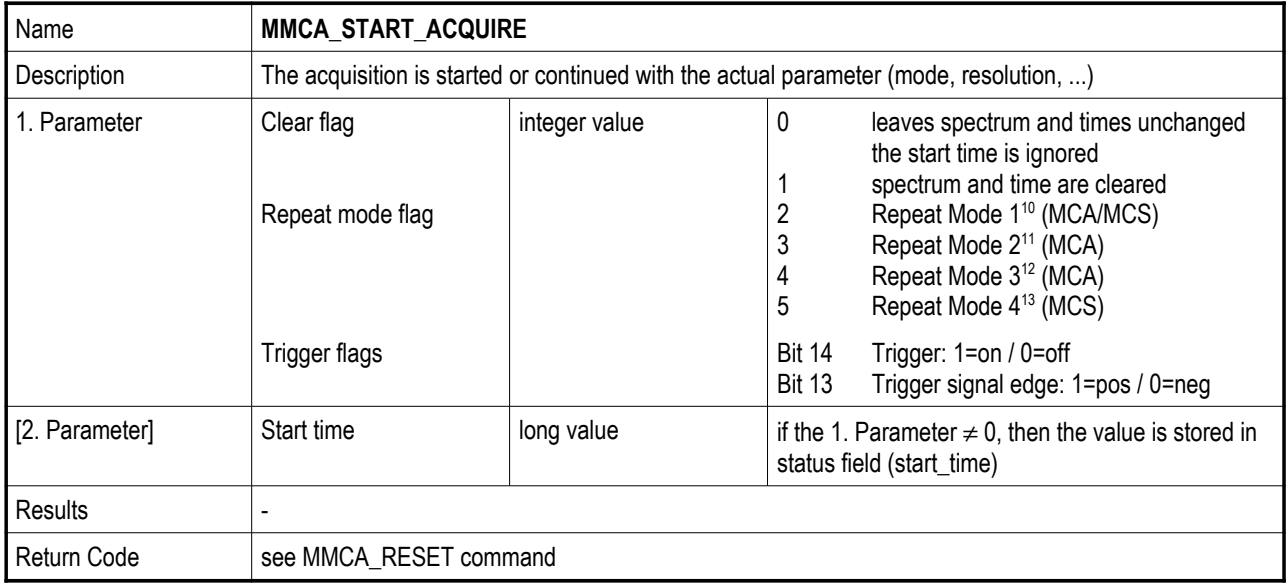

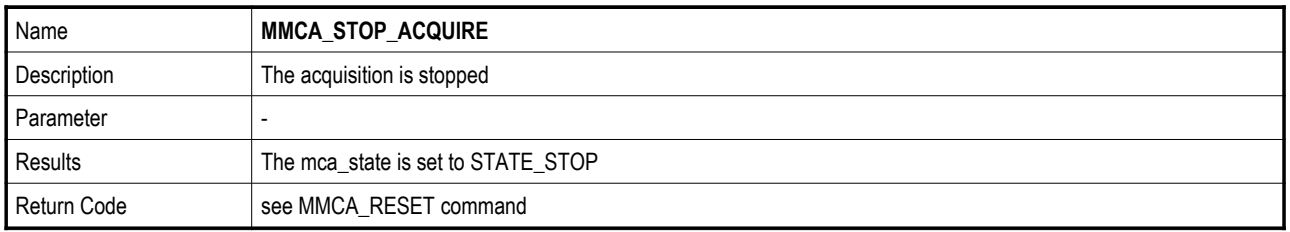

<span id="page-37-0"></span><sup>10</sup> Measurement will be stopped if buffer overrun. In MCS mode a differential amplitude spectrum per sweep is collected.

<span id="page-37-1"></span><sup>11</sup> Measurement will be resumed, after the buffer is read out.

<span id="page-37-2"></span><sup>12</sup> Buffers will be overwritten, even if not read out.

<span id="page-37-3"></span><sup>13</sup> MCS Repeat Mode with one integral amplitude spectrum for all MCS sweeps.

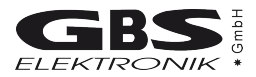

#### **MCA Mode Commands:**

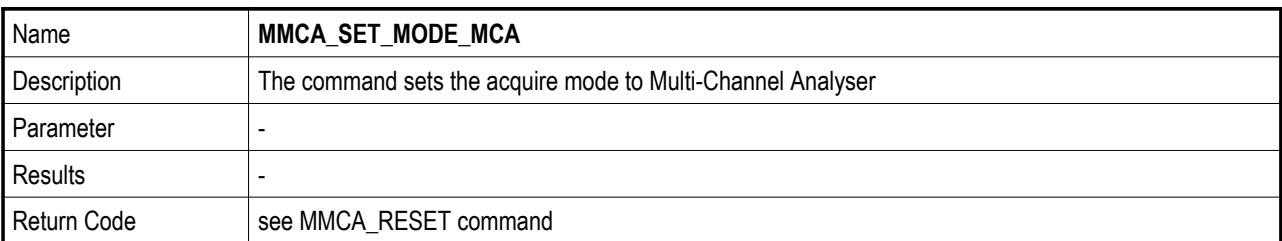

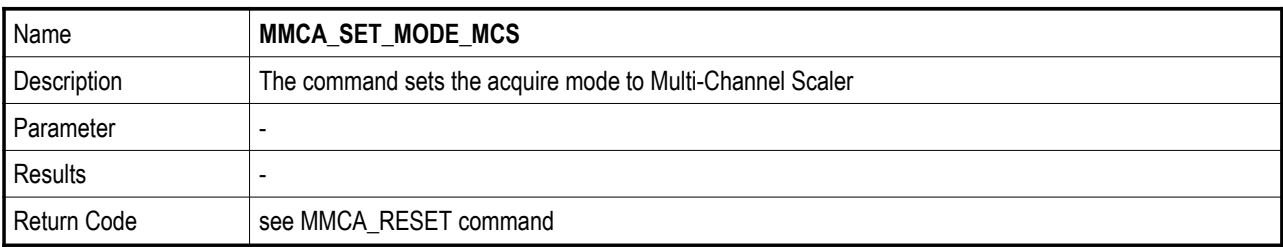

#### **MCA Clear Commands:**

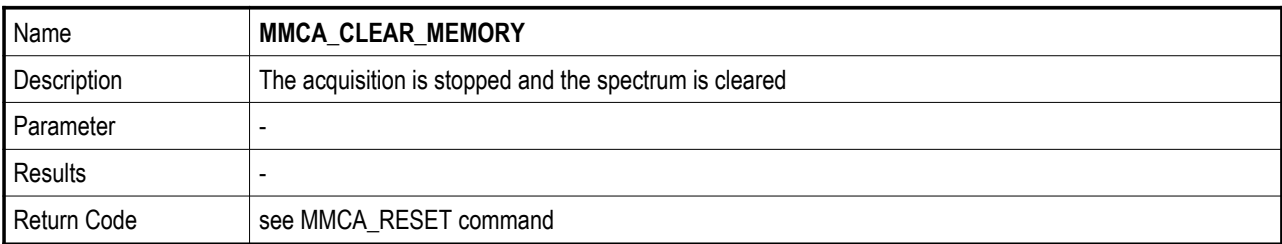

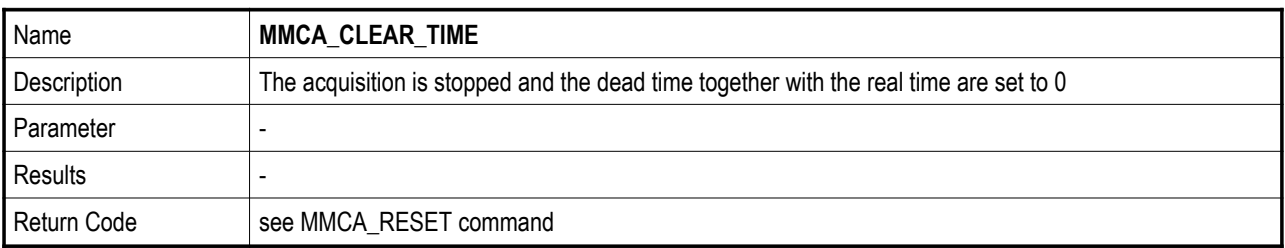

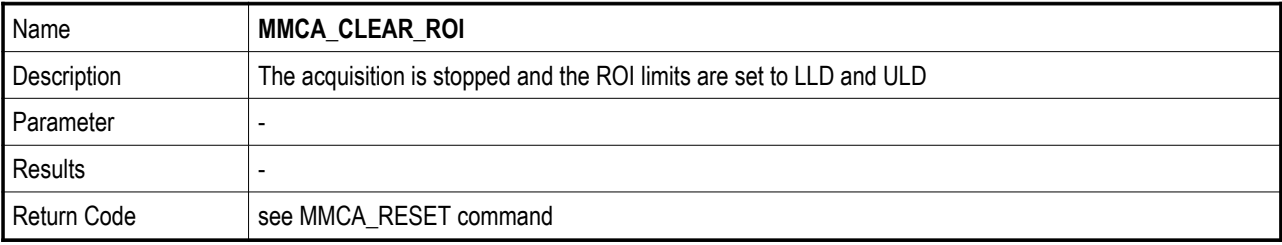

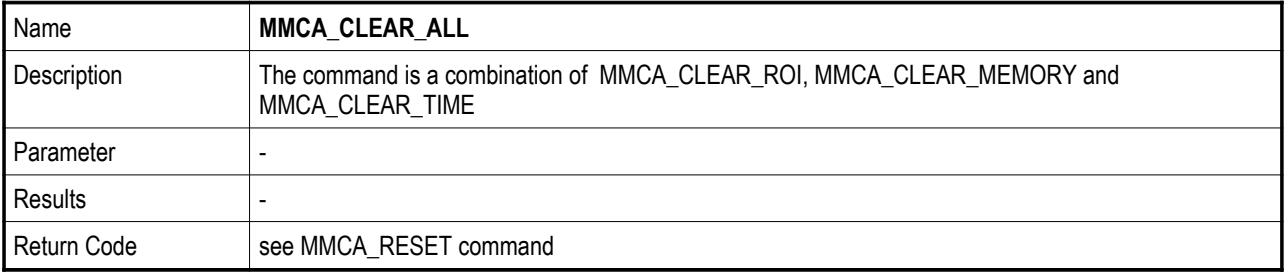

## **MCA166-USB**

#### **MCA Measurement Setup Commands:**

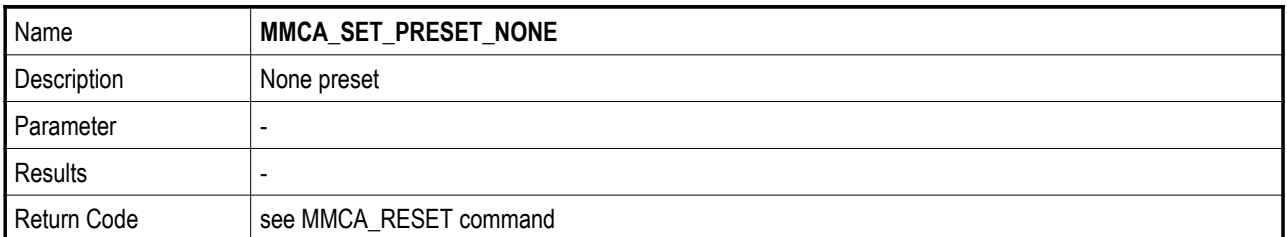

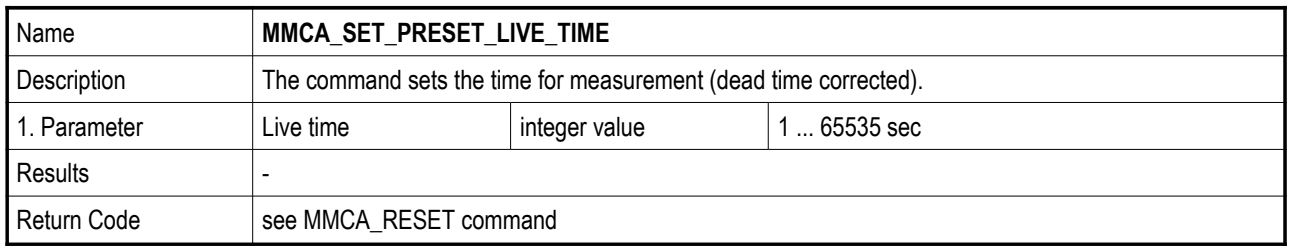

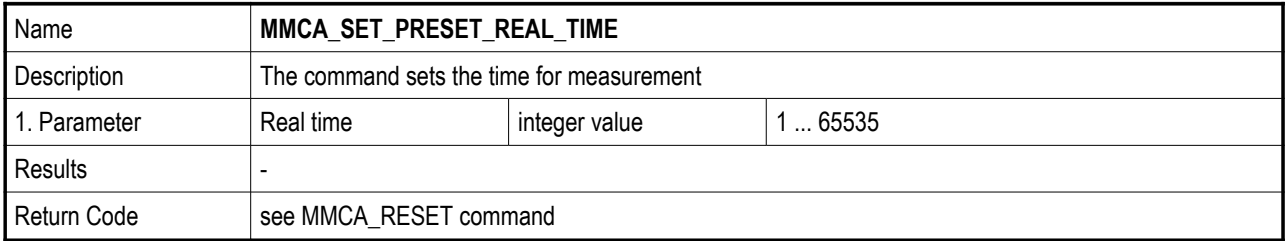

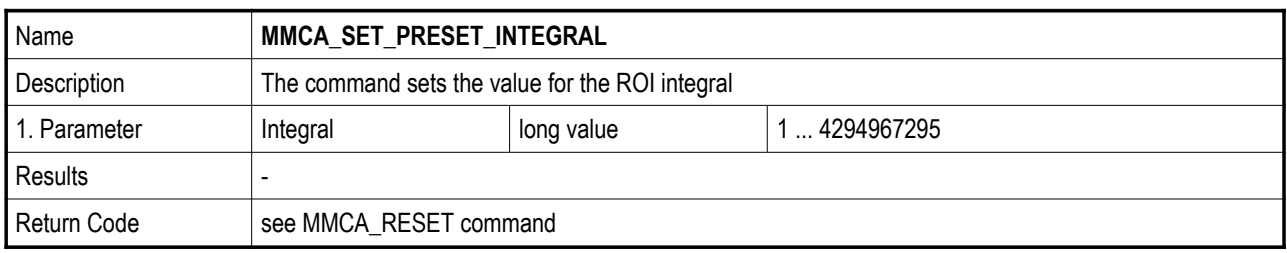

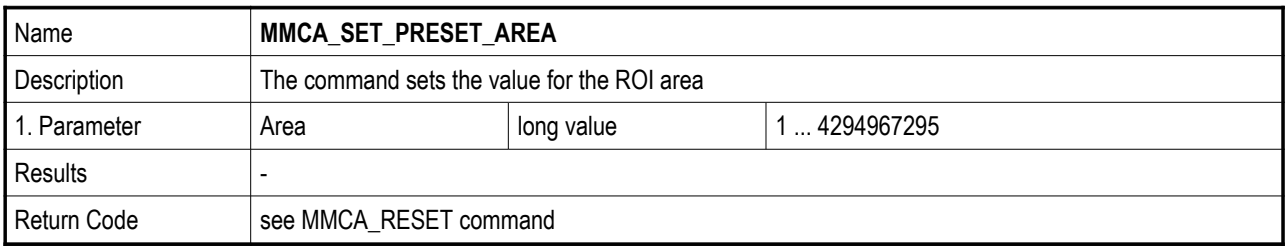

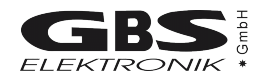

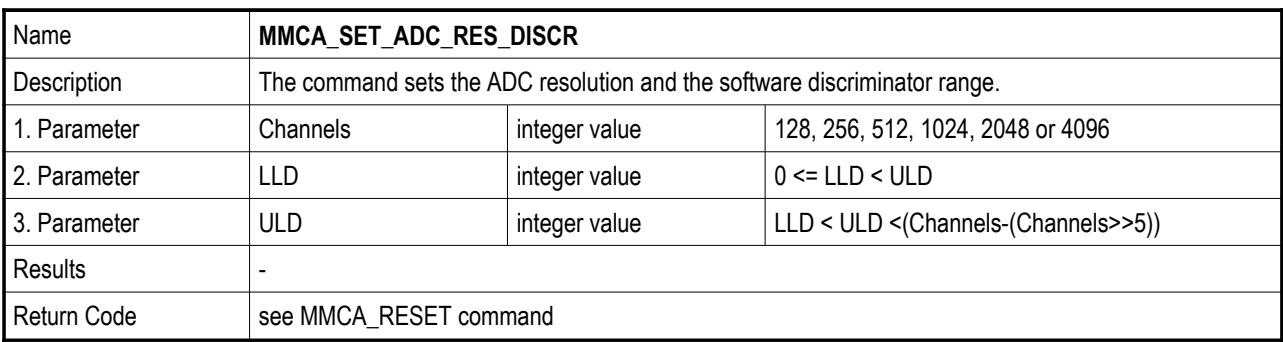

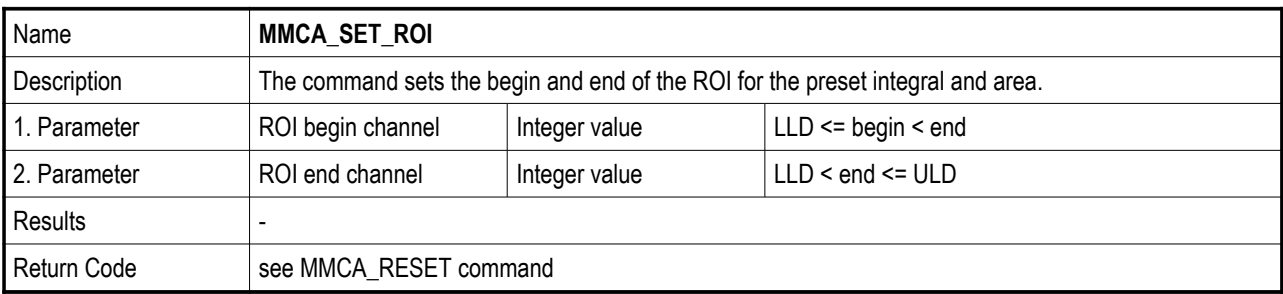

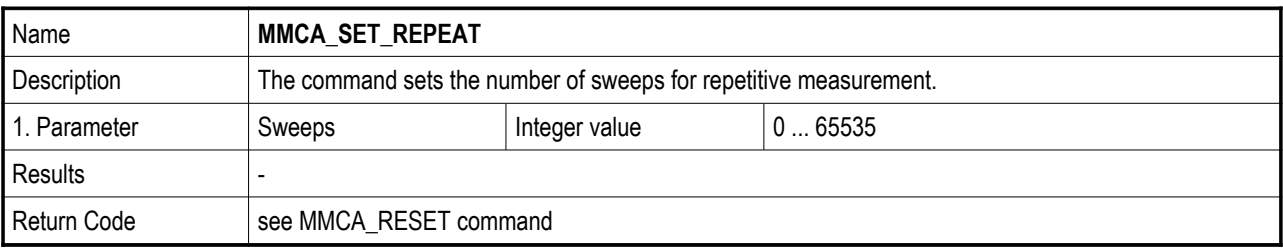

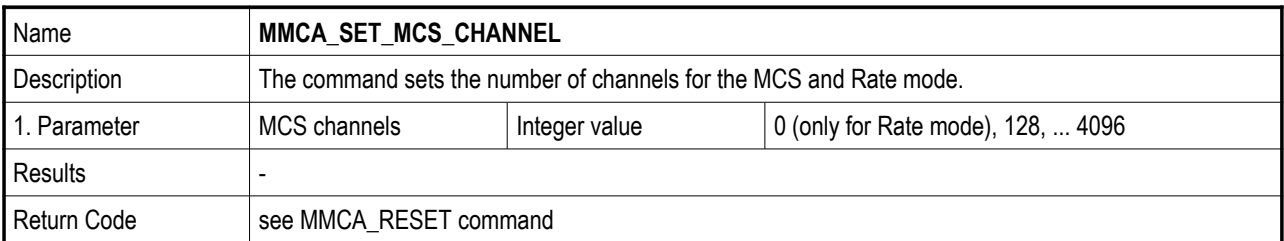

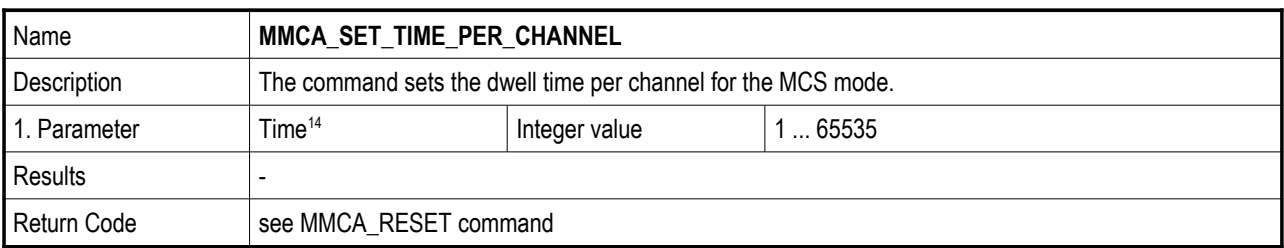

<span id="page-40-0"></span><sup>14</sup> It is the real time per channel multiplied with 10 msec.

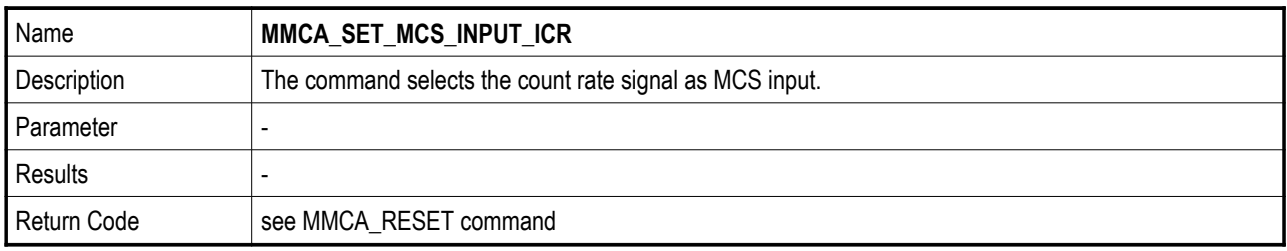

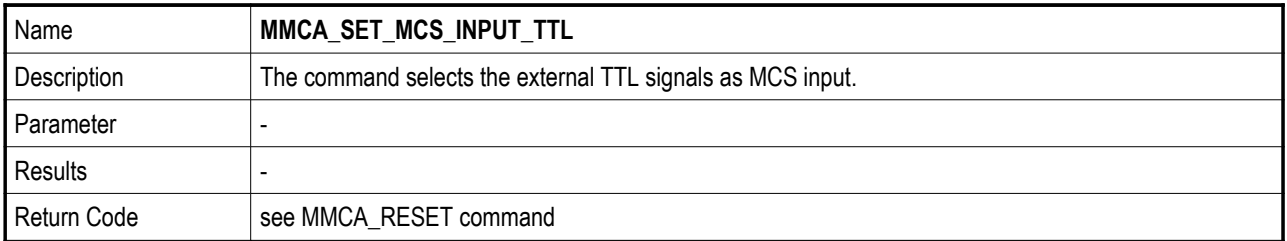

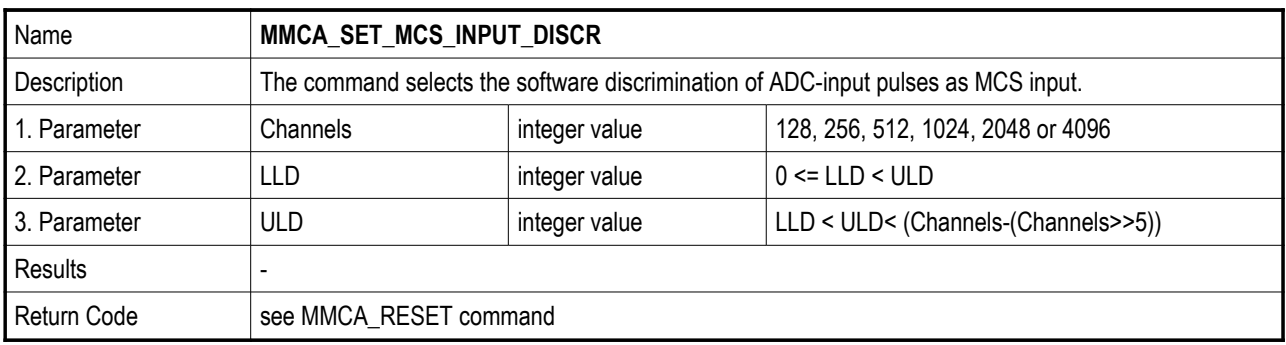

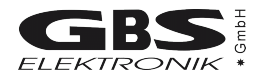

## **MCA Hardware Setup Commands:**

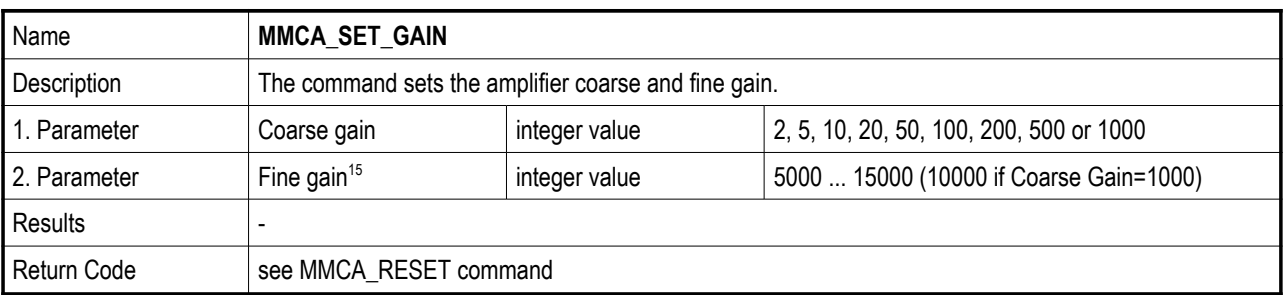

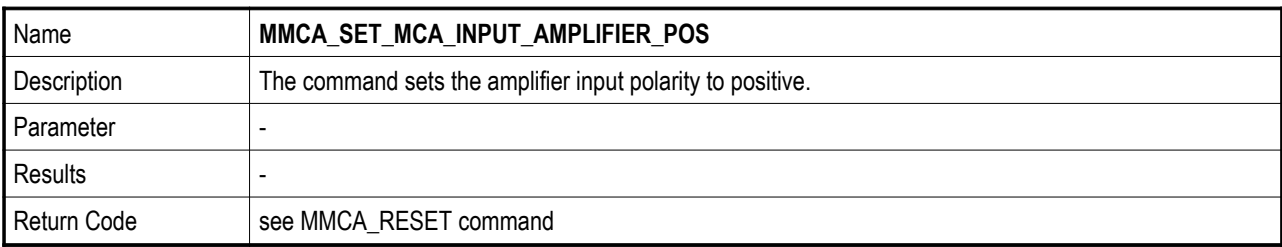

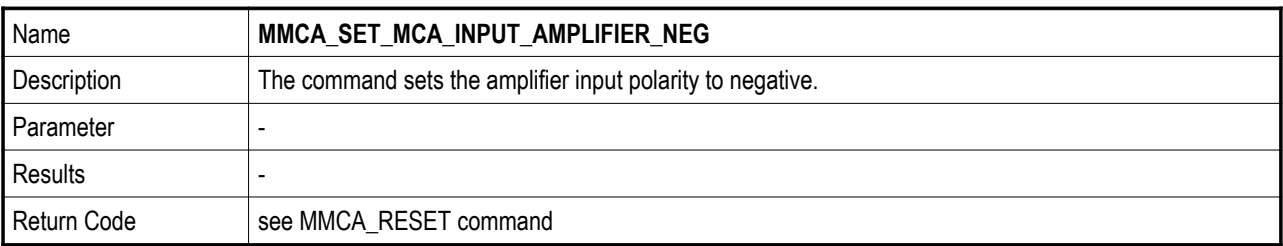

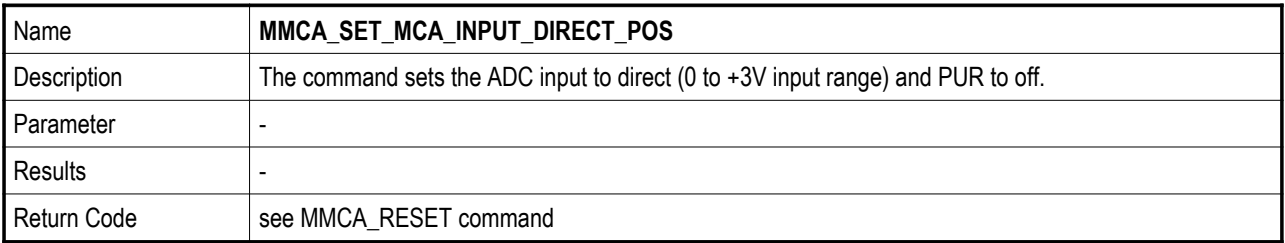

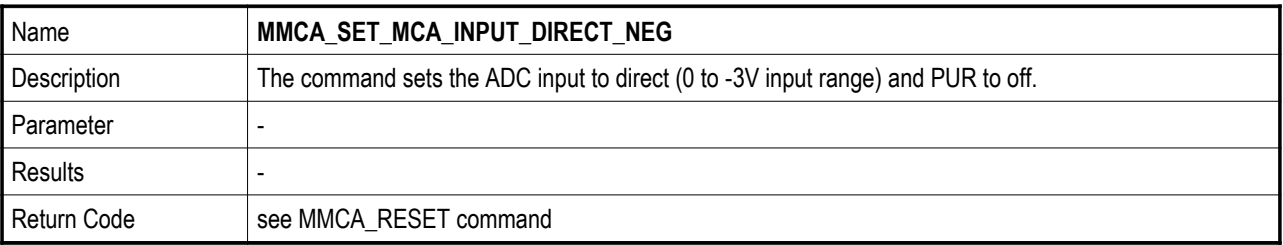

<span id="page-42-0"></span><sup>15</sup> It is the real fine gain value multiplied with 10000.

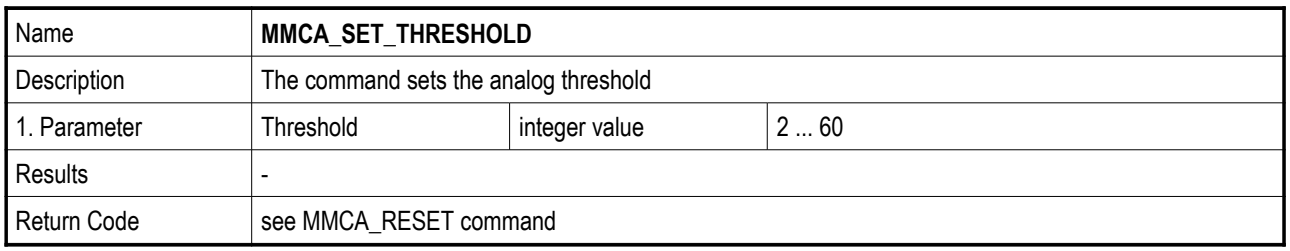

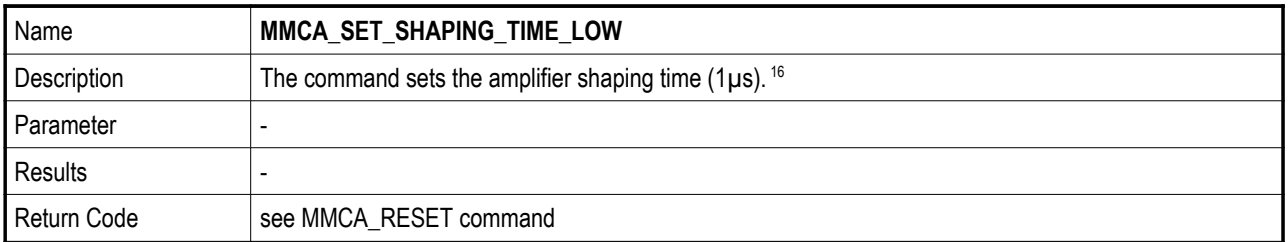

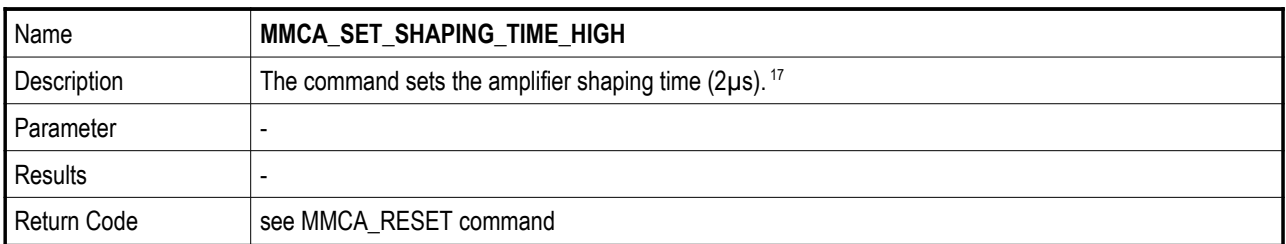

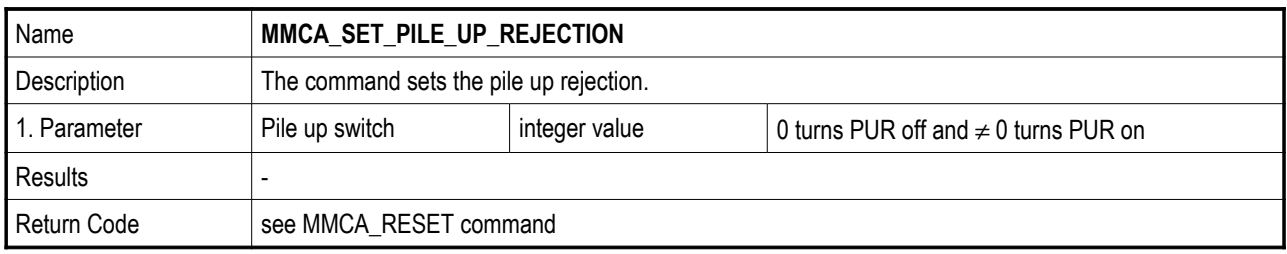

<span id="page-43-0"></span><sup>16</sup> The values may be different for some MMCA configurations.

<span id="page-43-1"></span><sup>17</sup> The values may be different for some MMCA configurations.

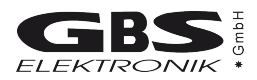

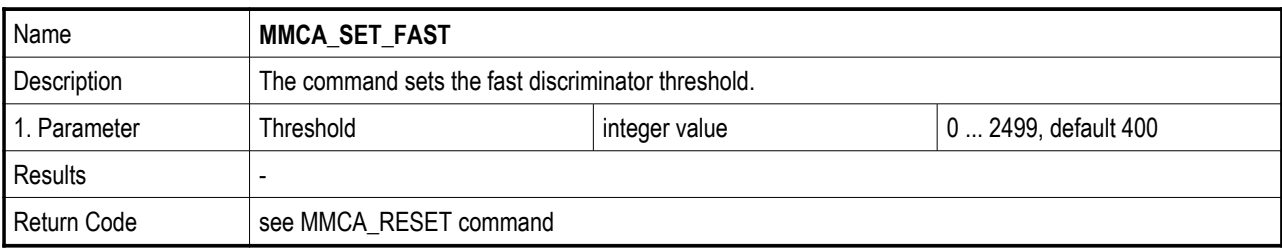

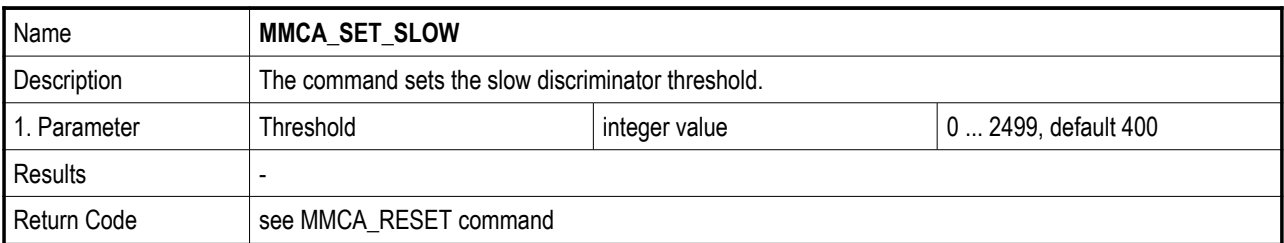

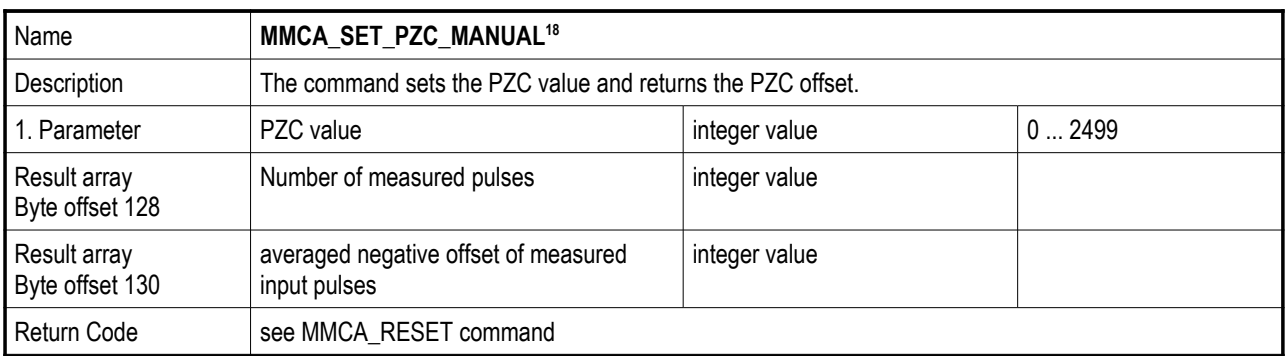

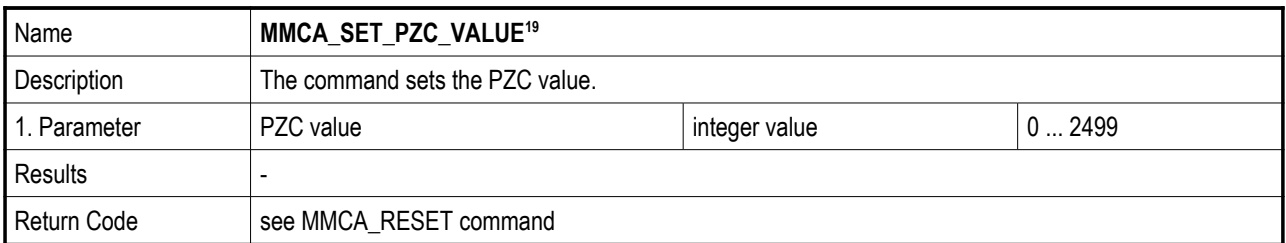

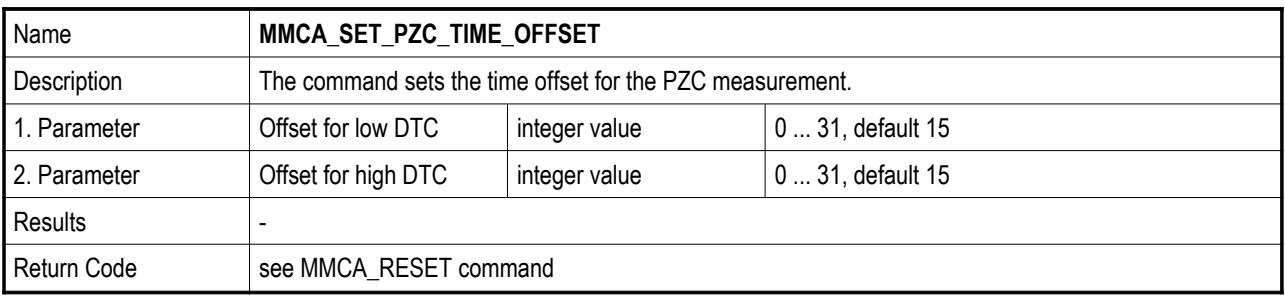

<span id="page-44-0"></span><sup>18</sup> Please note that this function may cause a firmware hang up if the following requirements are not meets: - statistical distributed input pulses with a count rate between 500 and 30000 Cps

<span id="page-44-1"></span><sup>-</sup> the significant peak is located above the first quarter of the spectrum

<sup>19</sup> The function requires a reference to a pzc result array, but the function has no effect on this array at the moment.

#### **MCA Stabilisation Commands:**

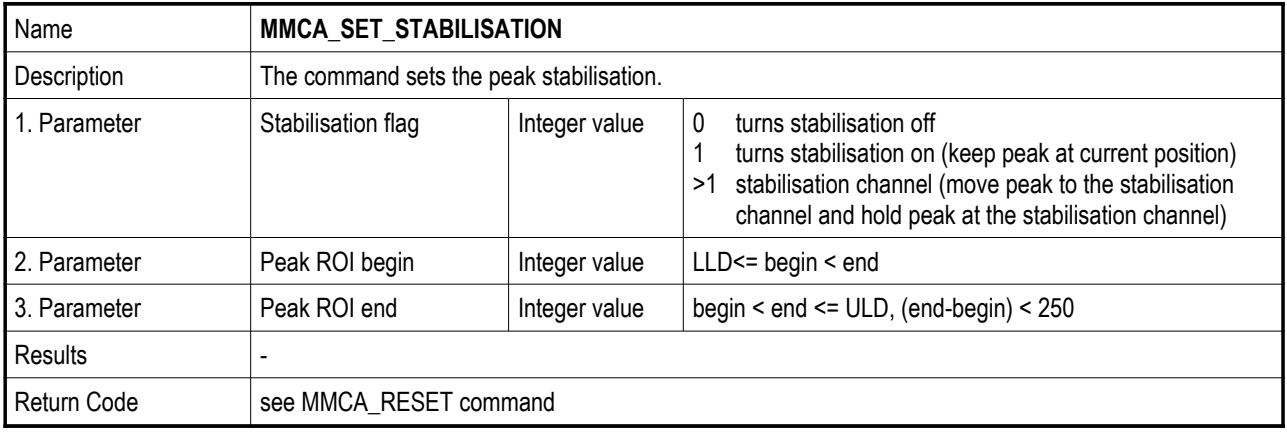

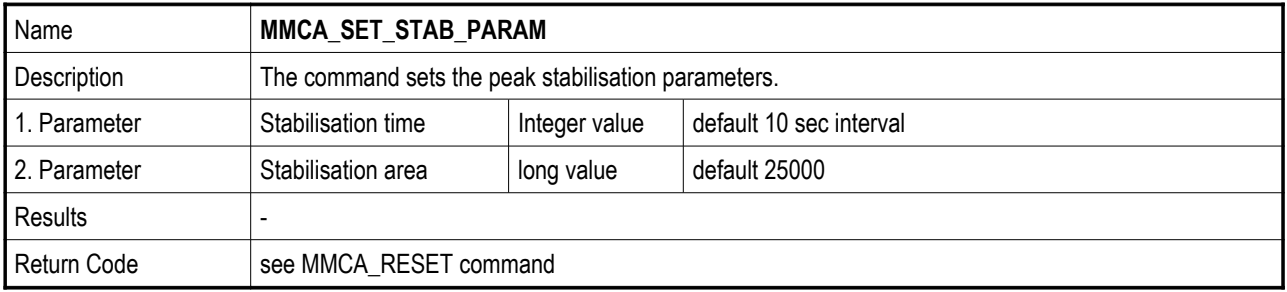

#### **MCA Detector Power Commands:**

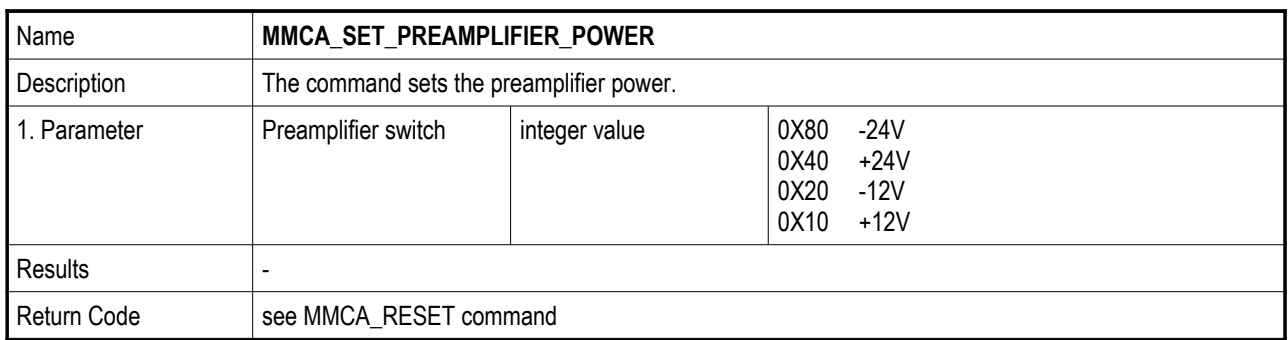

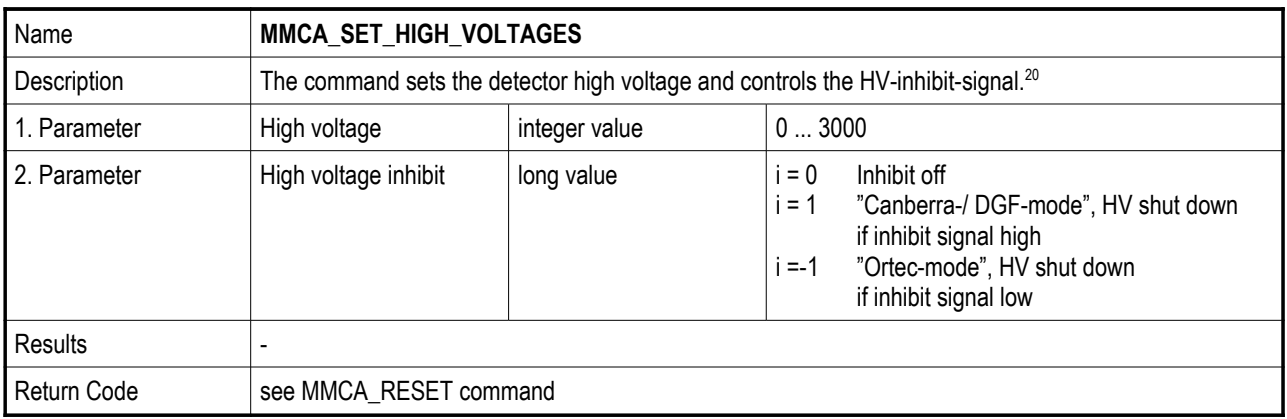

<span id="page-45-0"></span><sup>20</sup> The high voltages will ramp up or down by the MMCA.

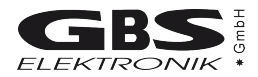

#### **MCA Data Setup Commands:**

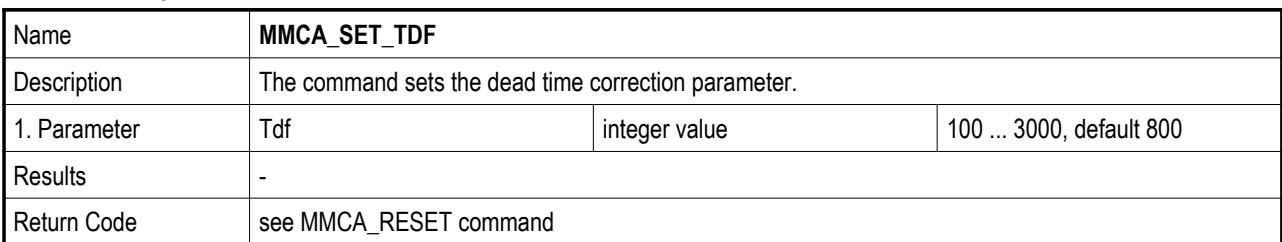

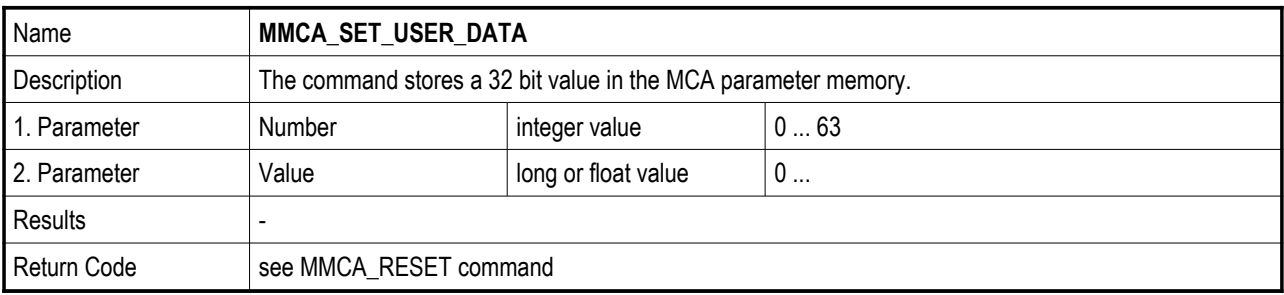

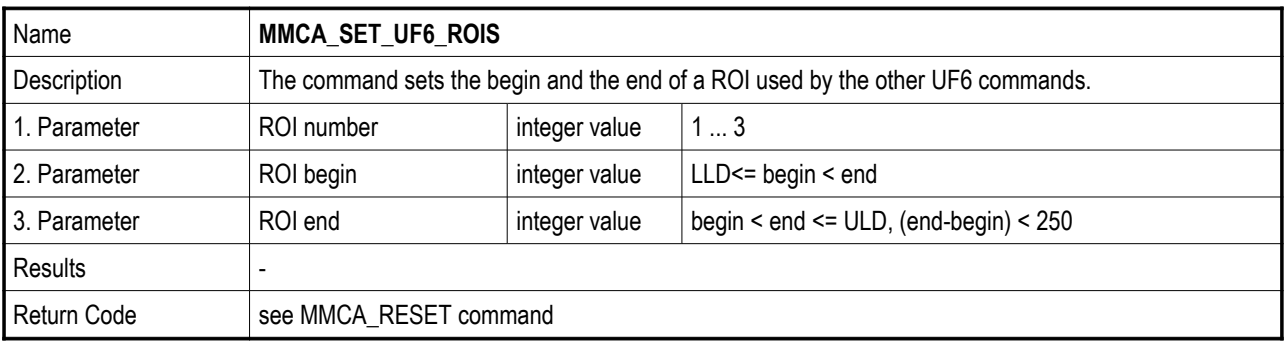

#### **MCA Query Commands:**

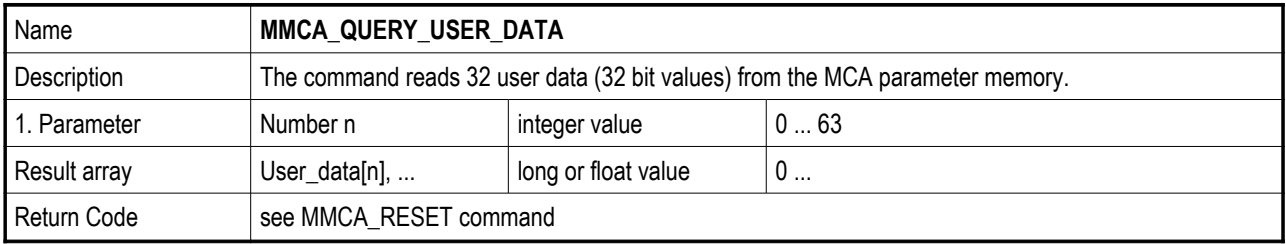

#### **Contents of the MMCA User Date memory:**[21](#page-47-0)

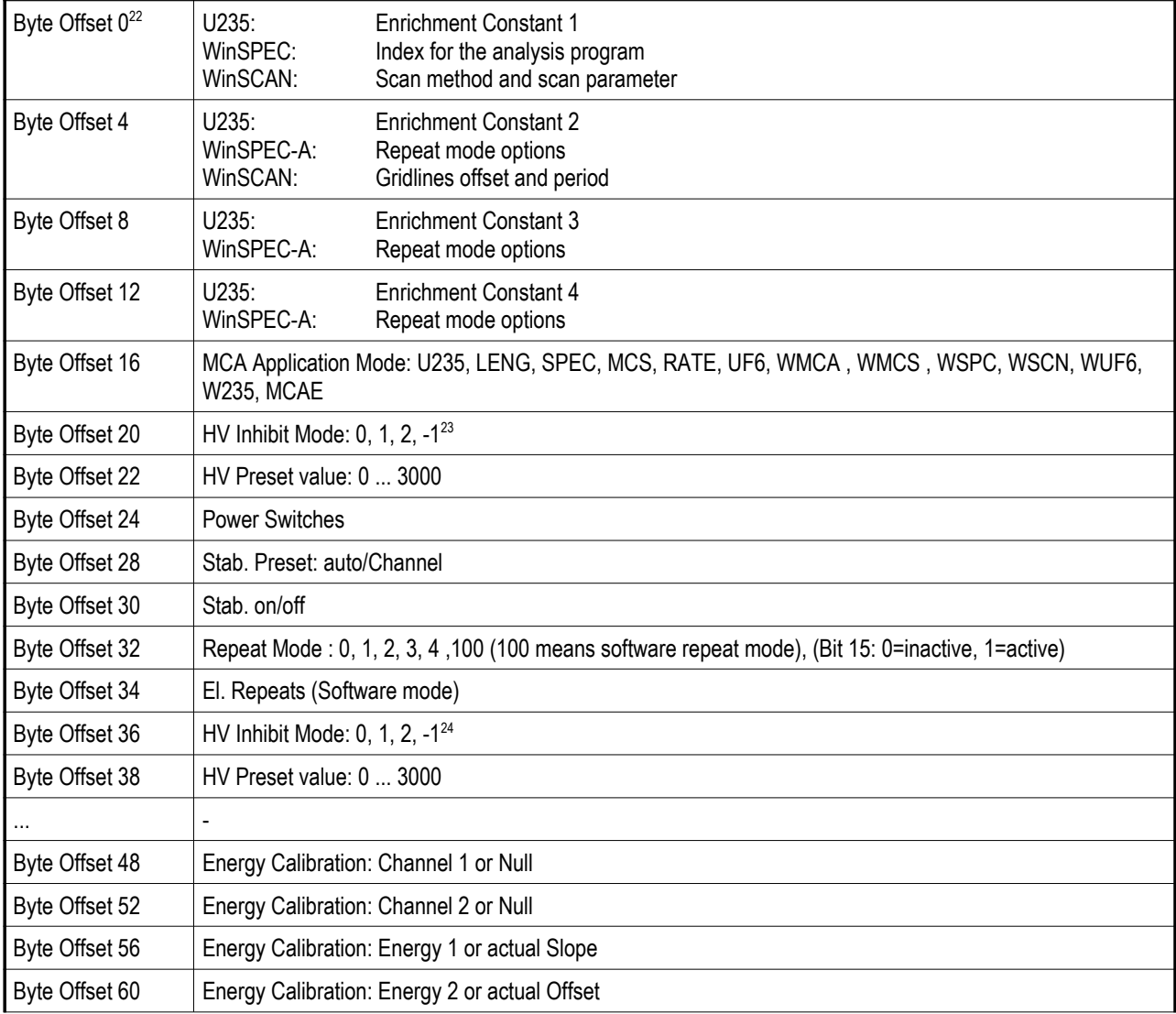

<span id="page-47-0"></span><sup>21</sup> Each program should set and test at least the MCA application mode (Byte offset 16). Developer of new applications for the MCA166-USB should publish the shorthand expression of their application.

<span id="page-47-1"></span><sup>22</sup> The bytes 0 ... 15 are used differently by the single applications

<span id="page-47-2"></span><sup>23</sup> Actual values (are used for automatic restart in applications for unattended measurements)

<span id="page-47-3"></span><sup>24</sup> Values can be used as preset values after the MCA powered on

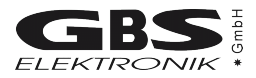

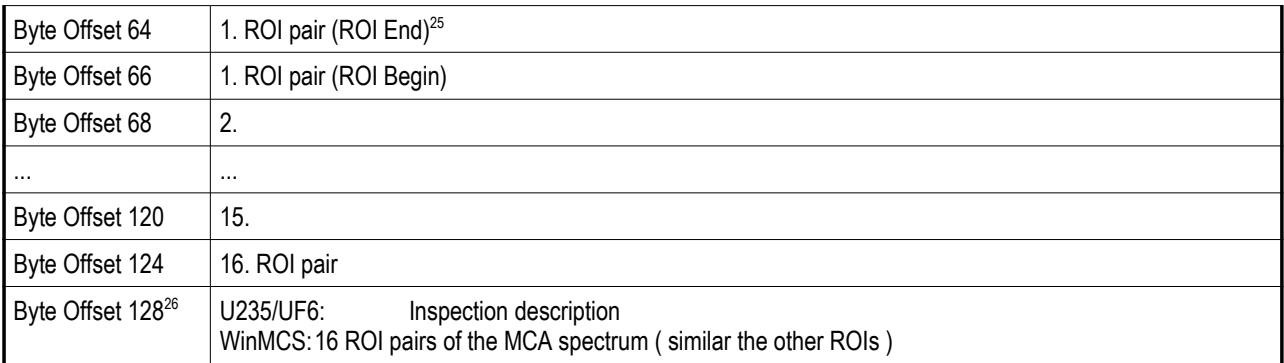

<span id="page-48-0"></span><sup>25</sup> In applications with MCS spectrum the ROIs of the MCS spectrum are saved here. In WinMCS the ROIs of the MCA spectrum are saved behind it.

<span id="page-48-1"></span><sup>26</sup> The bytes 128 ... 255 are used differently by the single applications

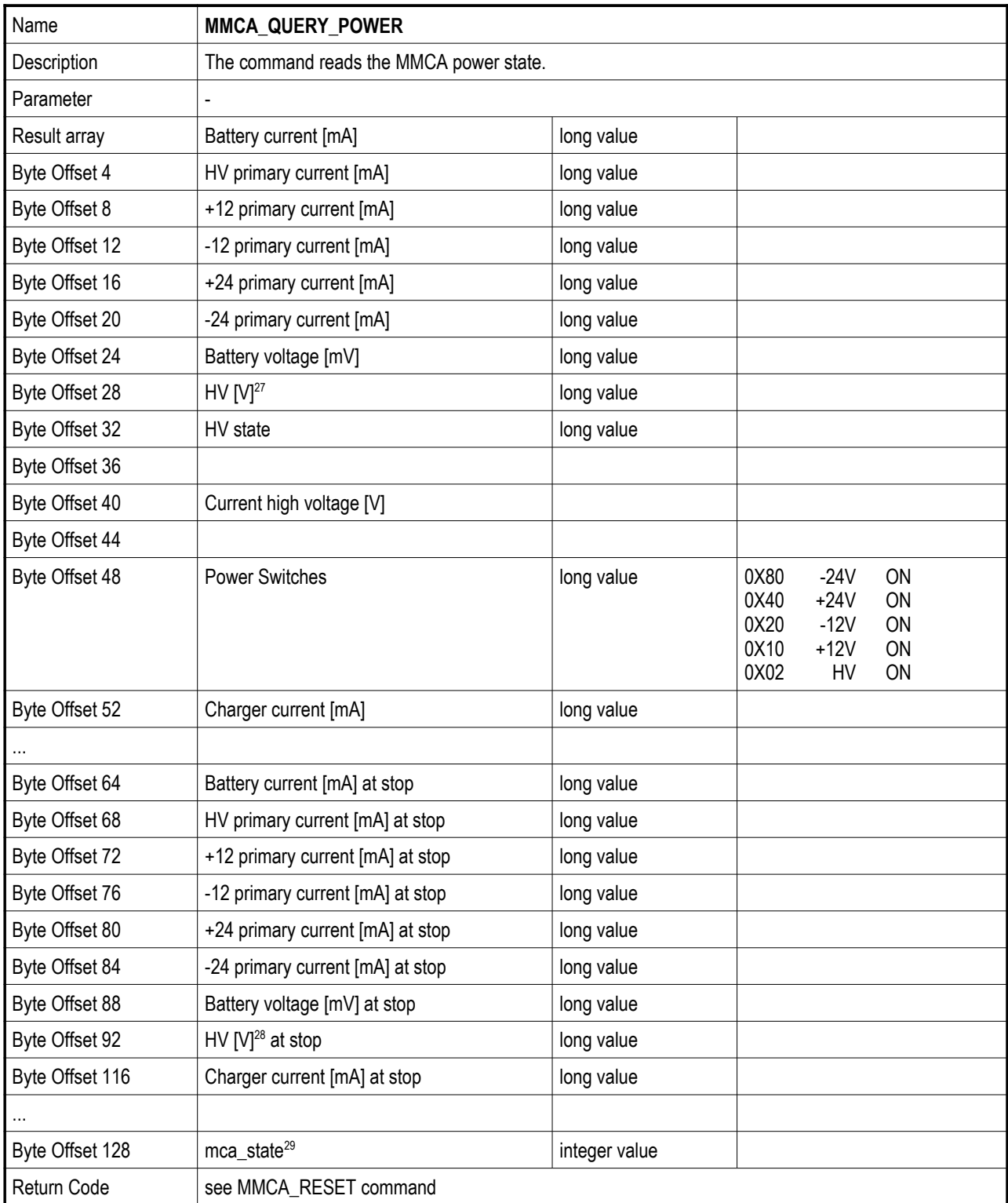

<span id="page-49-1"></span>28 multiply value with 1.2 V

<span id="page-49-0"></span><sup>27</sup> multiply value with 1.2 V

<span id="page-49-2"></span><sup>29</sup> see MMCA\_QUERY\_SYSTEM\_DATA

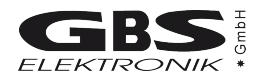

| Name           | <b>MMCA_QUERY_STATE</b>                       |               |                       |  |                                                                                    |                                   |
|----------------|-----------------------------------------------|---------------|-----------------------|--|------------------------------------------------------------------------------------|-----------------------------------|
| Description    | The command reads the MMCA state.             |               |                       |  |                                                                                    |                                   |
| Parameter      |                                               |               |                       |  |                                                                                    |                                   |
| Results array  | MCA acquire mode                              |               | MCA_MODE              |  | MODE_MCA, MODE_MCS                                                                 |                                   |
| Byte Offset 2  | MCA preset                                    |               | <b>MCA_PRESETS</b>    |  | PRESET_NONE<br>PRESET_REAL<br>PRESET LIVE<br>PRESET INT<br>PRESET_AREA             |                                   |
| Byte Offset 4  | Preset value                                  |               | long                  |  |                                                                                    |                                   |
| Byte Offset 8  | Elapsed preset                                |               | long                  |  |                                                                                    |                                   |
| Byte Offset 12 | Repeat value                                  |               | integer value         |  |                                                                                    |                                   |
| Byte Offset 14 | Elapsed sweeps                                |               | integer value         |  |                                                                                    |                                   |
| Byte Offset 16 | MCS time per channel [*0.01 sec]              |               | integer value         |  |                                                                                    |                                   |
| Byte Offset 18 | Elapsed time per channel [*0.01 sec]          |               | integer value         |  |                                                                                    |                                   |
| Byte Offset 20 | Real time [sec]                               |               | long                  |  |                                                                                    |                                   |
| Byte Offset 24 | Counts per seconds                            |               | long                  |  |                                                                                    |                                   |
| Byte Offset 28 | Dead time [msec]                              |               | long                  |  |                                                                                    |                                   |
| Byte Offset 32 | Busy time [msec]                              |               | long                  |  |                                                                                    |                                   |
| Byte Offset 36 | <b>MCA</b> channels                           |               | integer value         |  | 128, , 4096                                                                        |                                   |
| Byte Offset 38 | Threshold                                     |               | 2.60<br>integer value |  |                                                                                    |                                   |
| Byte Offset 40 | <b>LLD</b>                                    |               | integer value<br>0    |  |                                                                                    |                                   |
| Byte Offset 42 | ULD                                           |               | integer value         |  |                                                                                    |                                   |
| Byte Offset 44 | ROI begin (preset integral/area)              |               | integer value         |  |                                                                                    |                                   |
| Byte Offset 46 | ROI end (preset integral/area)                |               |                       |  |                                                                                    |                                   |
| Byte Offset 48 | Amplifier coarse gain                         |               | integer value         |  | 2, , 1000                                                                          |                                   |
| Byte Offset 50 | Amplifier fine gain                           |               | integer value         |  | 5000<br>15000                                                                      |                                   |
| Byte Offset 52 | Slow discriminator value                      |               | integer value         |  | 0  2499 mV                                                                         |                                   |
| Byte Offset 54 | Fast discriminator value                      |               | integer value         |  | 0  2499 mV                                                                         |                                   |
| Byte Offset 56 | High voltage                                  |               | integer value         |  | 03000V                                                                             |                                   |
| Byte Offset 58 | High voltage polarity                         |               | integer value         |  | 0 positive                                                                         | 1 negative                        |
| Byte Offset 60 | Power switches                                |               |                       |  | 0X80<br>$-24V$<br>0X40<br>$+24V$<br>0X20<br>$-12V$<br>0X10<br>$+12V$<br>0X02<br>HV | ON<br>ON<br><b>ON</b><br>ON<br>ON |
| Byte Offset 62 | PZC value                                     |               | integer value         |  | 0  2499 mV                                                                         |                                   |
| Byte Offset 64 | Time offset for PZC and DTC low <sup>30</sup> |               | integer value         |  | 015                                                                                |                                   |
| Byte Offset 66 | Time offset for PZC and DTC high              |               | integer value         |  | 015                                                                                |                                   |
| Byte Offset 68 | Stabilisation state or channel                | integer value |                       |  |                                                                                    |                                   |
| Byte Offset 70 | Stabilisation result                          |               | MCA_STAB_RESULT       |  | STAB_STARTED, STAB_ACTIVE,                                                         |                                   |

<span id="page-50-0"></span><sup>30</sup> value multiplied with 0.4µsec

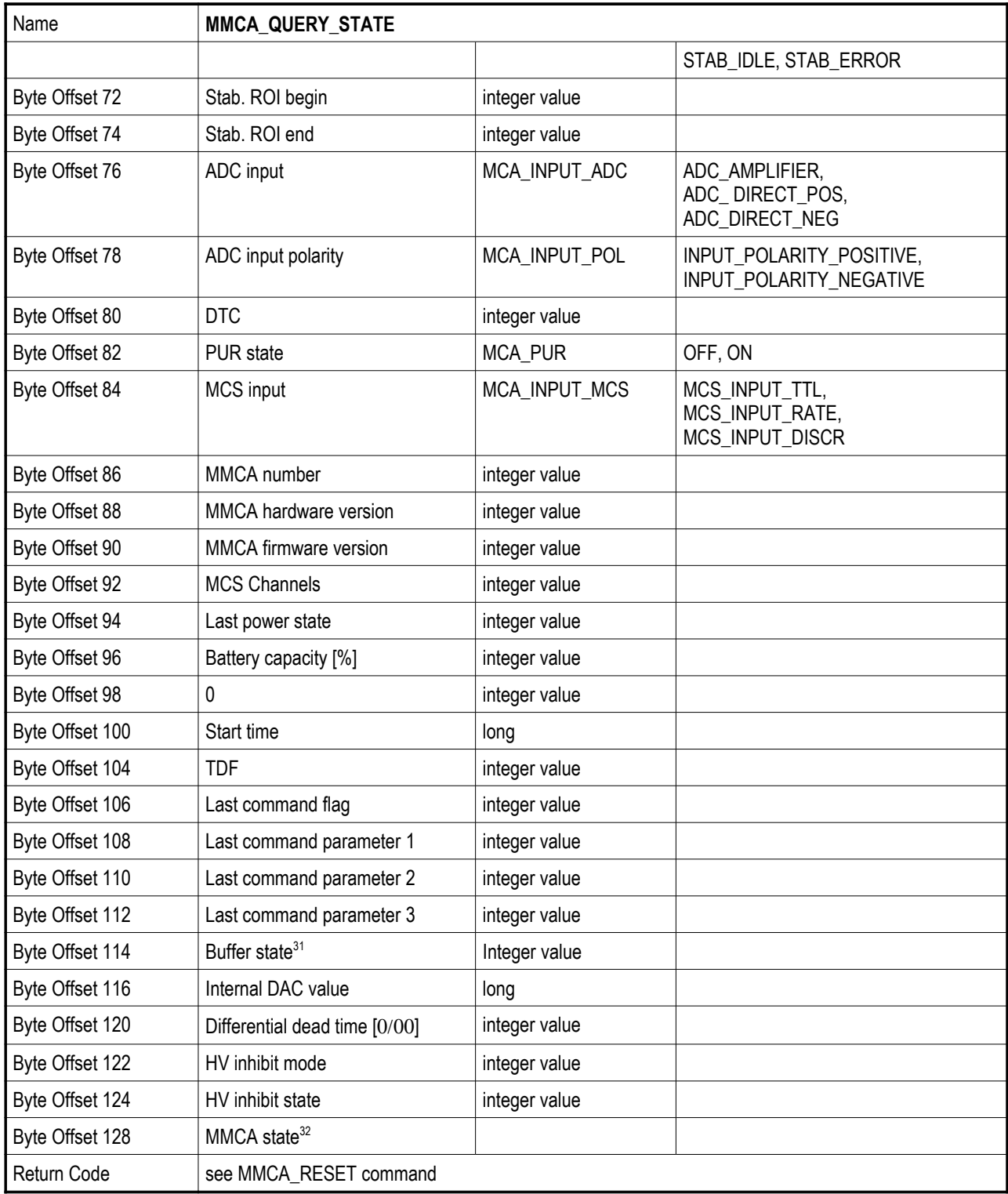

<span id="page-51-0"></span><sup>31</sup> see MMCA\_QUERY\_SPECTRA

<span id="page-51-1"></span><sup>32</sup> see MMCA\_QUERY\_SYSTEM\_DATA

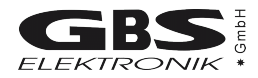

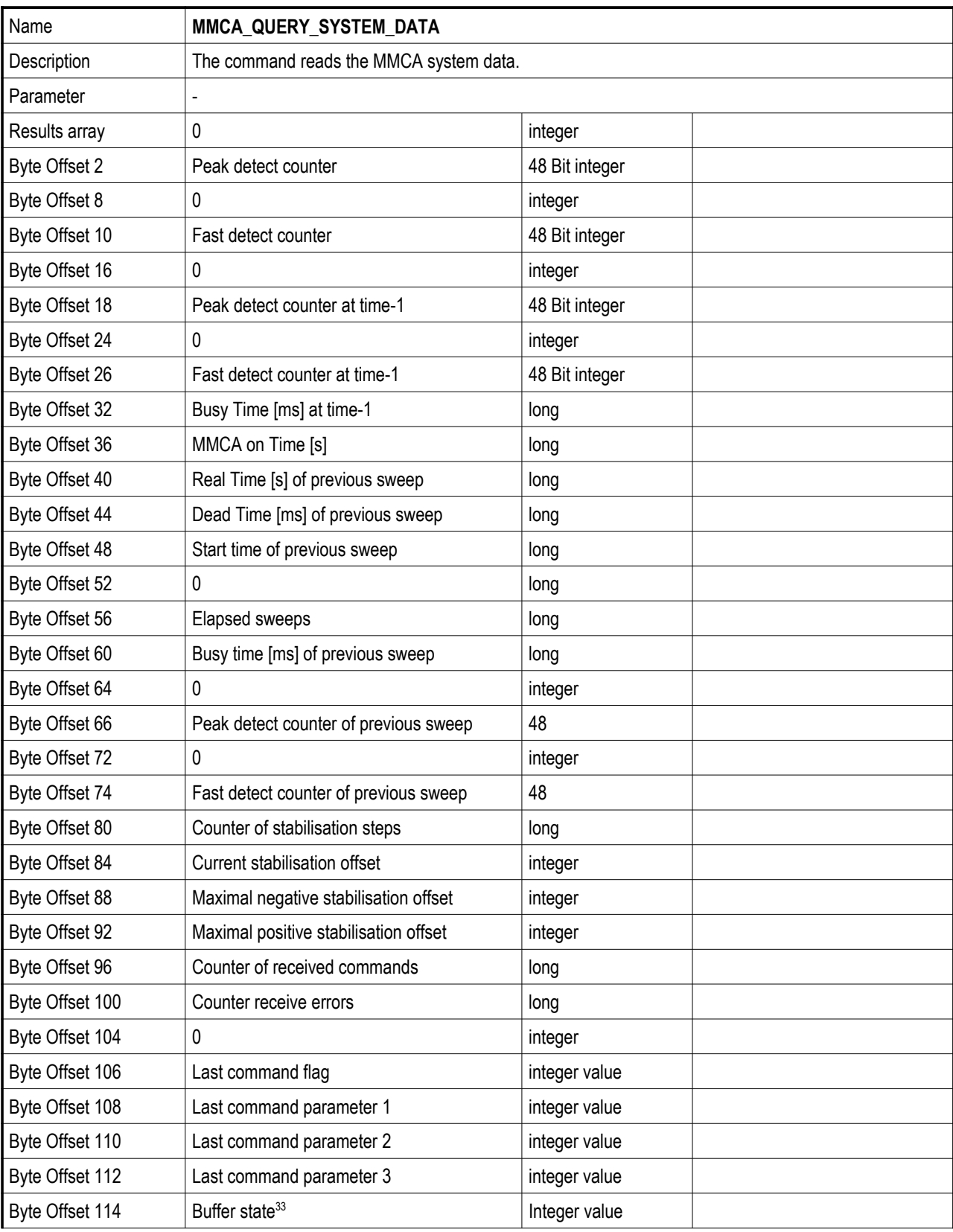

<span id="page-52-0"></span><sup>33</sup> see MMCA\_QUERY\_SPECTRA

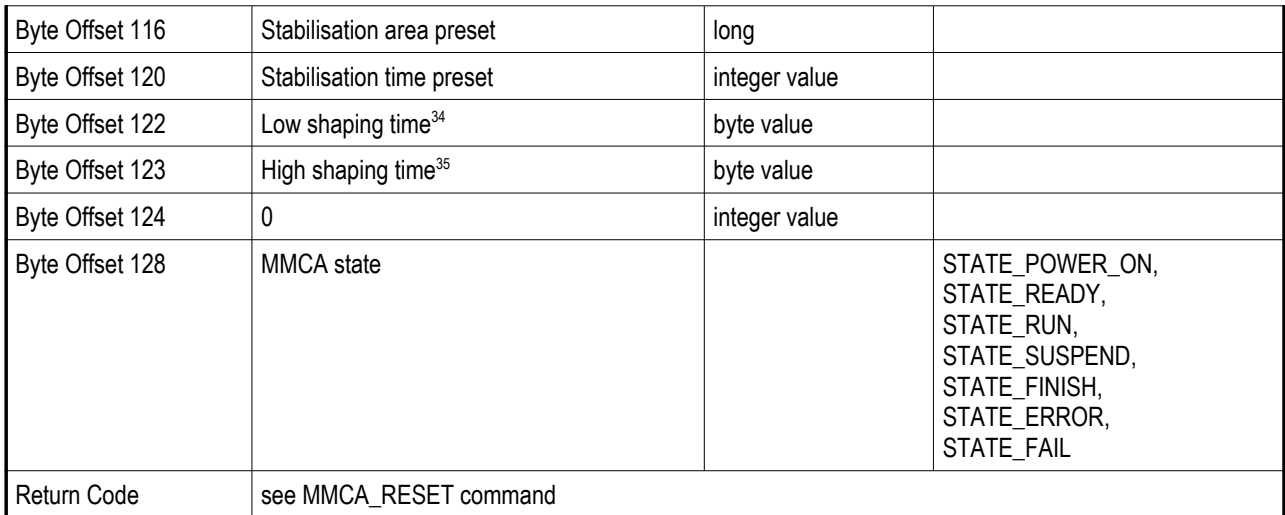

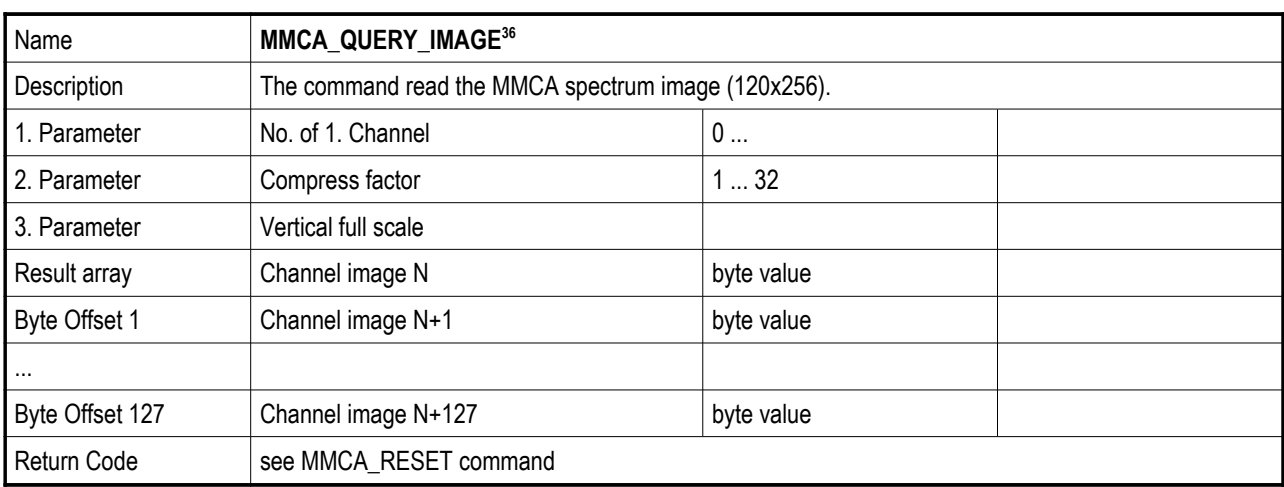

<span id="page-53-0"></span><sup>34</sup> The value must be multiplied with 0.1 µsec

<span id="page-53-1"></span><sup>35</sup> The value must be multiplied with 0.1 µsec

<span id="page-53-2"></span><sup>36</sup> This command should only be used to display the spectrum in a 120 x 256 pixel window.

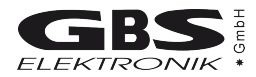

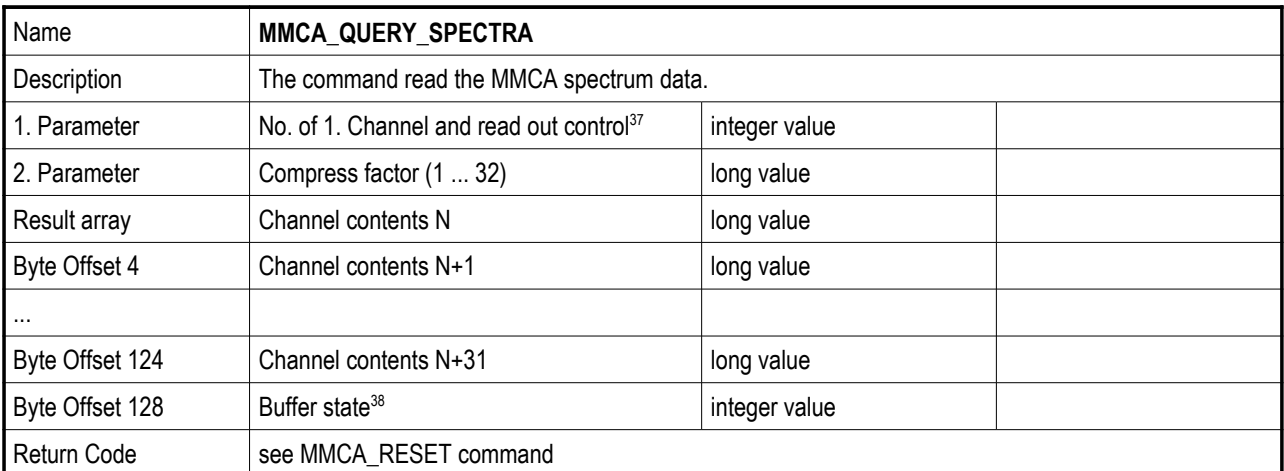

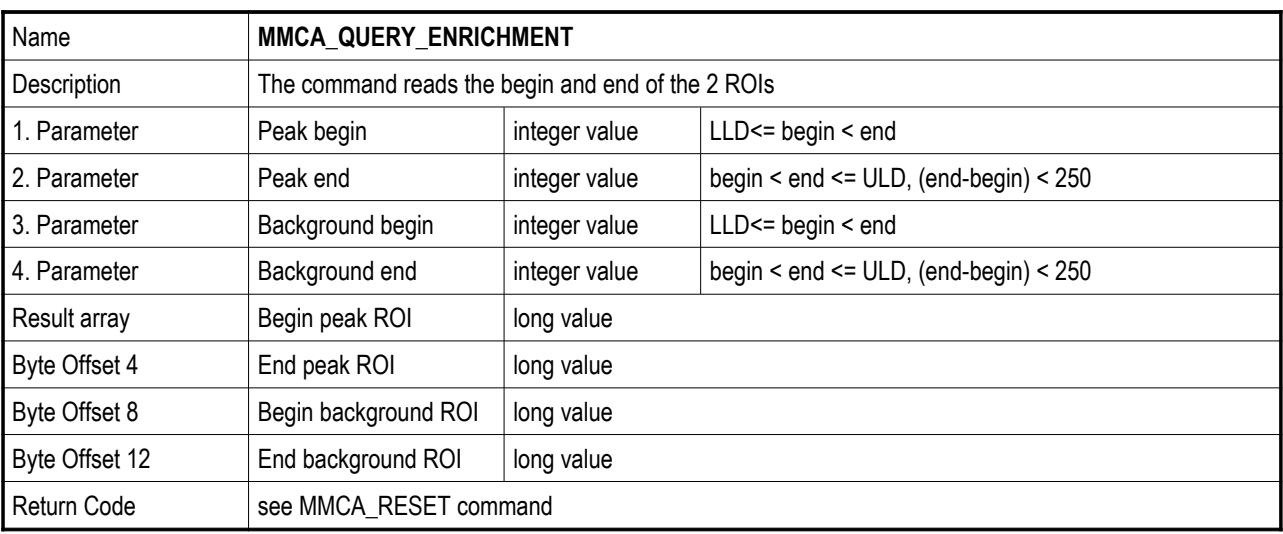

<span id="page-54-0"></span>37 Read out control Bit[15:12], Channel number: Bit[11:0]

 $Bit[15:12] = 0x00$  Read spectrum

Bit[15:12] = 0x01 Read MCS amplitude spectrum

Bit[15:12] = 0x02 Read spectrum buffer and unlock buffer<br>Bit[15:12] = 0x03 Read spectrum buffer and lock buffer

Bit[15:12] = 0x03 Read spectrum buffer and lock buffer<br>Bit[15:12] = 0x07 Read MCS amplitude spectrum buffer Read MCS amplitude spectrum buffer and lock buffer

<span id="page-54-1"></span>38 Read out buffer state

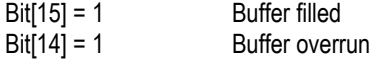

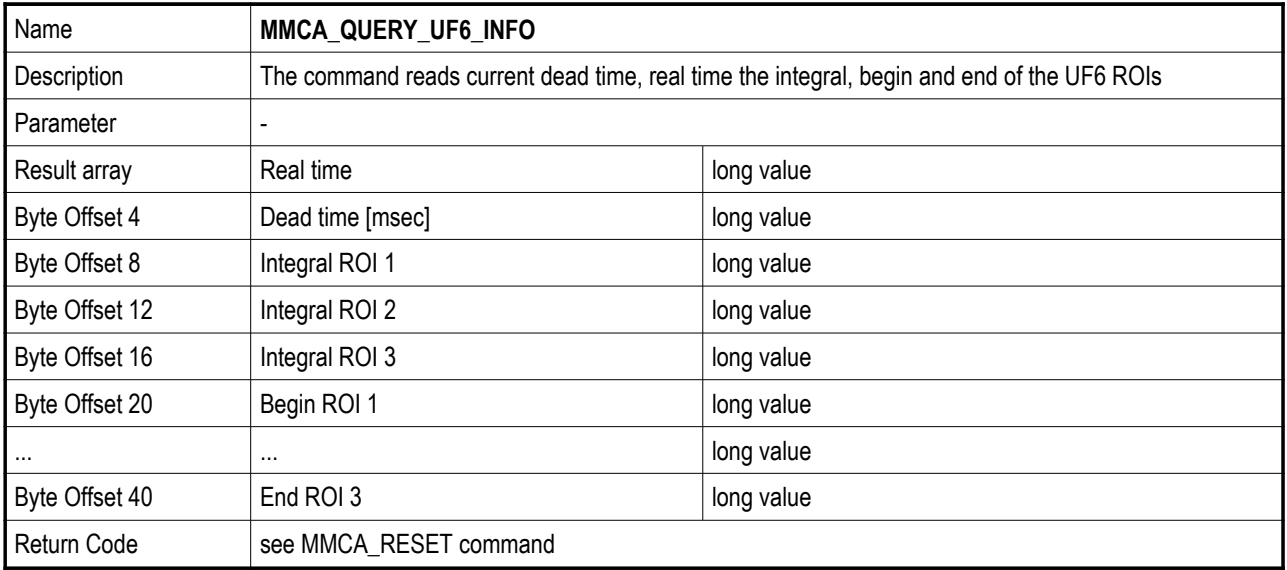

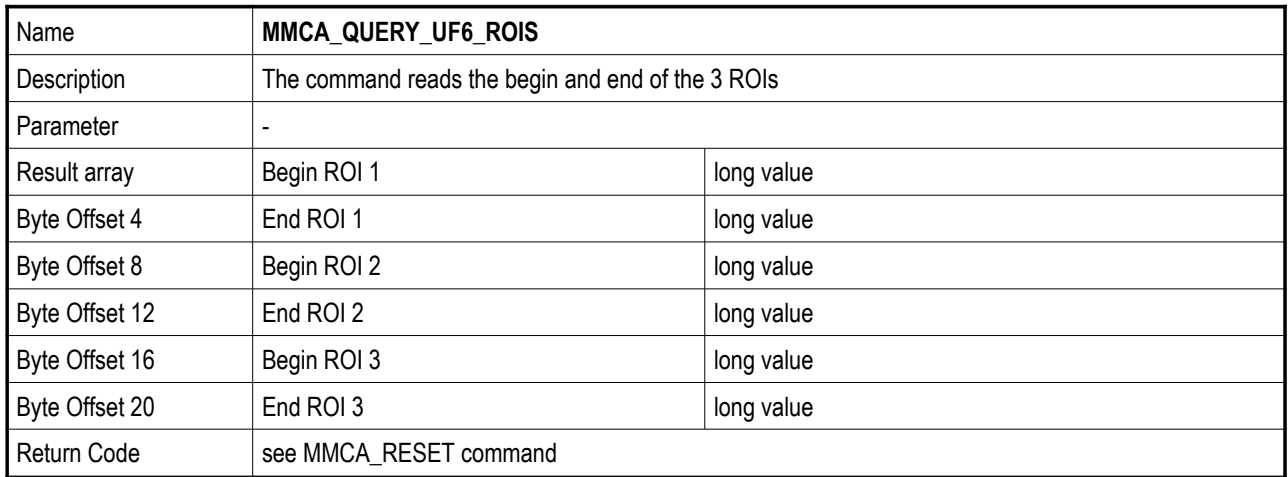

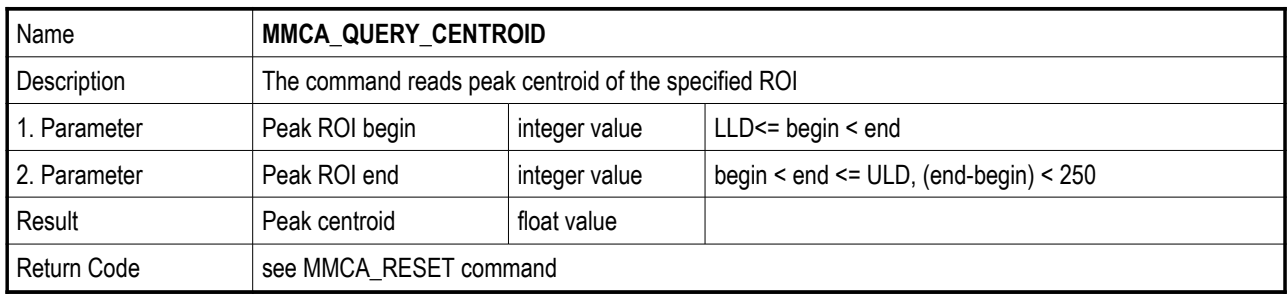

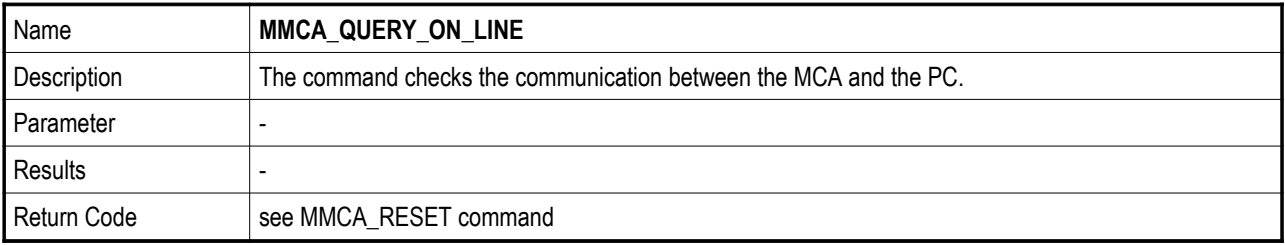

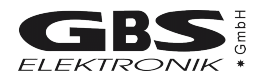

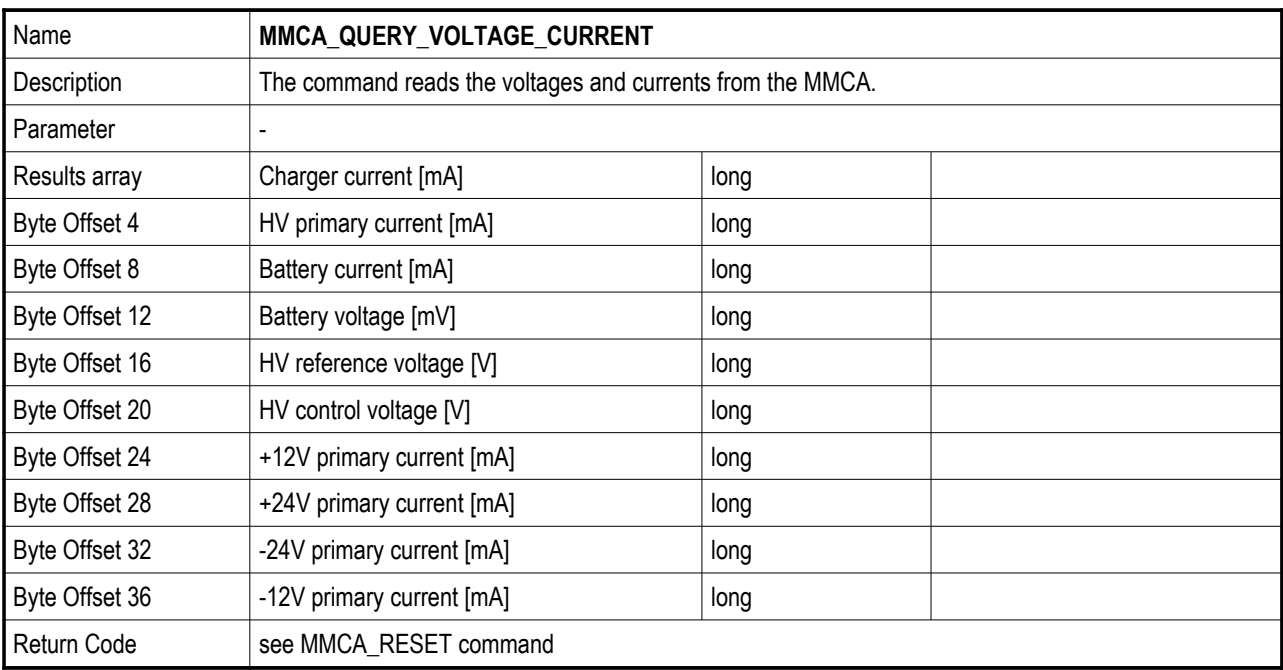

#### **A3.3 MS-Windows DLL for the communication with several MCA166-USB**

This Dynamic Link Library allows the communication with several MCA166-USB. It can manage the serial communication ports COM1 to COM20.

Die Dynamic Link Library exists as a 16-bit variant (mca\_comx.dll) and as a 32-bit variant (mca32cmx.dll). The DLL must reside in the system directory of Windows or in the same directory as the calling application. In order to include the DLL in your program, you have to use the in Visual Basic the file MCA32CMX.BAS (valid only for Win32 applications) or in C/C++ the files MCA\_COMX.H and MCA\_COMX.LIB or MCA32CXM.LIB. All functions and structures are declared in these files.

The use of the function is analogous to the functions of the DLLs for the comunication with one MCA166-USB (see chapter A3.1). However, following differences exist: The return value of the function COMM\_INIT is an index of the communication port. You have to pass this index to each function as first parameter so that you can distinguish the communication ports.

The return value indicates the result of the data transfer. It can be one of the following values:

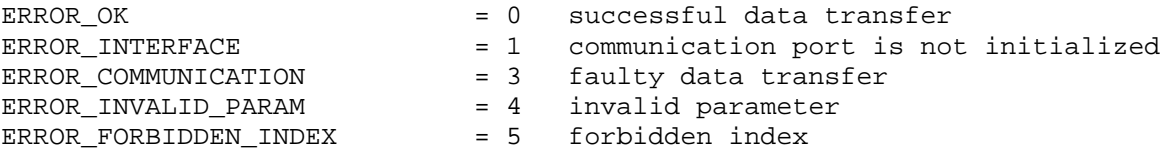

# **APPENDIX 4 - Description of the MCA166-USB firmware functions**

#### **MCA Reset Command:**

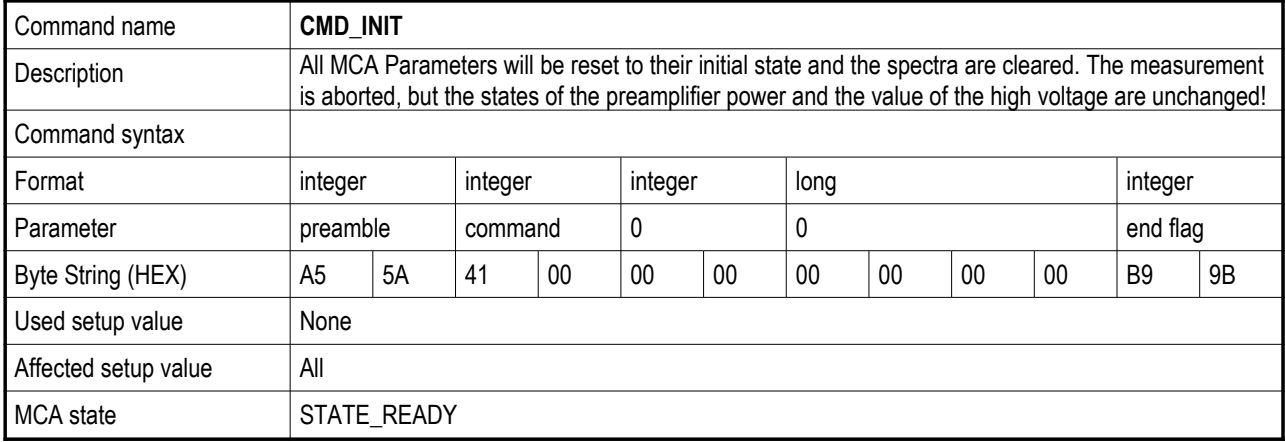

#### **MCA Acquire Commands:**

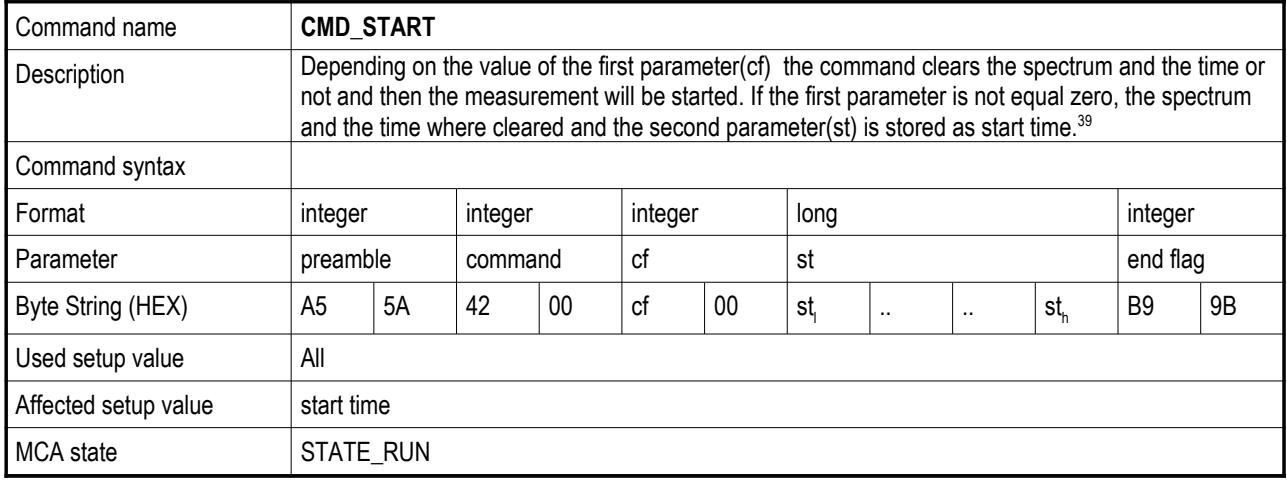

<span id="page-57-0"></span>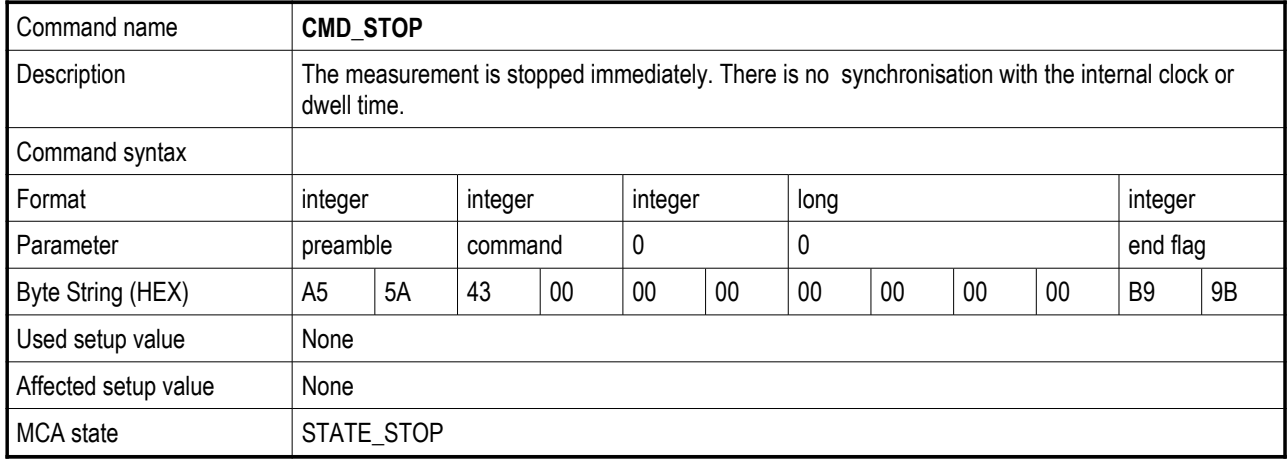

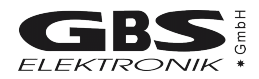

#### **MCA Mode Command:**

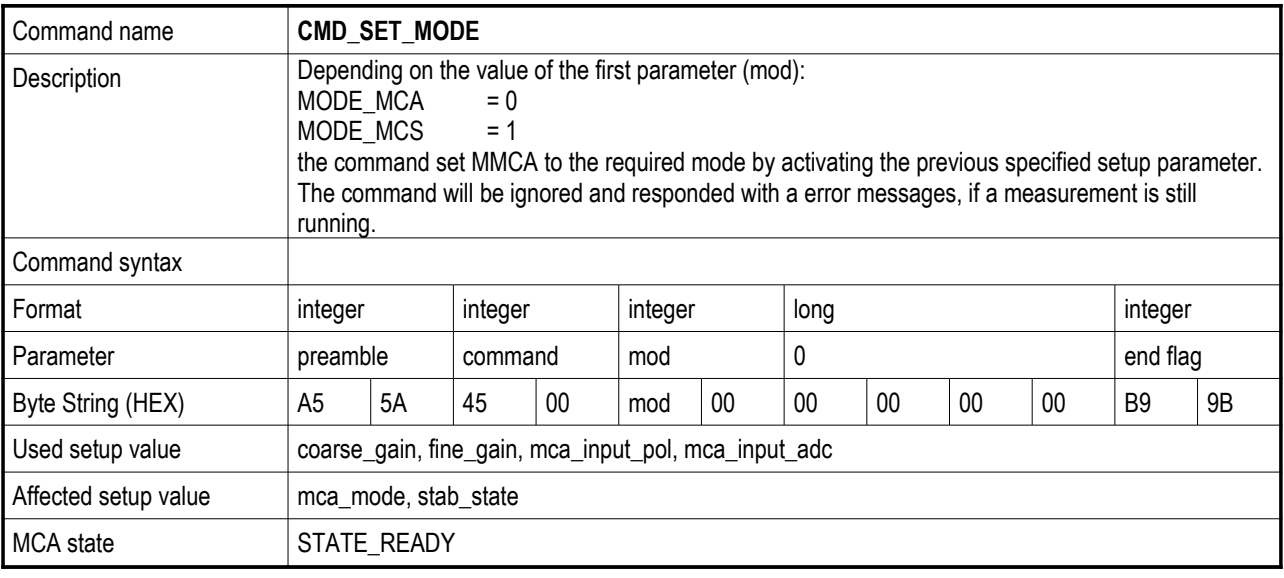

#### **MCA Clear Command:**

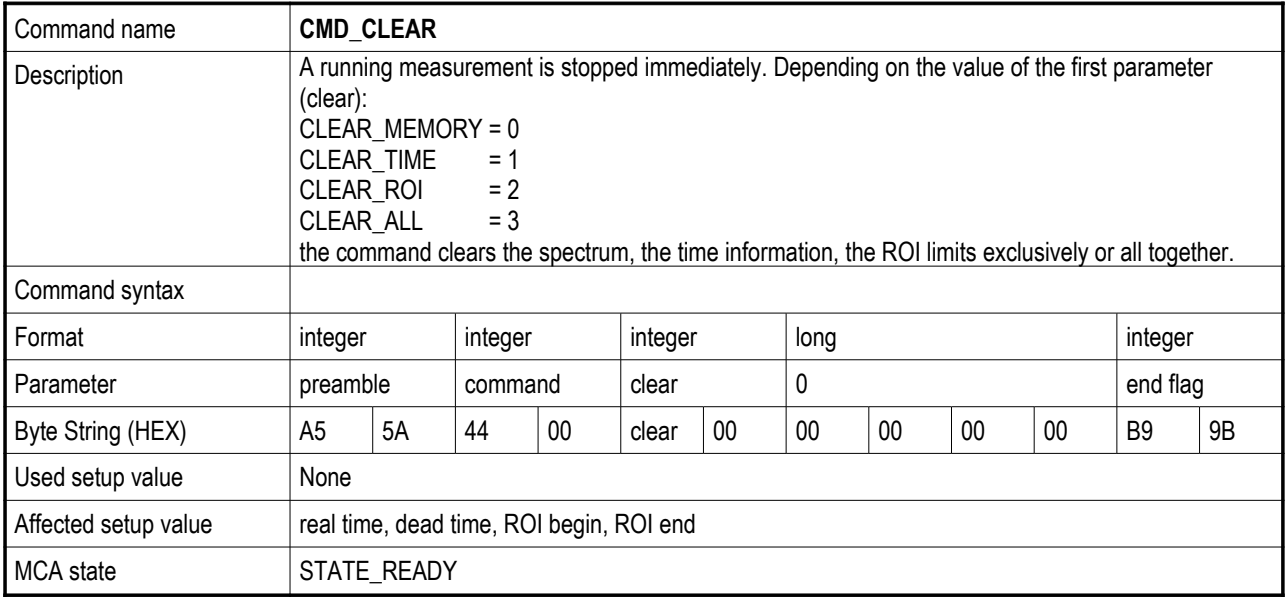

#### **MCA Measurement Setup Commands:**

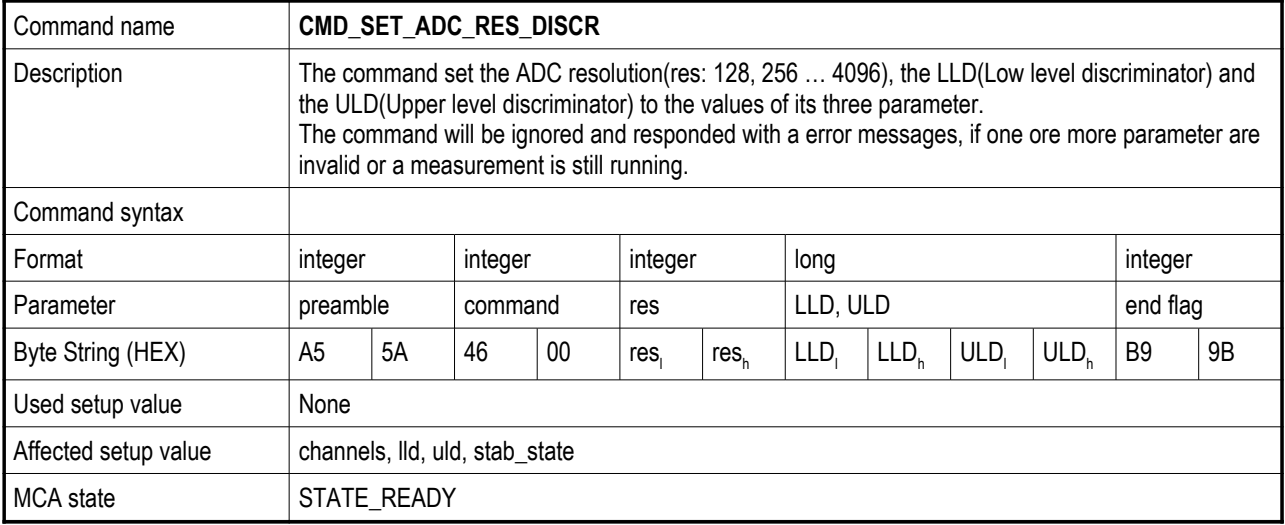

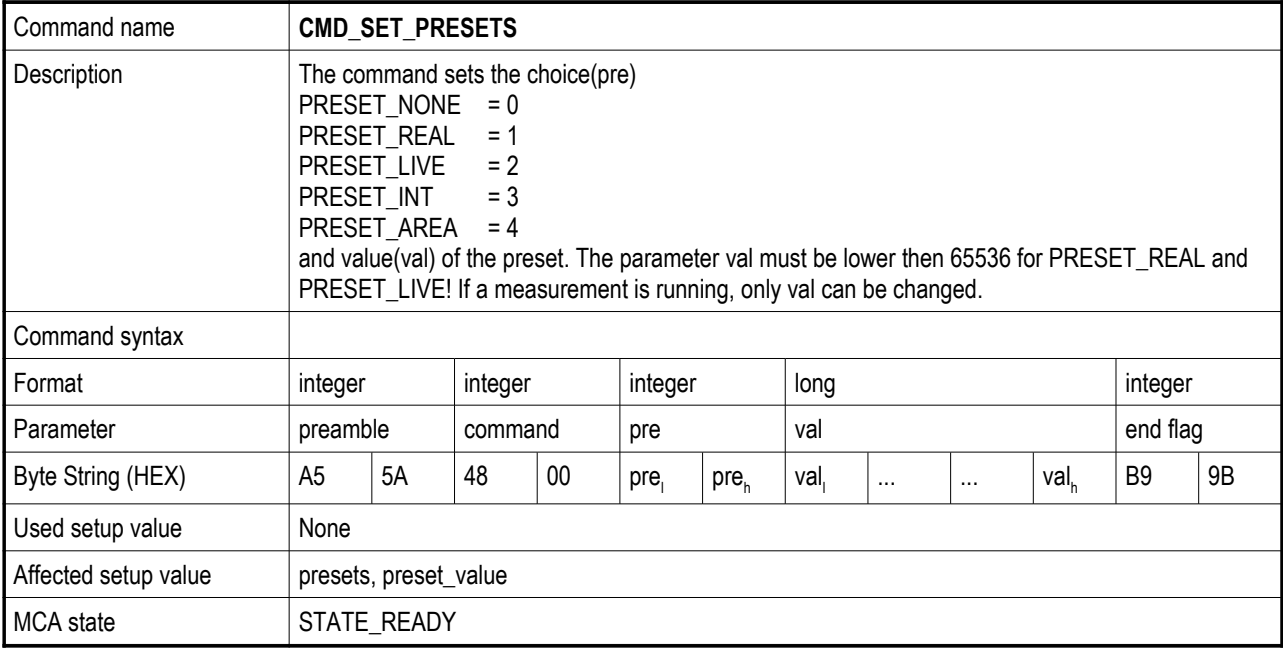

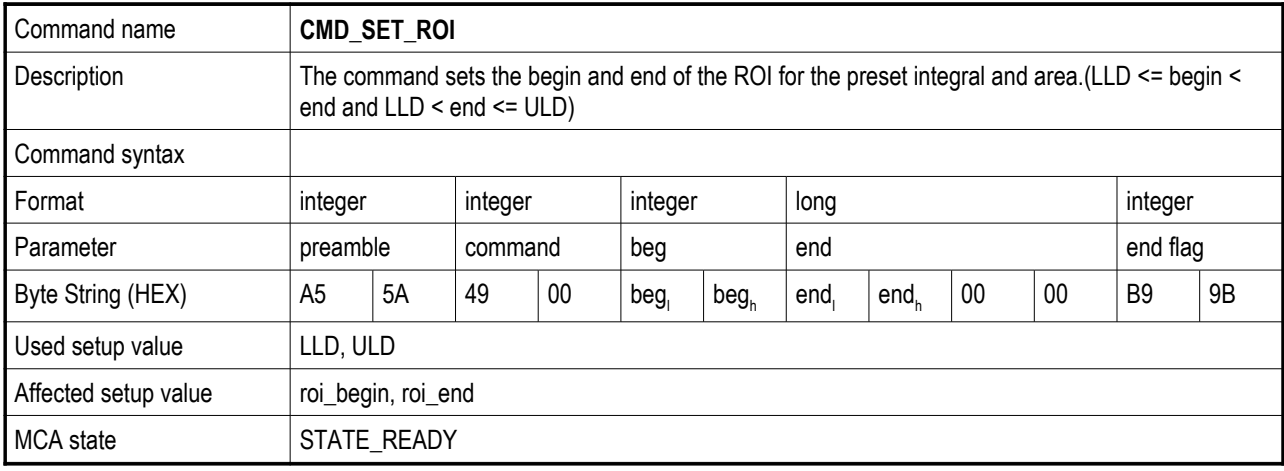

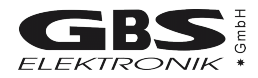

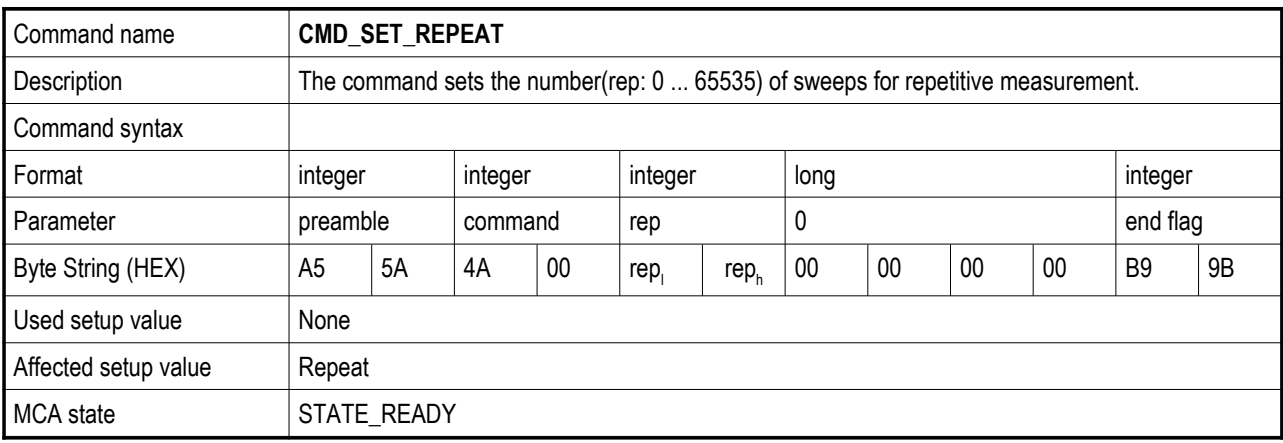

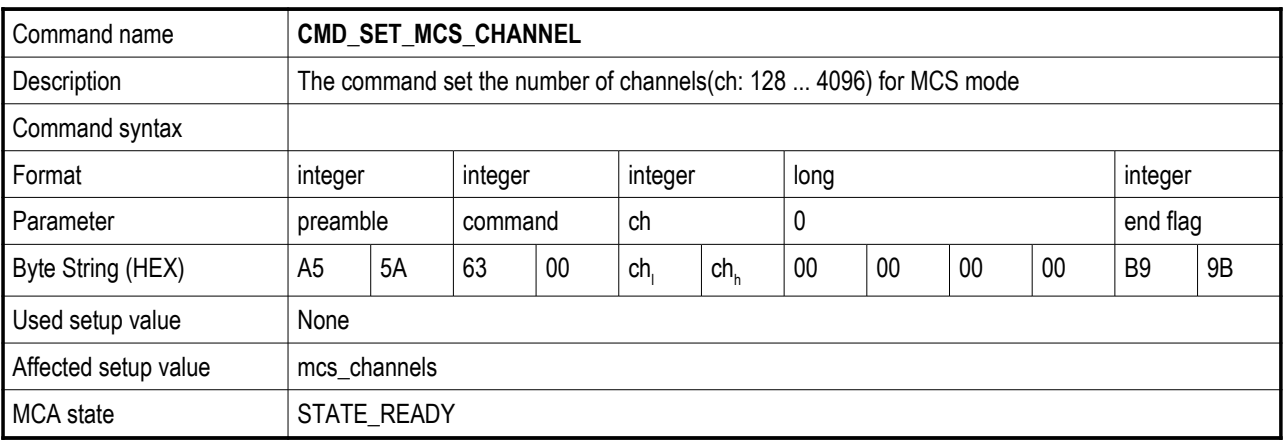

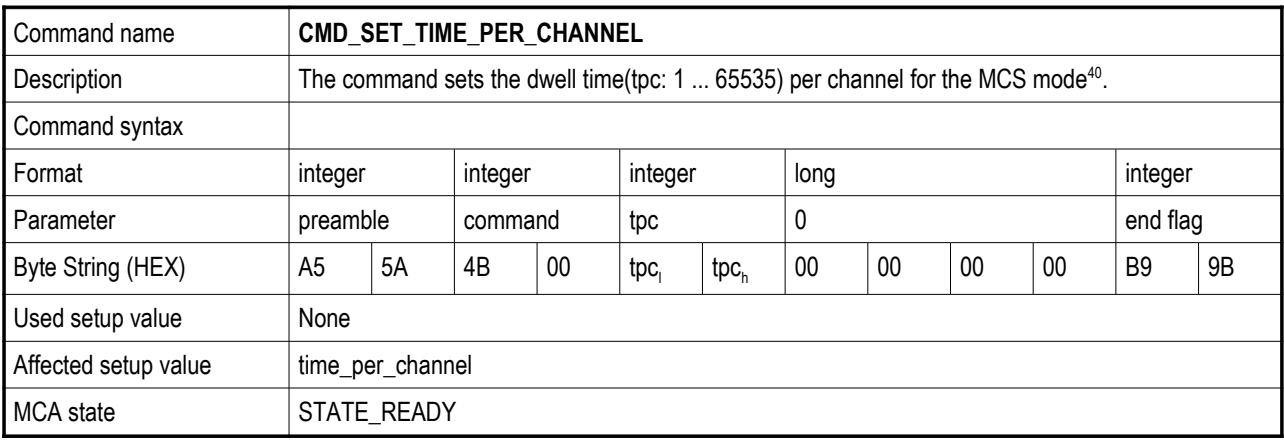

<span id="page-60-0"></span><sup>40</sup> It is the real time per channel multiplied with 10

### **MCA Hardware Setup Commands:**

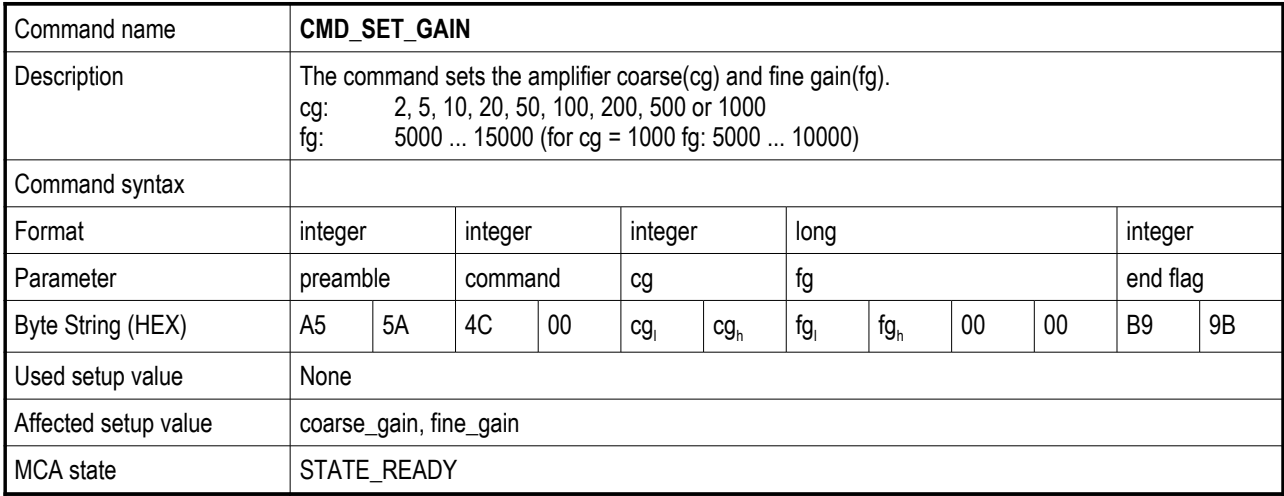

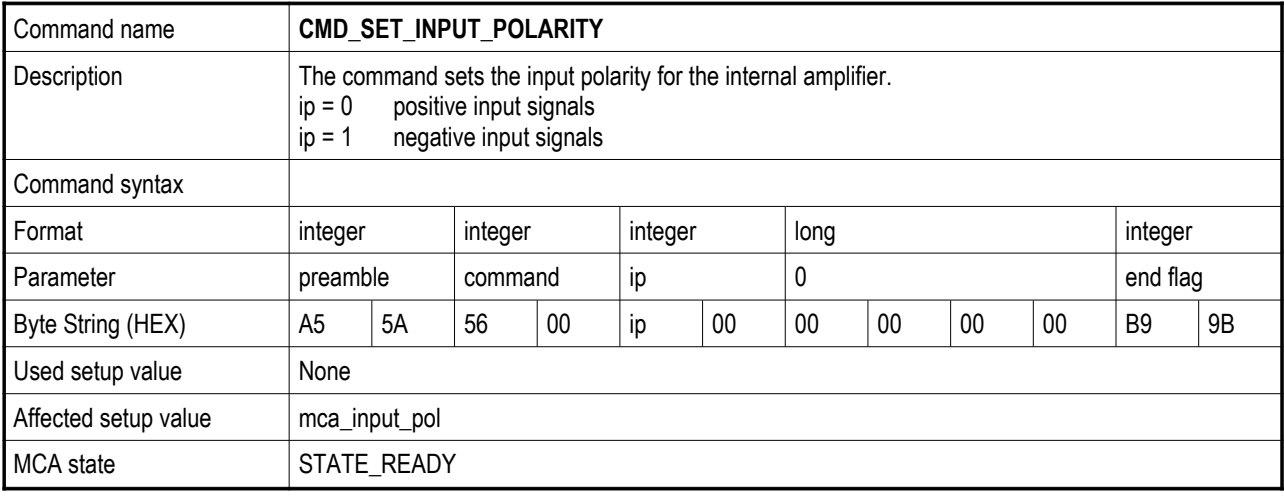

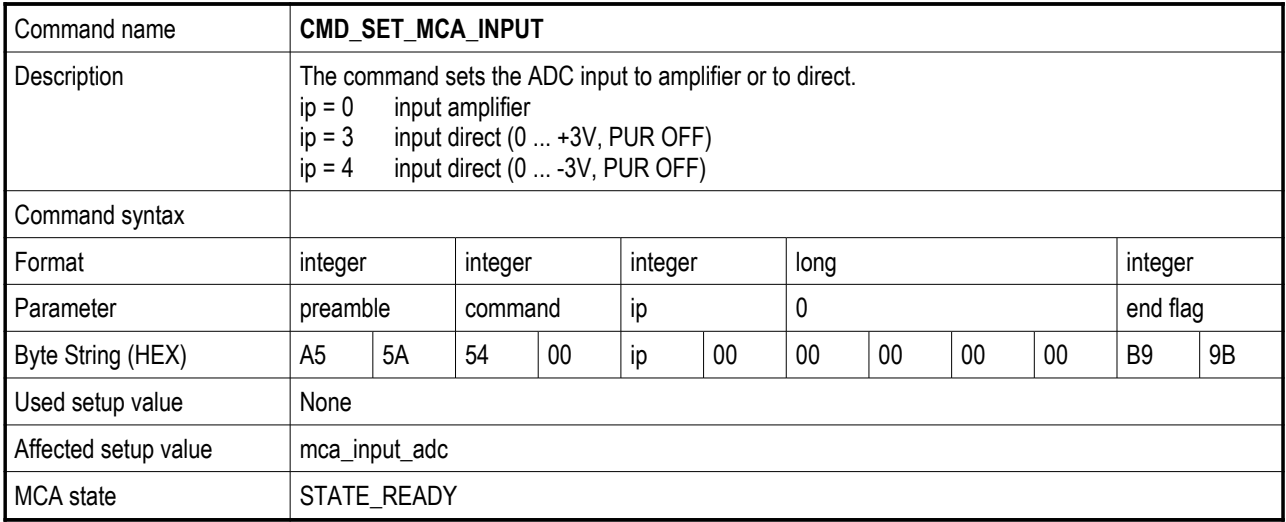

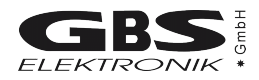

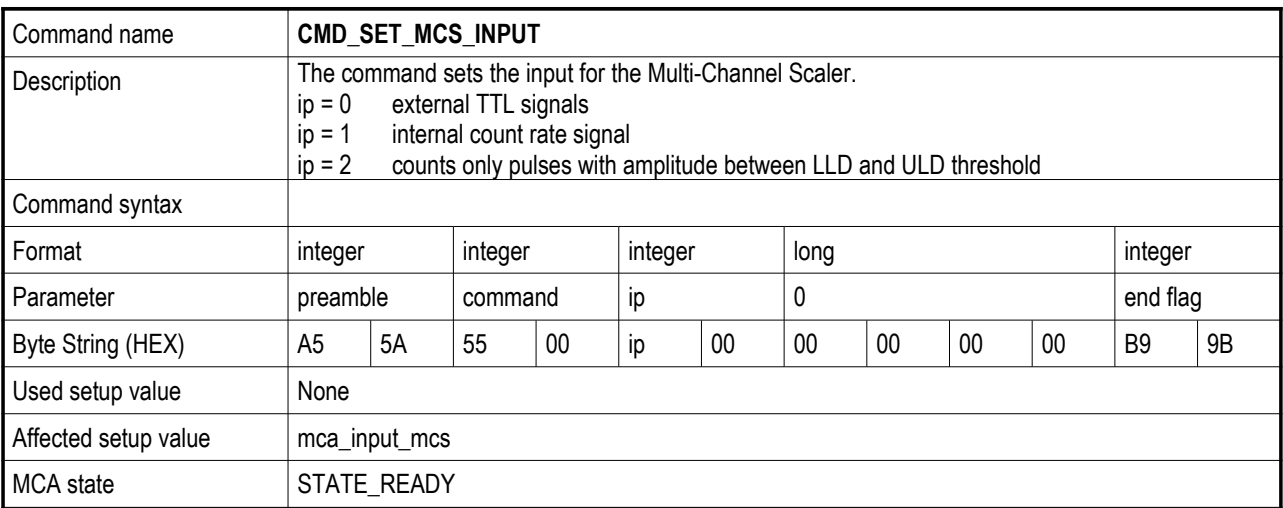

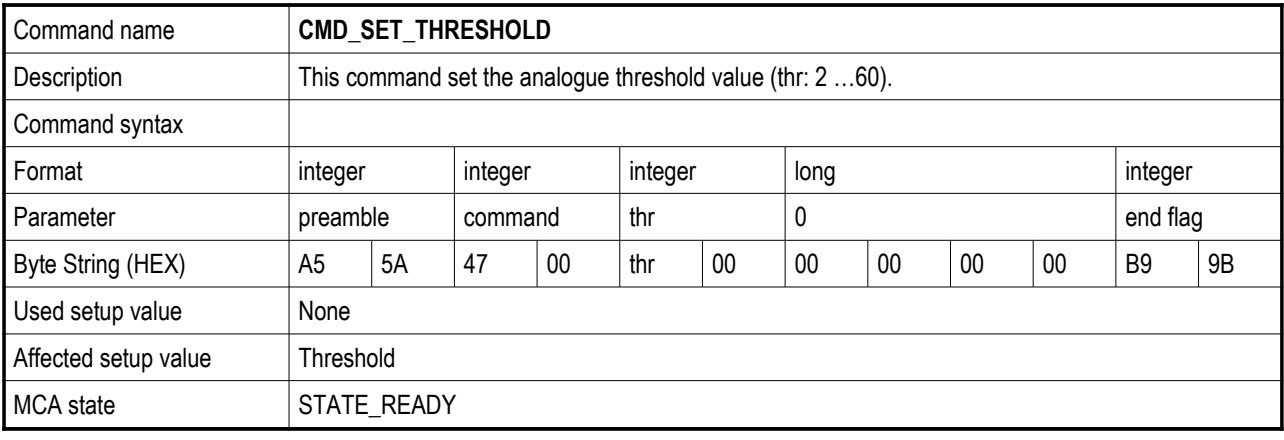

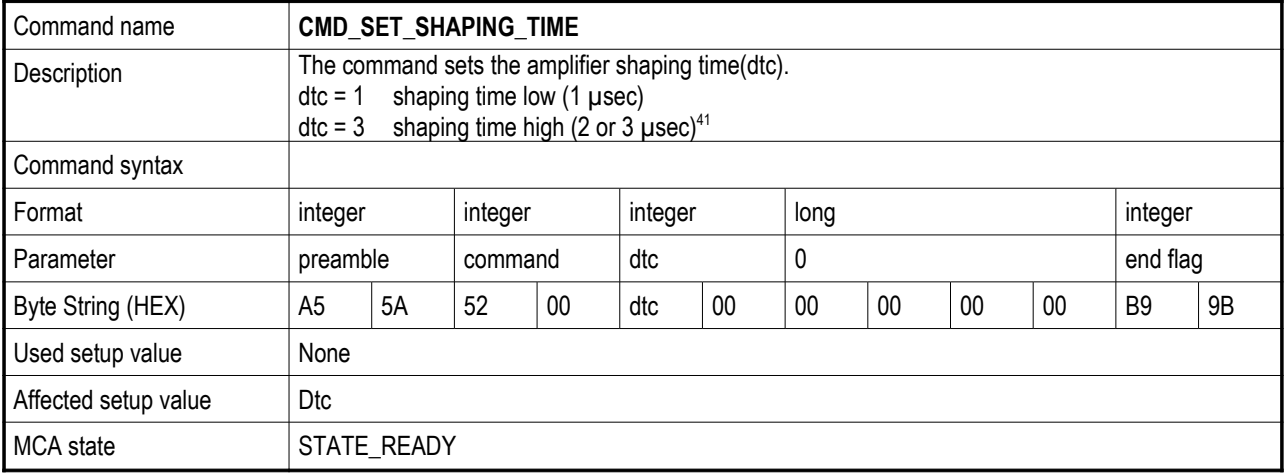

<span id="page-62-0"></span><sup>41</sup> The values may be different for some MCA166-USB configurations.

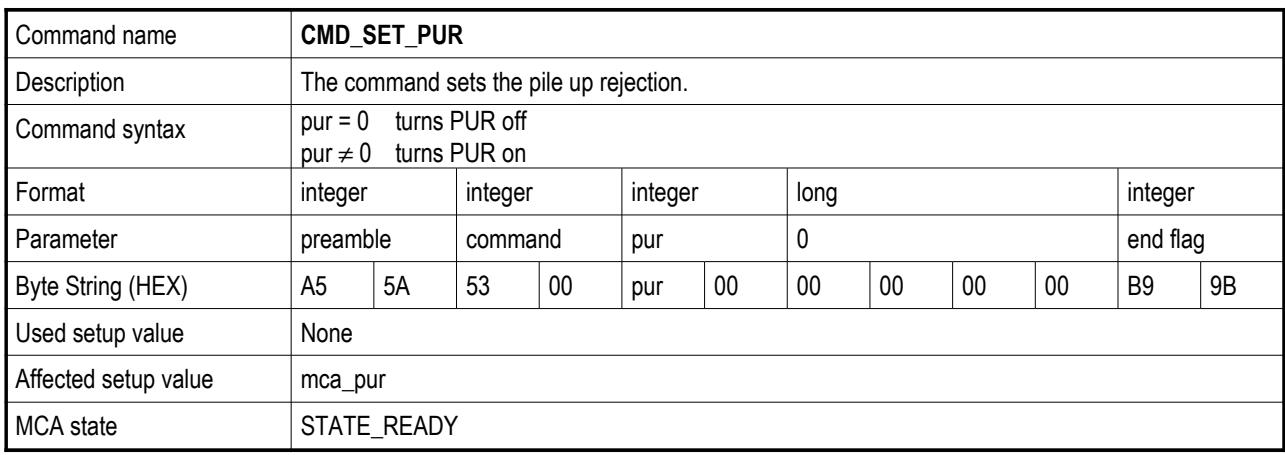

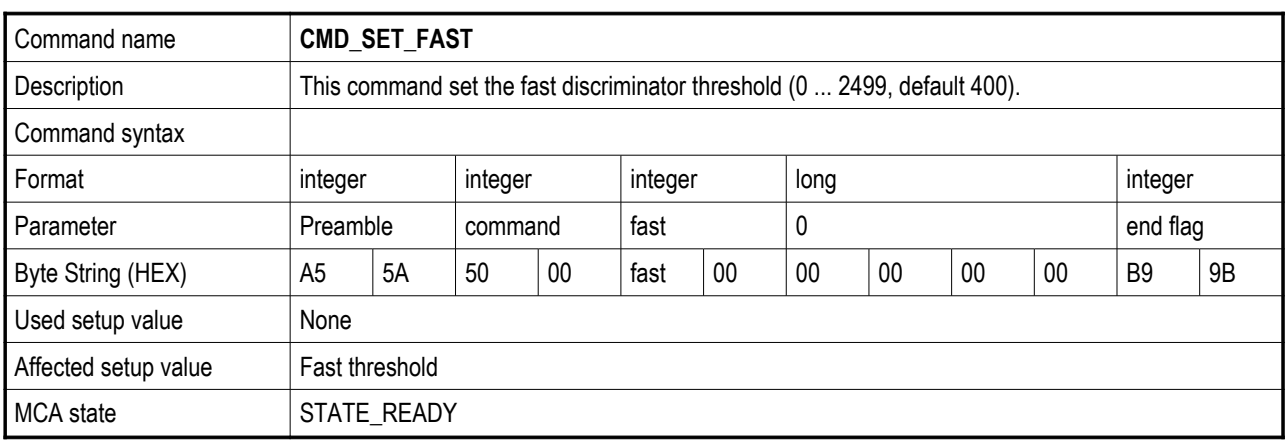

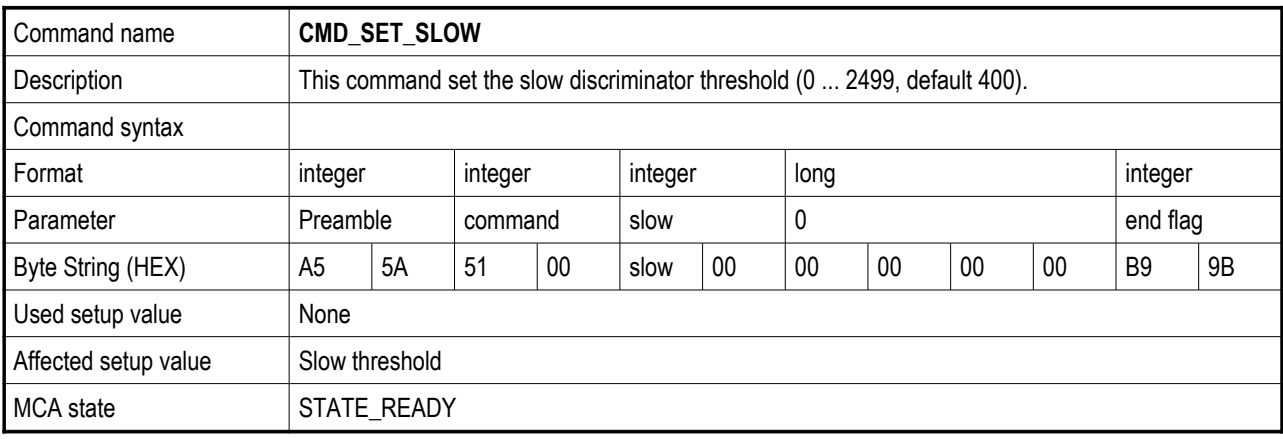

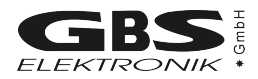

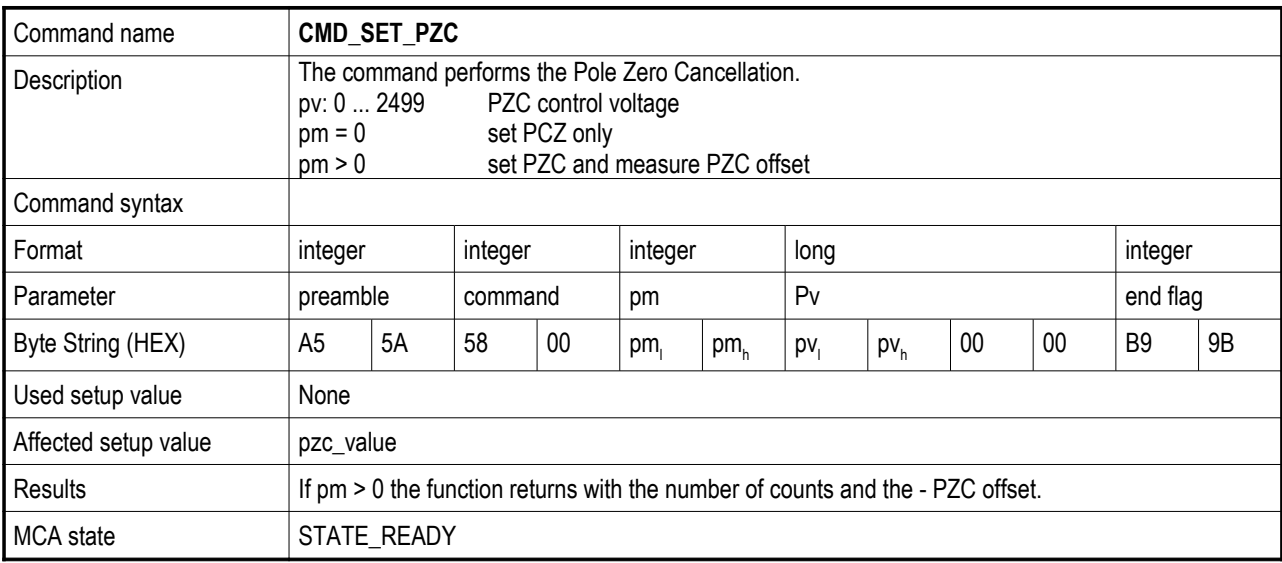

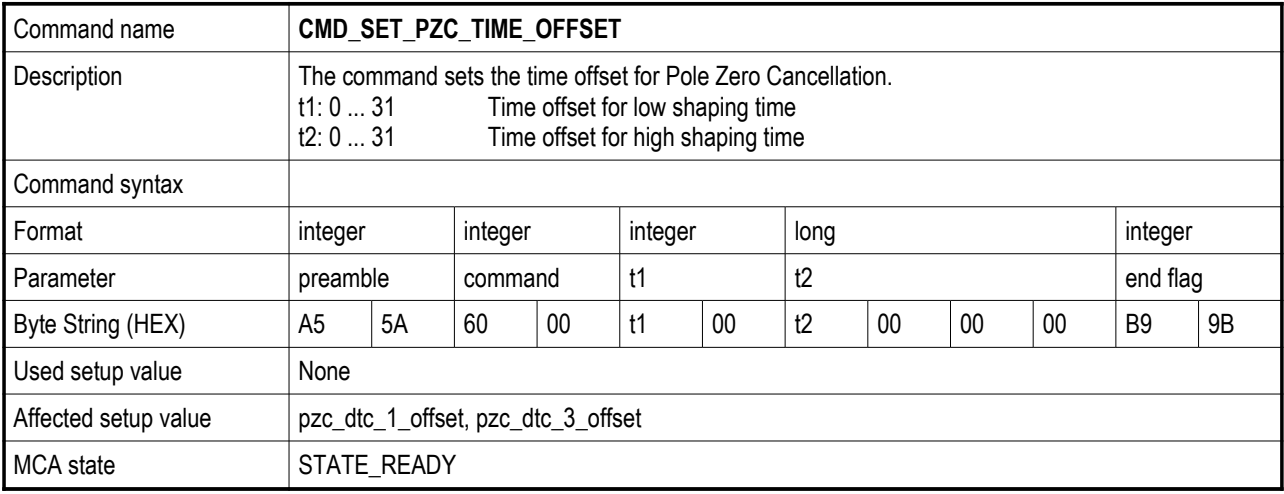

#### **MCA Stabilisation Commands:**

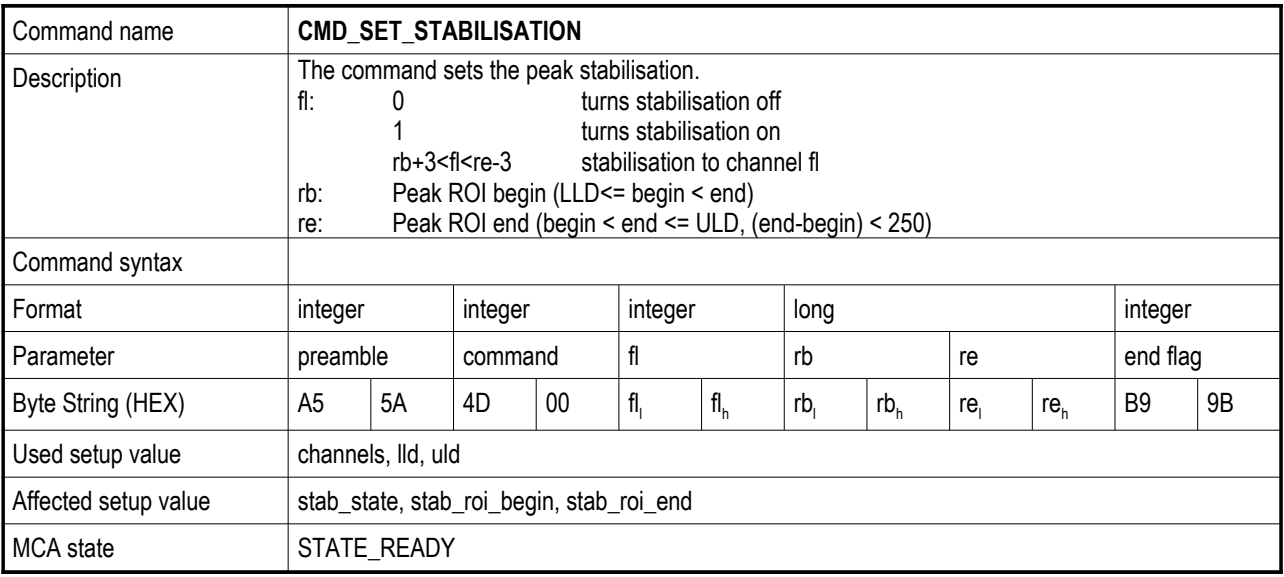

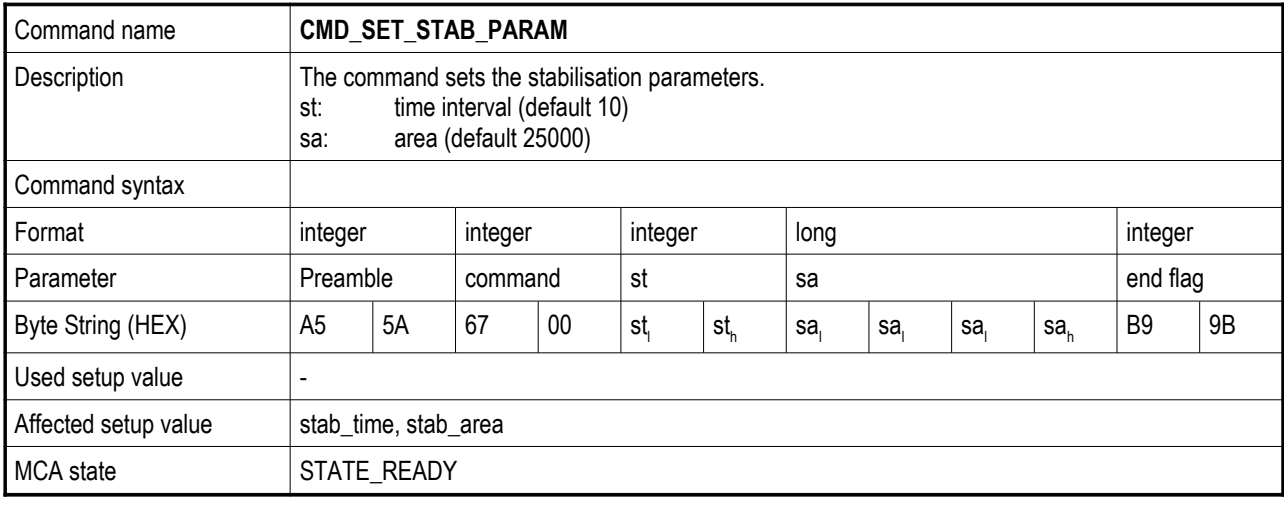

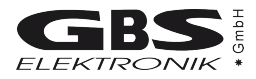

#### **MCA Detector Power Commands:**

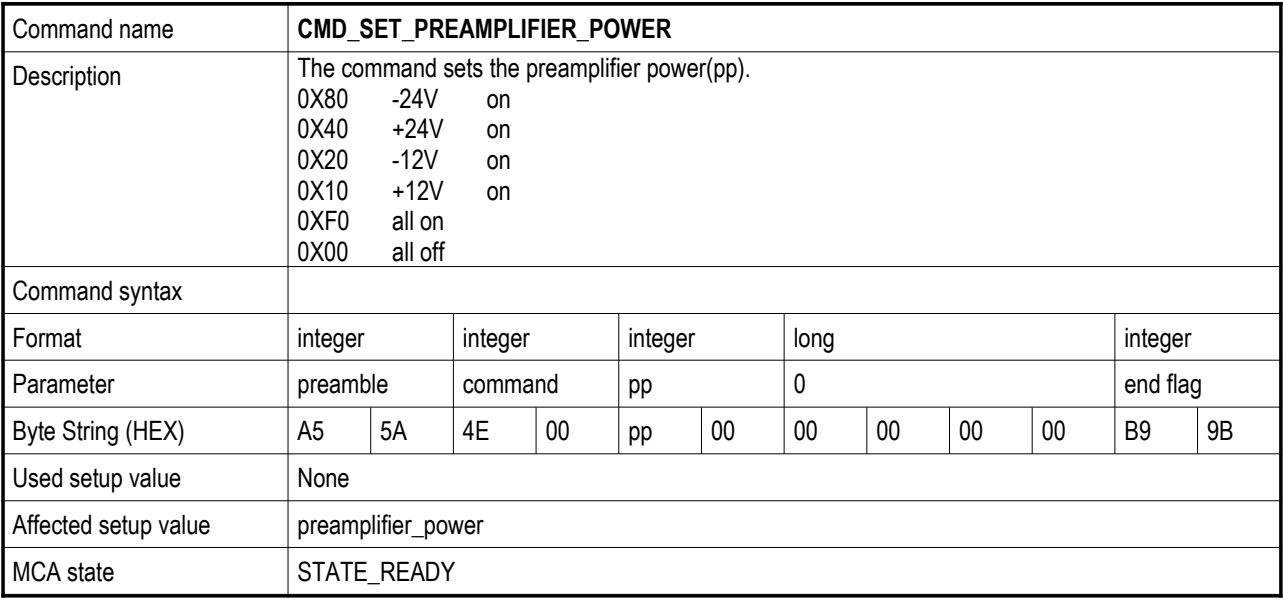

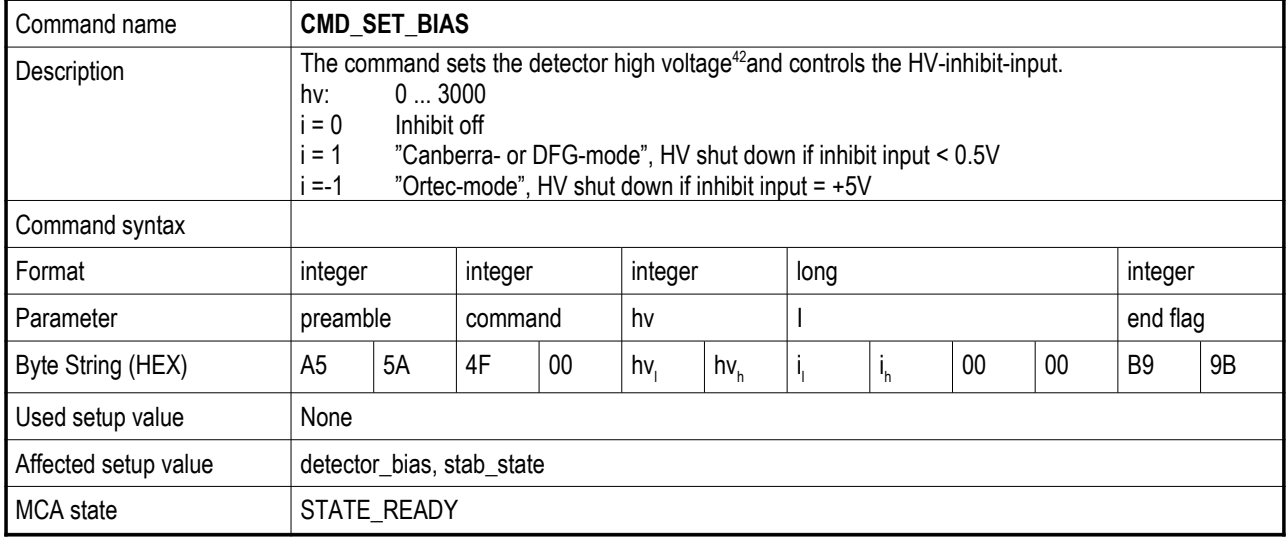

<span id="page-66-0"></span><sup>42</sup> The high voltages will ramp up or down by the MCA166-USB.

#### **MCA Data Setup Commands:**

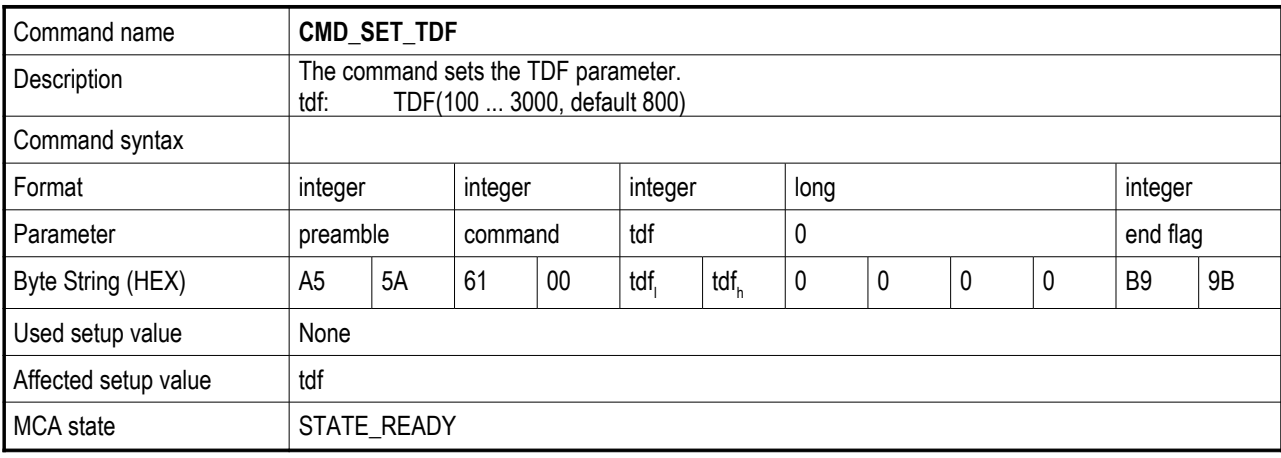

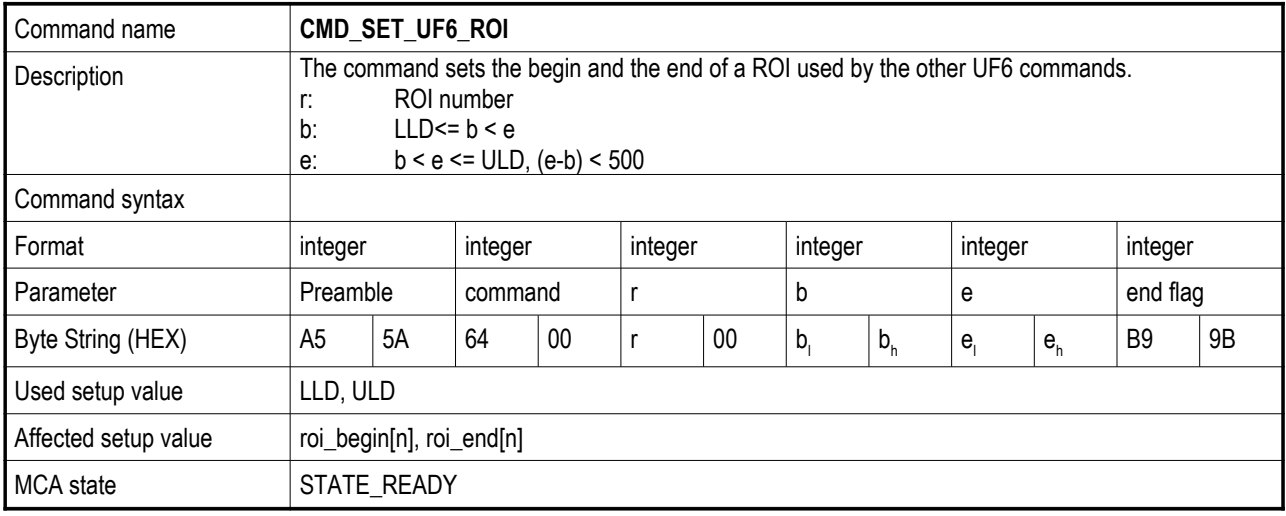

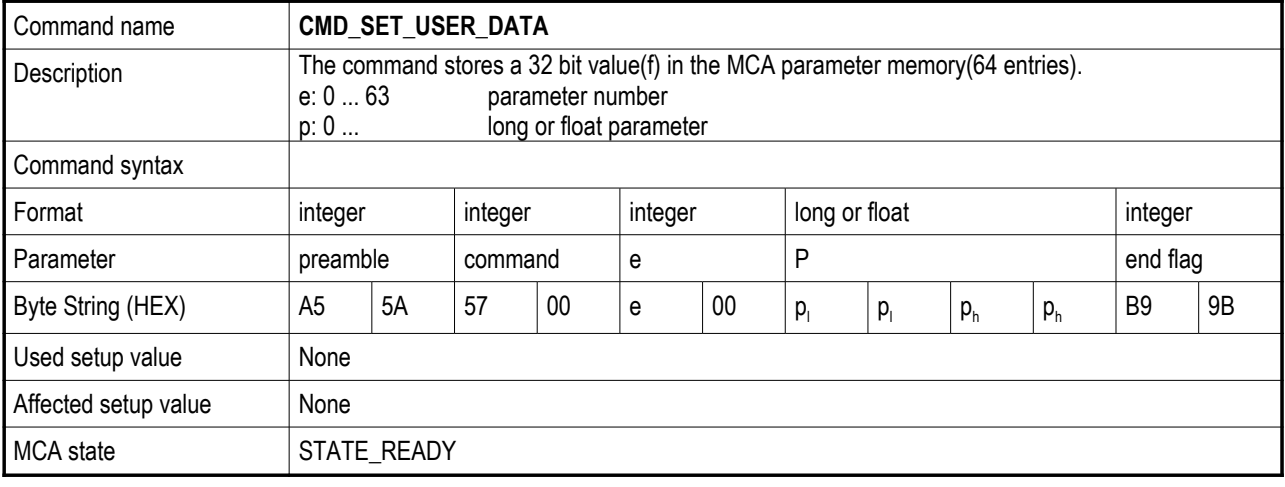

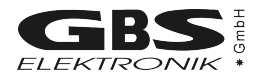

## **MCA Query Commands:**

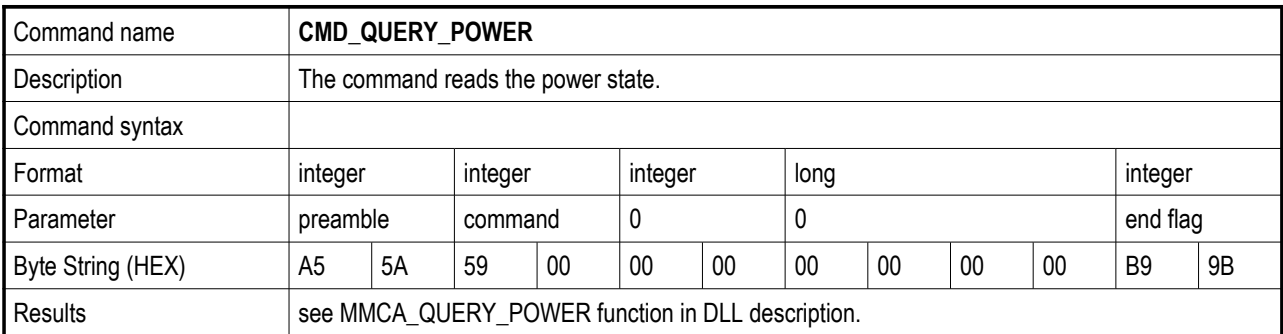

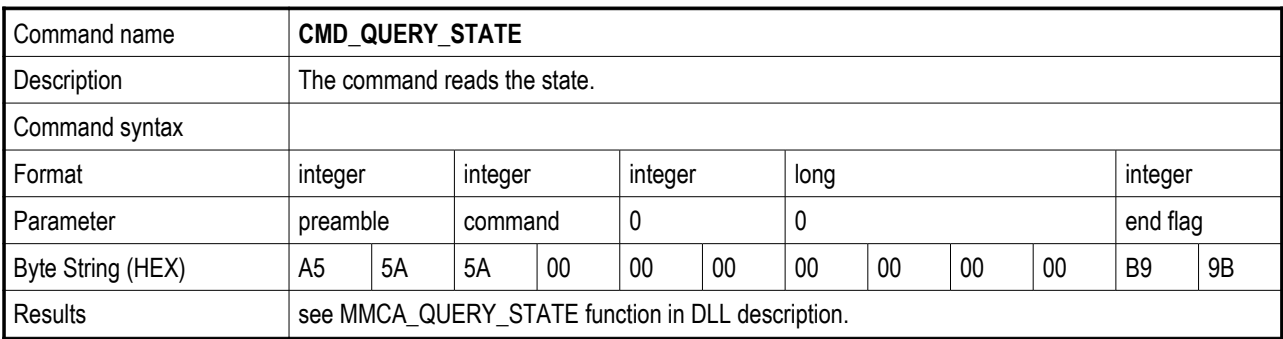

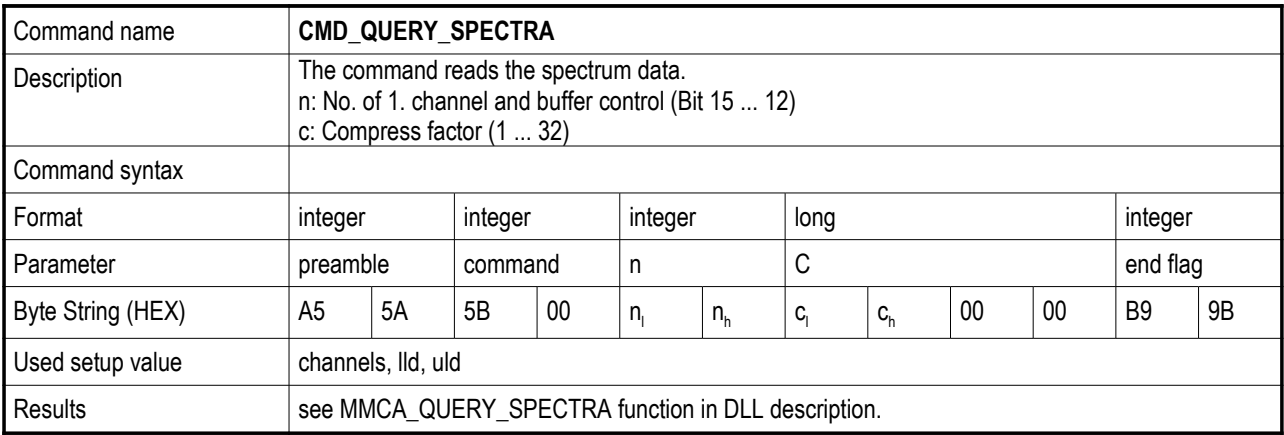

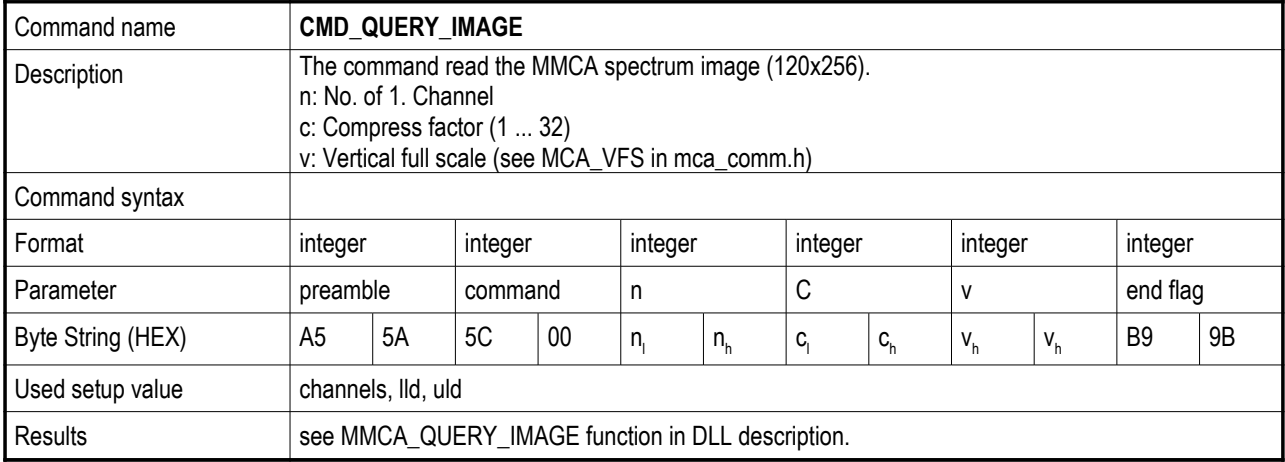

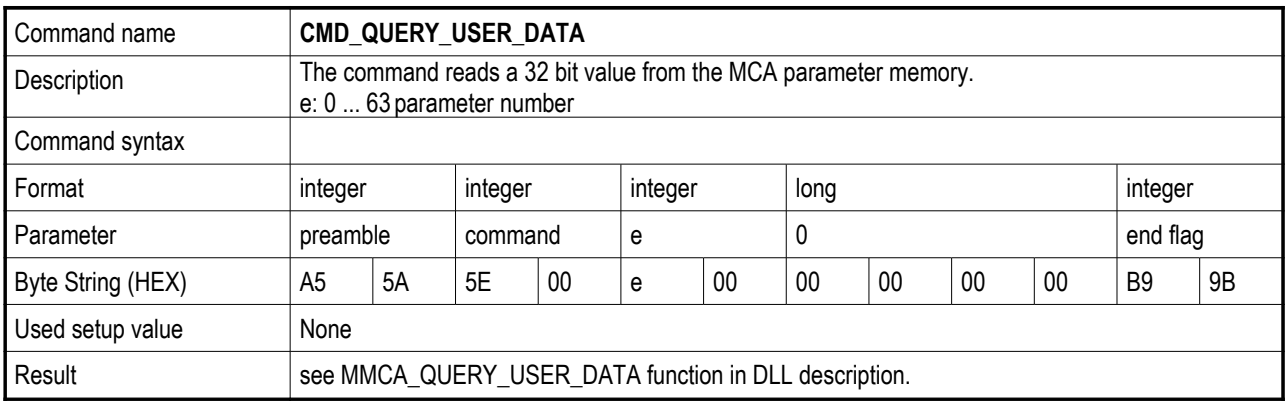

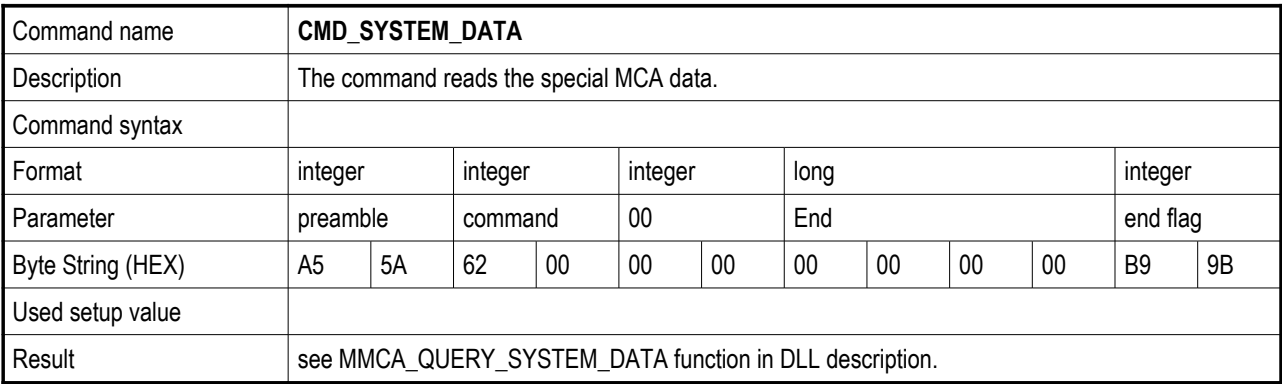

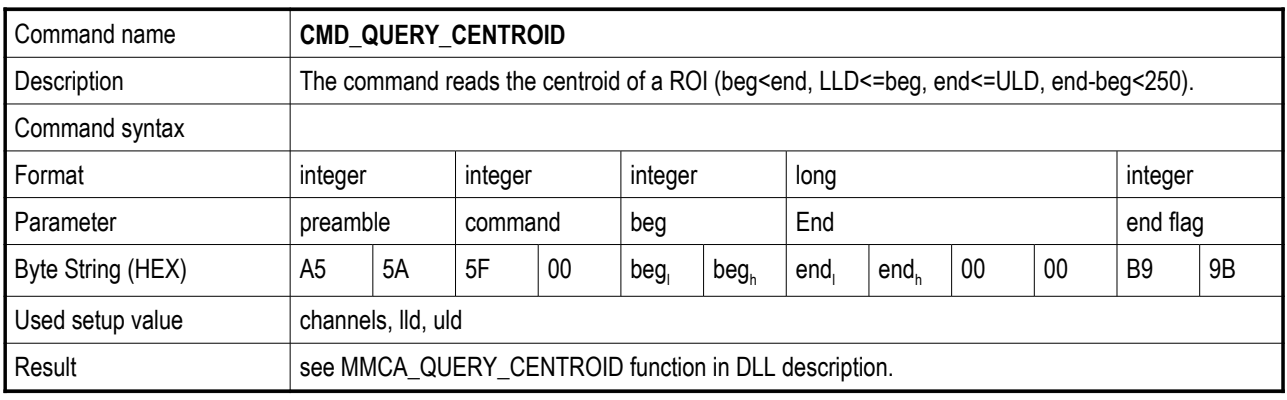

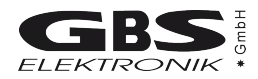

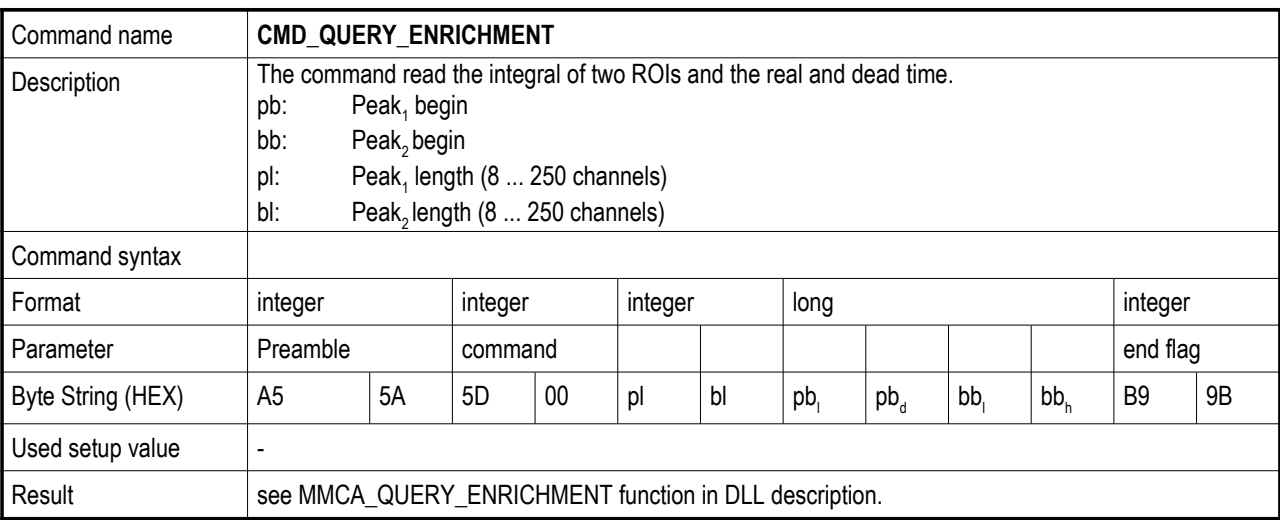

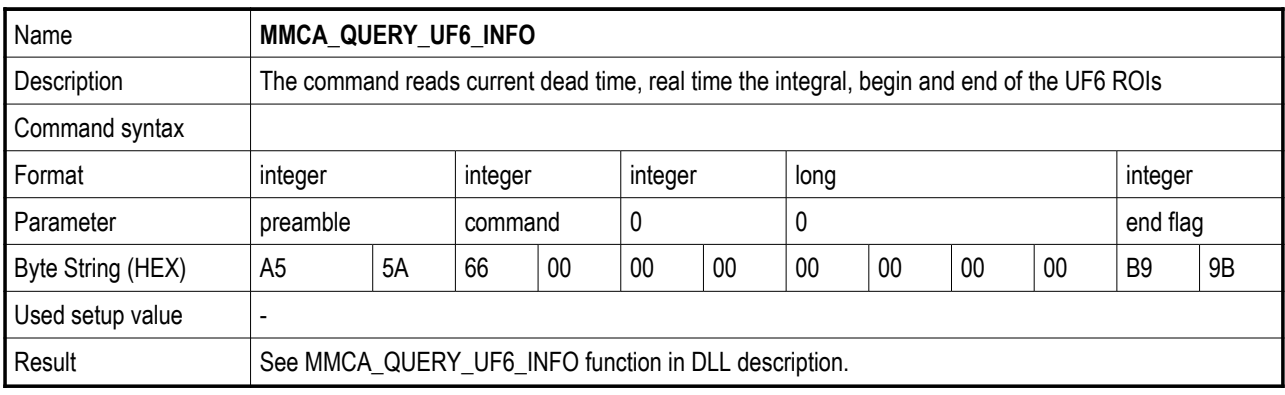

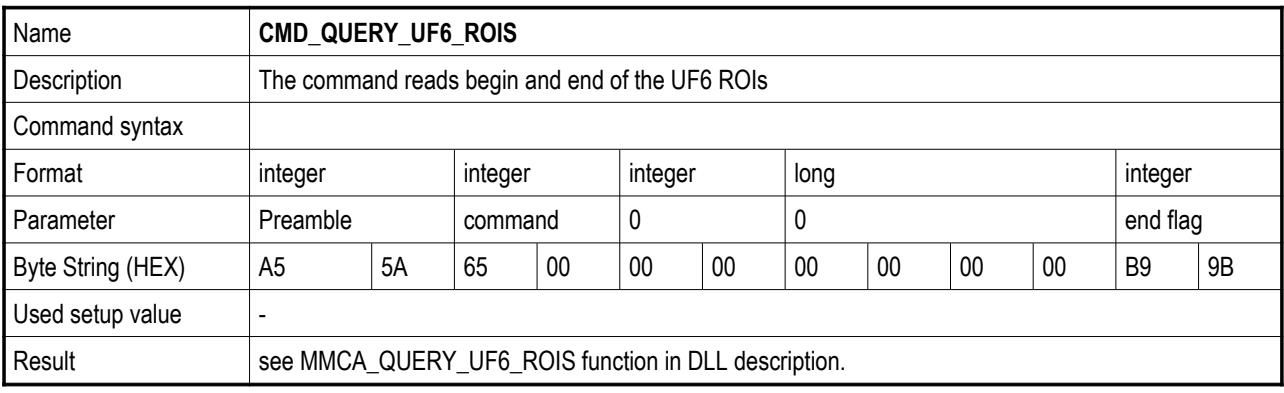

## **APPENDIX 5 - Changing the MCA166-USB Firmware**

**Attention:**

**The order of changing the switches must be followed exactly, otherwise the** µ**P will be destroyed!**

**The programming voltage (+12V) shall only be applied when the working voltage (+5 V) is switched on !!**

**Each MMCA must be programmed with it's corresponding HEX-file (e.g. MMCA #6 with Mca6.hex).**

Programming the firmware can be done very easy by using the Firmware Wizard program. It is available from the Internet or from the supplied software CD.
Free Manuals Download Website [http://myh66.com](http://myh66.com/) [http://usermanuals.us](http://usermanuals.us/) [http://www.somanuals.com](http://www.somanuals.com/) [http://www.4manuals.cc](http://www.4manuals.cc/) [http://www.manual-lib.com](http://www.manual-lib.com/) [http://www.404manual.com](http://www.404manual.com/) [http://www.luxmanual.com](http://www.luxmanual.com/) [http://aubethermostatmanual.com](http://aubethermostatmanual.com/) Golf course search by state [http://golfingnear.com](http://www.golfingnear.com/)

Email search by domain

[http://emailbydomain.com](http://emailbydomain.com/) Auto manuals search

[http://auto.somanuals.com](http://auto.somanuals.com/) TV manuals search

[http://tv.somanuals.com](http://tv.somanuals.com/)